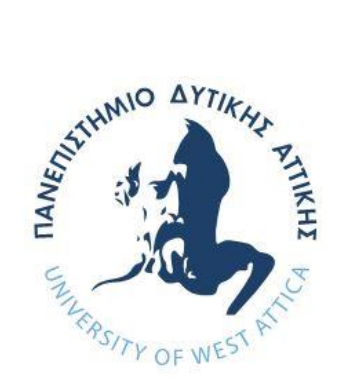

# **UNIVERSITY OF WEST ATTICA**

## **DEPARTMENT OF INFORMATICS AND COMPUTER ENGINEERING**

## **MSC IN COMPUTER SCIENCE AND ENGINEERING**

**Specialization: Information Systems MASTER THESIS**

**Development of a web-interface and web service API to support process mining techniques.**

> **Ilias Merkoureas Mcse19006**

**Supervisor: Dr Georgios Miaoulis, Professor**

#### **MASTER THESIS**

**Development of a web-interface and web service API to support process mining techniques.**

#### **Ilias Merkoureas Mcse19006**

**Supervisor:** 

**Dr Georgios Miaoulis, Professor** 

**Examination Committee:** 

**Georgios Miaoulis, Professor Nikolaos Vasilas, Professor Athanasios Voulodimos, Assistant Professor**

**Examination Date 09/04/2021**

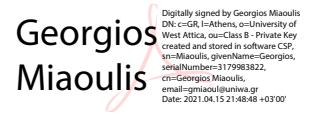

Nikolaos Vasilas Digitally signed by Nikolaos Vasilas Date: 2021.04.17 23:08:05 +03'00' Athanasios Athanasios Voulodimos Voulodimos Date: 2021.04.16

## **POSTGRADUATE WORK AUTHOR'S STATEMENT**

The following undersigned Merkoureas Ilias of Vasileiou, with registration number mcse19006 student of the Postgraduate Program Studies Computer Science and Engineering of the School Department of Informatics and Computer Engineering of West Attica, I declare that:

«I am the author of this master's thesis and that all the help I had for its preparation is fully recognized and refers to the work. Also, any sources from which I used data, ideas, or words, whether exact or paraphrased, are listed in the entirety, with full reference to the authors, publisher, or magazine, including any sources that may have been used by the Internet. I also certify that this work has been written exclusively by me and is an intellectual property product of both myself and the Foundation.

Violation of my above academic responsibility is an essential reason for the revocation of my degree».

I wish to be denied access to the full text of my work until ……………. and upon my request to the Library and approval of the supervising professor.

The Declarant

 $\overline{\mathcal{A}}$ 

## **SPECIAL THANKS**

This master thesis was completed after persistent efforts, in an interesting subject, such as process mining. This effort was supported by my supervising teacher, whom I would like to thank.

I would also like to thank Mrs. Georgia Theodoropoulou for her valuable advice.

#### **ABSTRACT**

This master thesis deals with the development of a web service application (web API) which will use the functions of process mining that have already been implemented in python with library pm4py. A web interface was also developed which calls with http requests the web service in which the user can apply process mining techniques online. In this environment there is the possibility of selecting event logs and applying multiple process automatic retrieval algorithms by selecting various parameters based on the algorithm. The interface allows the user to select parameters for the corresponding procedures.

## **CONTENTS**

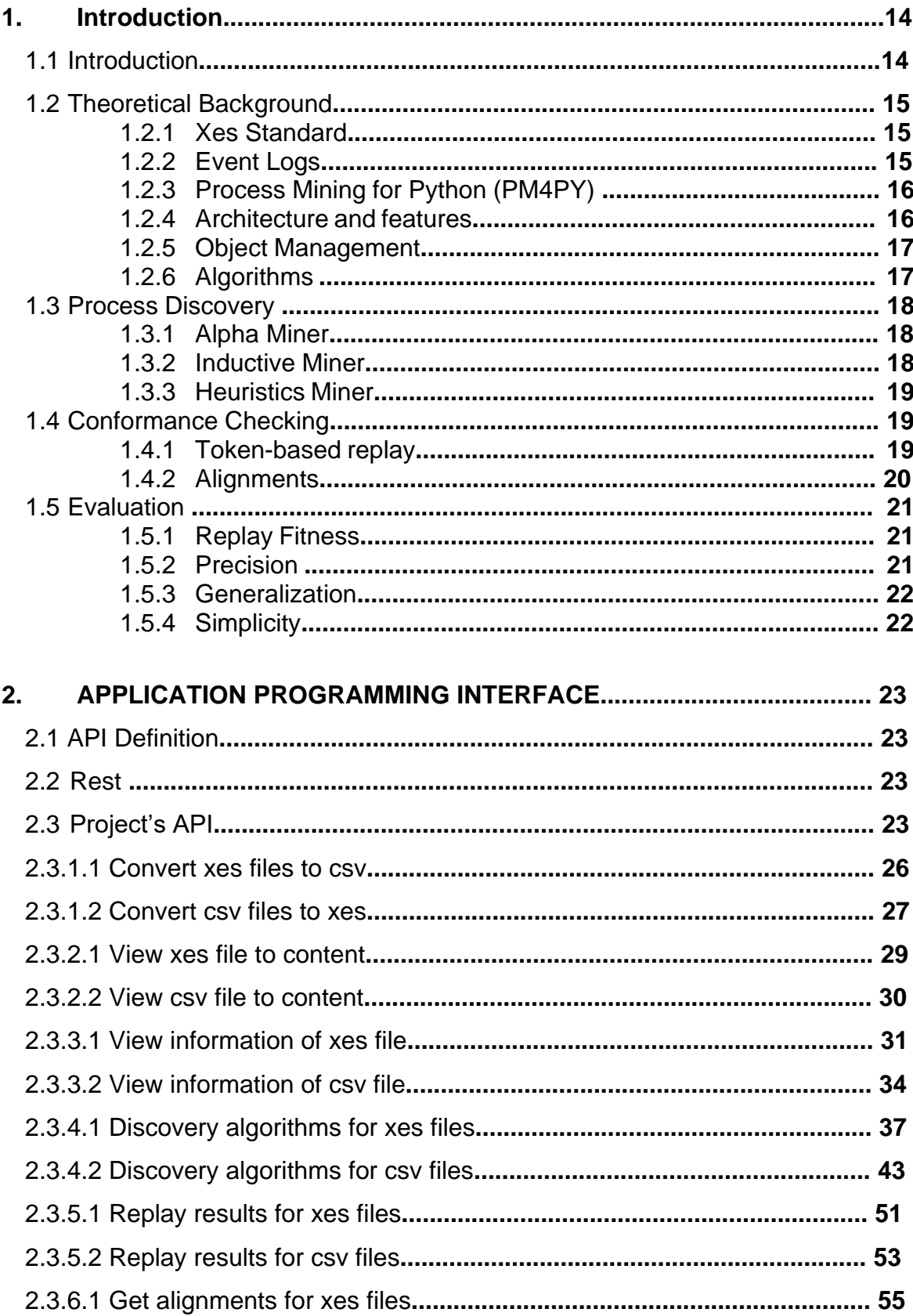

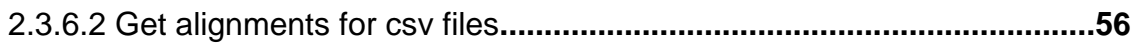

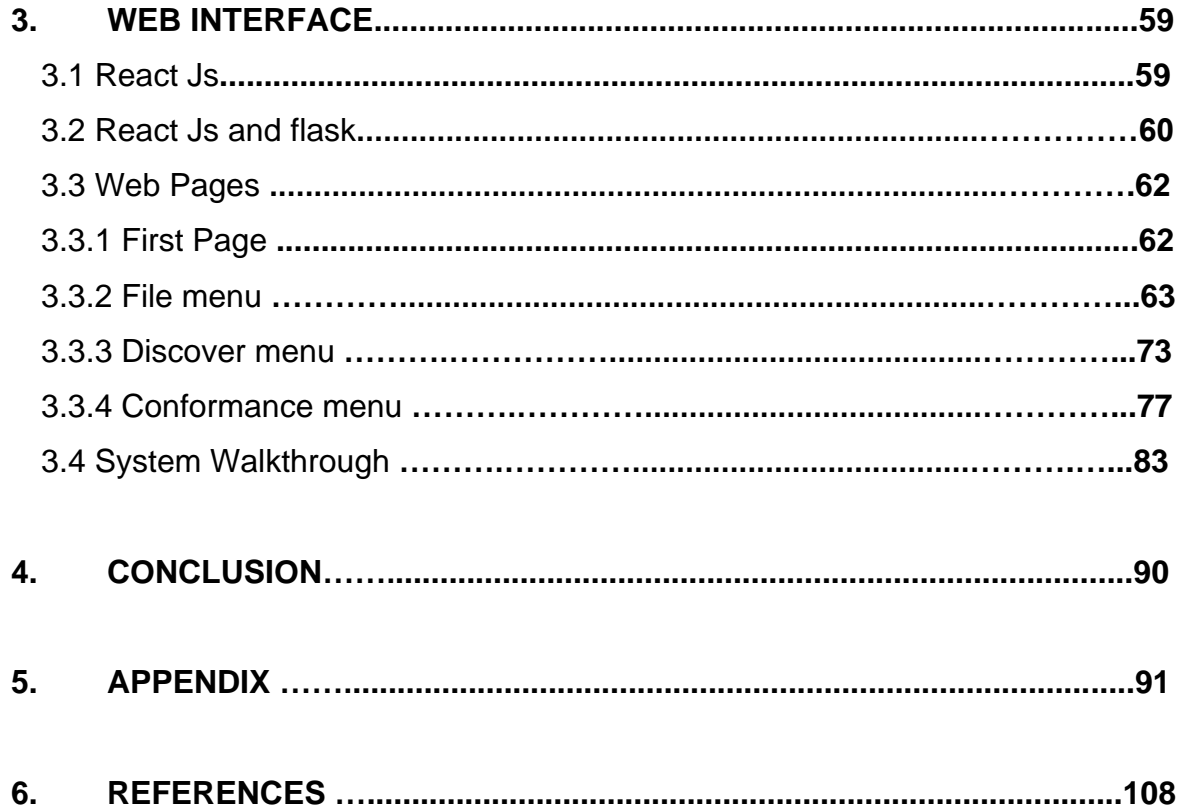

## **Image Catalogue**

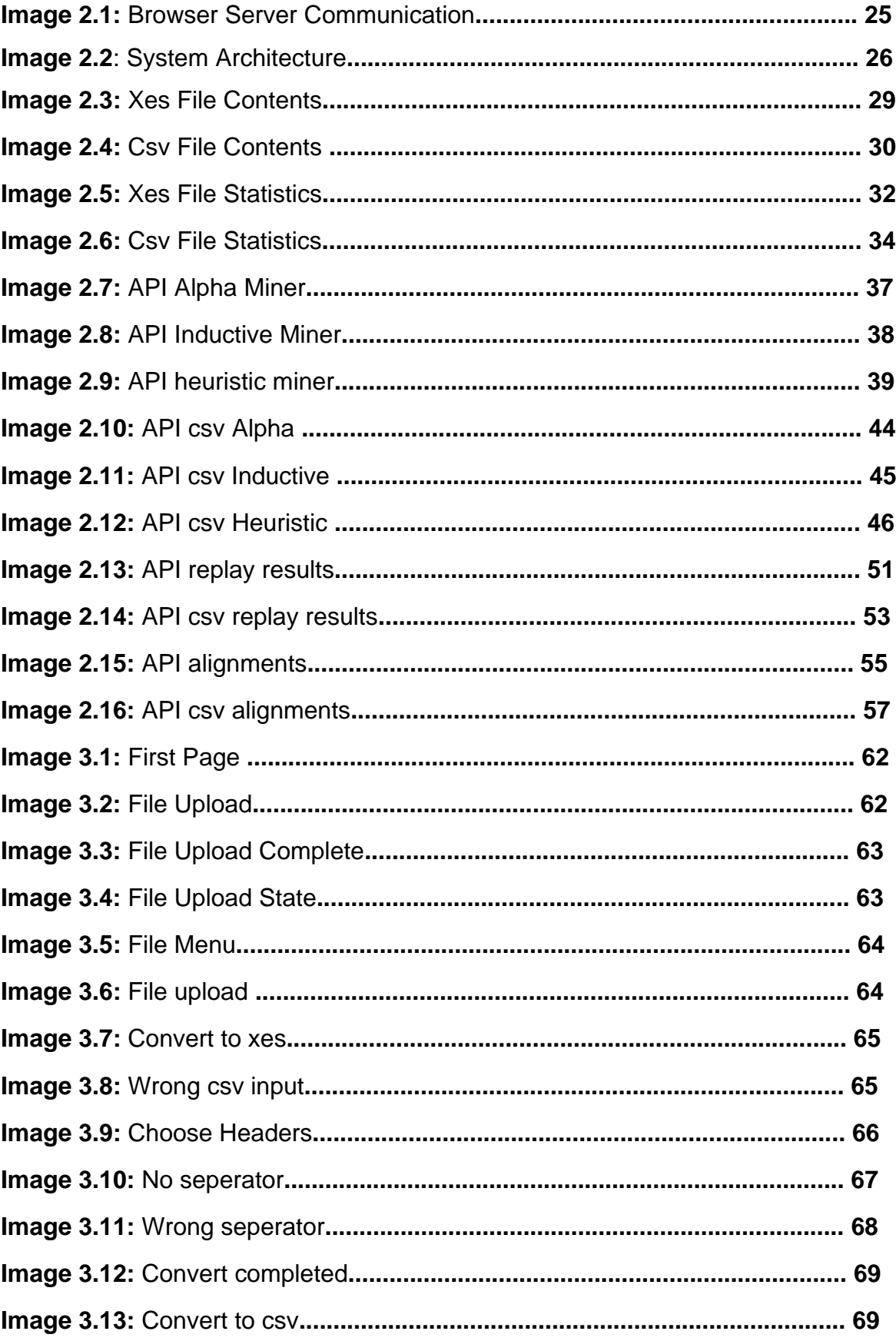

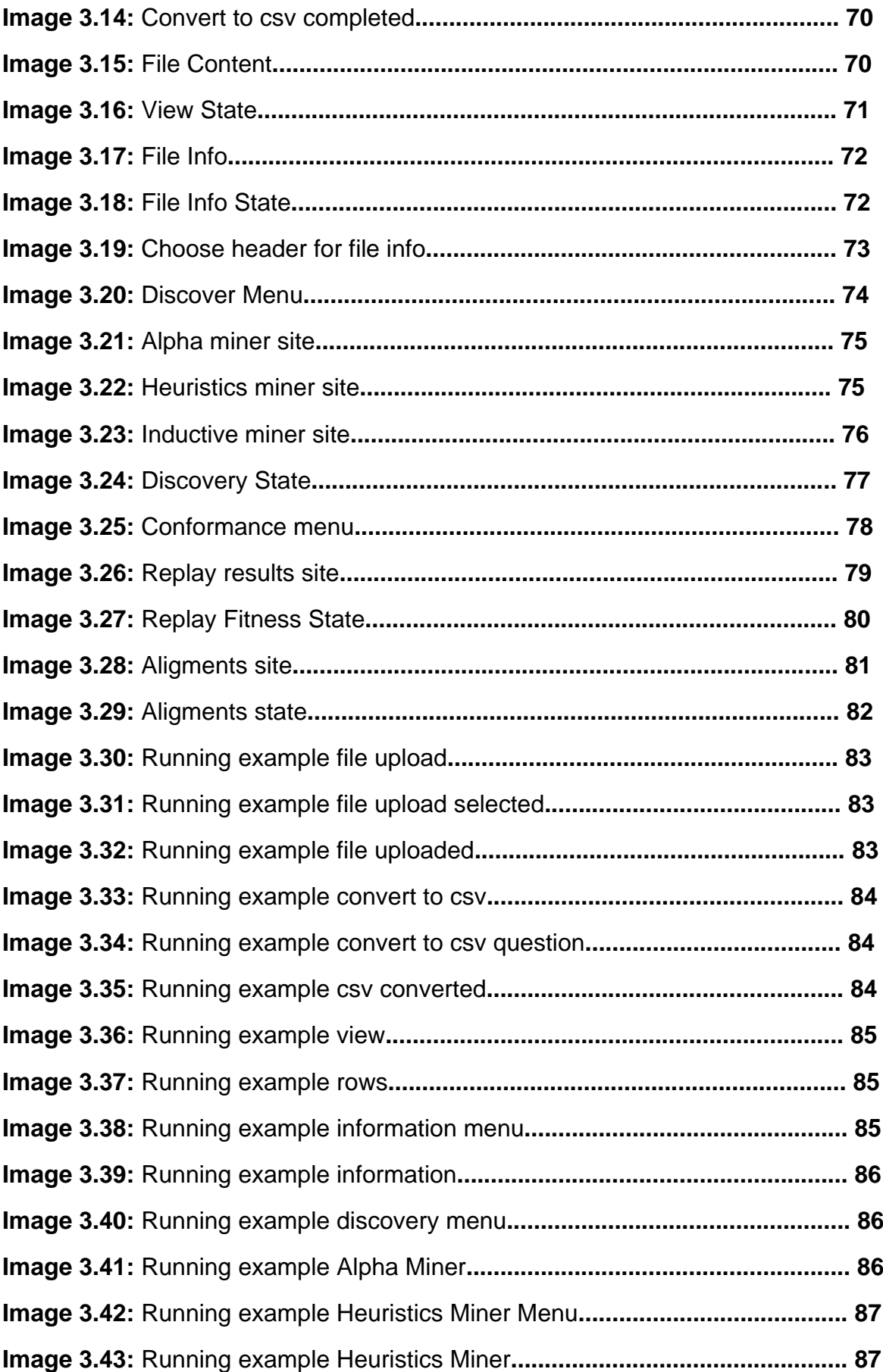

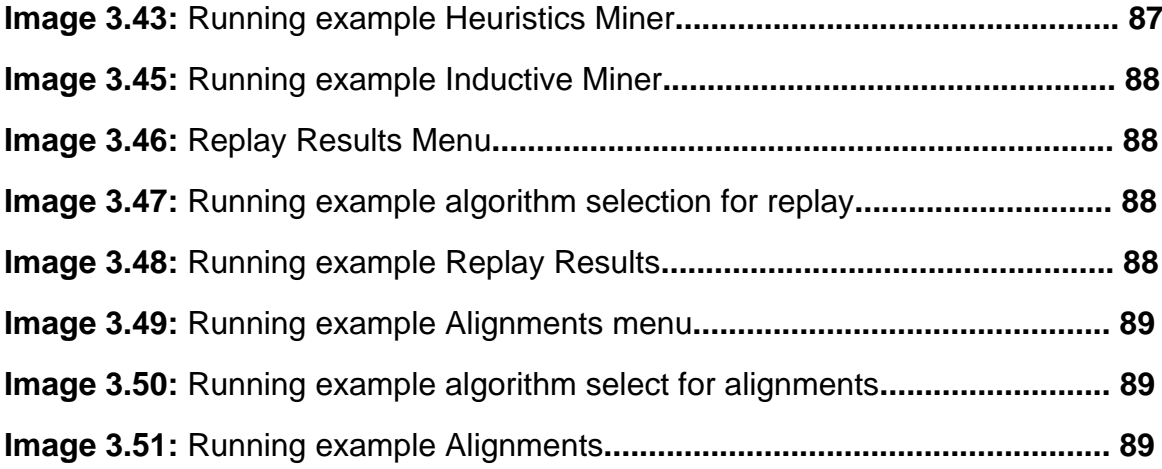

## **CHAPTER 1**

## **Introduction**

### **1.1 Introduction**

The field of process mining provides tools and techniques to increase the overall knowledge of a (business) process, by means of analyzing the event data stored during the execution of the process. Process mining received a lot of attention from both academia and industry, which led to the development of several commercial and open-source process mining tools. The majority of these tools supports process discovery, i.e., discovering a process model that accurately describes the process under study, as captured within the analyzed event data. However, process mining also comprises conformance checking, i.e., checking to what degree a given process model is accurately describing event data, and process enhancement, i.e., techniques that enhance process models by projecting interesting information, e.g., case flow and/or performance measures, on top of a model. The support of such types of process mining analysis is typically limited to open source, academic process mining tools such as the ProM Framework, Apromore, Disco, Celonis and others [1].

The purpose of this master thesis was to develop a system in order to help a user to apply process mining techniques online. There are already systems that serve this need offline. This system is implemented in two levels:

- the level of the API, which helps the user to receive data after data mining techniques so he can view or analyze them in his own way
- the level of the web, at which the user can use it from any device he wants and doesn't need to have a system on his computer

Both the API and the interface provide the user data such as the events, the start events and the end events and how many times they appear in the file (in absolute value and as a percentage), the transitions and places in order to construct a petri net, conformance checking results and evaluation data (log fitness, precision, generalization, simplicity). Also, the project provides functions to help the users view and convert the file they want to use.

Finally, this master thesis deals with the user's need to change the petri net that the process mining techniques produce. This thesis website does not provide a static image of a petri net, but an html element of the petri net to help the user zoom in/out and also to give him the ability of drag every transition and place so he can get a clear result of the process discovery.

## **1.2 Theoretical Background**

#### **1.2.1 XES Standard**

The XES standard defines a grammar for a tag-based language whose aim is to provide designers of information systems with a unified and extensible methodology for capturing systems behaviors by means of event logs and event streams is defined in the XES standard. An XML Schema describing the structure of an XES event log/stream and a XML Schema describing the structure of an extension of such a log/stream are included in this standard. Moreover, a basic collection of so-called XES extension prototypes that provide semantics to certain attributes as recorded in the event log/stream is included in this standard [2].

Several formats have been proposed during the years for the standard storage of event logs in process mining. The IEEE standard is XES, for which different implementations exist in the ProM6 process mining framework. Among noticeable implementations, we can cite XES Lite, that provides a memory-efficient handling of event logs, while supports the XES standard on relational databases, albeit with a performance deficit, and DBXES that use relational databases to support some intermediate calculations. OpyenXES took XES in an open-source Python implementation and the PM4Py Python process mining library followed obtaining a full certification [3].

#### **1.2.2 Event Logs**

We assume the existence of an event log where each event refers to a case, an activity, and a point in time. An event log can be seen as a collection of cases. A case can be seen as a trace/sequence of events.

Event data may come from

- a database system (e.g., patient data in a hospital),
- a comma-separated values (CSV) file or spreadsheet,
- a transaction log (e.g., a trading system),
- a business suite/ERP system (SAP, Oracle, etc.),
- a message log (e.g., from IBM middleware),
- an open API providing data from websites or social media and others [4]

Events are listed together with their attributes in an event log. Attributes that are typically listed are the case ID, the time stamps of the start and end times, and other attributes of the event recorded by the IT system. An event log can also be the documentation of several related business processes [5].

## **1.2.3 Process Mining for Python (PM4PY)**

Pm4py provides a process mining software which is easily extendable, allows for algorithmic customization and allows user to easily conduct large scale experiments.

The data science world, both for classic data science and for cutting-edge machine learning research is heavily using Python. Other libraries, albeit with a lower number of features, exist already for the Python language. The bupaR library supports process mining in the statistical language R, that is widely used in data science. The main focal points of the novel PM4Py library are:

- Lowering the barrier for algorithmic development and customization when performing a process mining analysis compared to existing academic tools such as ProM, RAPIdProM and Apromore.
- Allow for the easy integration of process mining algorithms with algorithms from other data science fields, implemented in various state-of-the-art Python packages.
- Create a collaborative eco-system that easily allows researchers and practitioners to share valuable code and results with the process mining world.
- Provide accurate user-support by means of a rich body of documentation on the process mining techniques made available in the library.
- Algorithmic stability by means of rigorous testing. [1]

#### **1.2.4 Architecture and features**

In order to maximize the possibility to understand and re-use the code, and to be able to execute large-scale experiments, the following architectural guidelines have been adopted on the development of PM4Py:

- A strict separation between objects, algorithms (Alpha Miner, Inductive Miner, alignments) and visualizations in different packages. In the pm4py.object package, classes to import/export and to store the information related to the objects are provided, along with some utilities to convert objects (e.g. process trees into Petri nets); while in the pm4py.algo package, algorithms to discover, perform conformance checking, enhancement and evaluation are provided. All visualizations of objects are provided in the pm4py.visualization package.
- Most functionality in PM4Py has been realized through factory methods. These factory methods provide a single access point for each algorithm, with a standardized set of input objects, e.g., event data and a parameters object. Consider the factory method of the Alpha Miner. Factory methods allow for the extension of existing algorithms whilst ensuring backwardcompatibility. The factory methods typically accept the name of the variant

of the algorithm to use, and some parameters (shared among variants, or variant-specific). [1]

## **1.2.5 Object management**

Within process mining, the main source of data are event data, often referred to as an event log. Such an event log, represents a collection of events, describing what activities have been performed for different instances of the process under study. PM4Py provides support for different types of event data structures:

- Event logs, i.e., representing a list of traces. Each trace, in turn, is a list of events. The events are structured as key-value maps.
- Event Streams representing one list of events (again represented as keyvalue maps) that are not (yet) organized in cases.

Conversion utilities are provided to convert event data objects from one format to the other. Furthermore, PM4Py supports the use of pandas data frames, which are efficient in case of using larger event data. Other objects currently supported by PM4Py include: heuristic nets, accepting Petri nets, process trees and transition systems. [1]

## **1.2.6 Algorithms**

The PM4Py library provides several mainstream process mining techniques, including:

- Process discovery: Alpha (+) Miner and Inductive Miner.
- Conformance Checking: Token-based replay and alignments.
- Measurement of fitness, precision, generalization and simplicity of process models.
- Filtering based on time-frame, case performance, trace endpoints, trace variants, attributes, and paths.
- Case management: statistics on variants and cases.
- Graphs: case duration, events per time, distribution of a numeric attribute's values.
- Social Network Analysis: handover of work, working together, subcontracting and similar activities networks.[1]

#### **1.3 Process Discovery**

Process Discovery algorithms want to find a suitable process model that describes the order of events/activities that are executed during a process execution. [6]

#### **1.3.1 Alpha Miner**

The alpha miner is one of the most known Process Discovery algorithm and is able to find:

- A Petri net model where all the transitions are visible and unique and correspond to classified events (for example, to activities).
- An initial marking that describes the status of the Petri net model when a execution starts.
- A final marking that describes the status of the Petri net model when a execution ends.

Although this algorithm has the following disadvantage:

- Cannot handle loops of length one and length two
- Invisible and duplicated tasks cannot be discovered
- Discovered model might not be sound
- Weak against noise [6]

### **1.3.2 Inductive Miner**

The basic idea of Inductive Miner is about detecting a 'cut' in the log (e.g. sequential cut, parallel cut, concurrent cut and loop cut) and then recur on sublogs, which were found applying the cut, until a base case is found. The Directly-Follows variant avoids the recursion on the sublogs but uses the Directly Follows graph.

Inductive miner models usually make extensive use of hidden transitions, especially for skipping/looping on a portion on the model. Furthermore, each visible transition has a unique label (there are no transitions in the model that share the same label).

Two process models can be derived: Petri Net and Process Tree.

Some advantages of this algorithm are:

- Can handle invisible tasks
- Model is sound
- Most used process mining algorithm [6]

#### **1.3.3 Heuristic Miner**

Heuristics Miner is an algorithm that acts on the Directly-Follows Graph, providing way to handle with noise and to find common constructs (dependency between two activities, AND). The output of the Heuristics Miner is a Heuristics Net, so an object that contains the activities and the relationships between them. The Heuristics Net can be then converted into a Petri net.

It is possible to obtain a Heuristic Net and a Petri Net.

To apply the Heuristics Miner to discover a Heuristics Net, it is necessary to import a log. Then, a Heuristic Net can be found. There are also numerous possible parameters that can be inspected by clicking on the following button.

In addition, this algorithm takes frequency into account, detects short loops but does not guarantee a sound model.[6]

#### **1.4 Conformance checking**

Conformance checking is a technique to compare a process model with an event log of the same process. The goal is to check if the event log conforms to the model, and, vice versa.

In PM4Py, two fundamental techniques are implemented: token-based replay and alignments. [6]

#### **1.4.1 Token-based replay**

Token-based replay matches a trace and a Petri net model, starting from the initial place, in order to discover which transitions are executed and in which places we have remaining or missing tokens for the given process instance. Token-based replay is useful for Conformance Checking: indeed, a trace is fitting according to the model if, during its execution, the transitions can be fired without the need to insert any missing token. If the reaching of the final marking is imposed, then a trace is fitting if it reaches the final marking without any missing or remaining tokens.

In PM4Py there is an implementation of a token that is able to go across hidden transitions (calculating shortest paths between places) and can be used with any Petri net model with unique visible transitions and hidden transitions. When a visible transition needs to be fired and not all places in the preset are provided with the correct number of tokens, starting from the current marking it is checked if for some place there is a sequence of hidden transitions that could be

fired in order to enable the visible transition. The hidden transitions are then fired and a marking that permits to enable the visible transition is reached.

First, the log is loaded. Then, the Alpha Miner is applied in order to discover a Petri net. Eventually, the token-based replay is applied. The output of the token-based replay, stored in the variable **replayed\_traces**, contains for each trace of the log:

- **trace is fit**: boolean value (True/False) that is true when the trace is according to the model.
- **activated\_transitions**: list of transitions activated in the model by the tokenbased replay.
- **reached marking:** marking reached at the end of the replay.
- **missing\_tokens**: number of missing tokens.
- **consumed\_tokens**: number of consumed tokens.
- **remaining\_tokens**: number of remaining tokens.
- **produced\_tokens**: number of produced tokens.

The token-based replay supports different parameters.

## **1.4.2 Alignments**

Alignment-based replay aims to find one of the best alignment between the trace and the model. For each trace, the output of an alignment is a list of couples where the first element is an event (of the trace) or » and the second element is a transition (of the model) or ». For each couple, the following classification could be provided:

- Sync move: the classification of the event corresponds to the transition label; in this case, both the trace and the model advance in the same way during the replay.
- Move on log: for couples where the second element is », it corresponds to a replay move in the trace that is not mimicked in the model. This kind of move is unfit and signal a deviation between the trace and the model.
- Move on model: for couples where the first element is », it corresponds to a replay move in the model that is not mimicked in the trace. For moves on model, we can have the following distinction:
	- o Moves on model involving hidden transitions: in this case, even if it is not a sync move, the move is fit.
	- o Moves on model not involving hidden transitions: in this case, the move is unfit and signals a deviation between the trace and the model.

First, we have to import the log. Subsequently, we apply the Inductive Miner on the imported log. In addition, we compute the alignments.

With each trace, a dictionary containing among the others the following information is associated:

- **alignment**: contains the alignment (sync moves, moves on log, moves on model)
- **cost**: contains the cost of the alignment according to the provided cost function
- **fitness**: is equal to 1 if the trace is perfectly fitting

Then, a process model is computed, and alignments are also calculated. Besides, the fitness value is calculated and the resulting values are printed.

#### **1.5 Evaluation**

In PM4Py, it is possible to compare the behavior contained in the log and the behavior contained in the model, in order to see if and how they match. Four different dimensions exist in process mining, including the measurement of replay fitness, the measurement of precision, the measurement of generalization, the measurement of simplicity.[6]

#### **1.5.1 Replay Fitness**

The quality dimension of replay fitness describes the fraction of the behavior in the event log that can be replayed by the process model. Several different measures exist for this quality dimension. Some measures consider traces of behavior as whole, checking if the whole trace can be replayed by the process model. Other measures consider the more detailed level of events within a trace and try to get a more fine-grained idea of where the deviations are. Another important difference between existing measures is that some enforce a process model to be in an accepted end state when the whole trace is replayed. Others ignore this and allow the process model to remain in an active state when the trace ends. The most recent and robust technique uses a cost-based alignment between the traces in the event log and the most optimal execution of the process model. This allows for more flexibility and distinction between more and less important activities by changing the costs [7].

#### **1.5.2 Precision**

Precision is estimated by confronting model and log behavior: imprecisions between the model and the log (i.e., situations where the model allows more behavior than the one reflected in the log) are detected by juxtaposing behavior allowed by the log and the one allowed by the model. This juxtaposition is done in terms of an automaton: first, an automaton is built from the alignments. Then, the automaton is enhanced with behavioral information of the model. Finally, the enhanced automaton is used to compute the precision [8].

## **1.5.3 Generalization**

Replay fitness and precision only consider the relationship between the event log and the process model. However, the event log only contains a part of all the possible behavior that is allowed by the system. Generalization therefore should indicate if the process model is not "overfit-ting" to the behavior seen in the event log and describes the actual system. Another explanation for generalization is the likelihood that the process model is able to describe yet unseen behavior of the observed system. To date only few measures for generalization exist [7].

## **1.5.4 Simplicity**

The simplicity dimension evaluates how simple the process model is to understand for a human. This dimension is therefore not directly related to the observed behavior but can consider the process model solitarily. Since there are different ways to describe the same behavior using different process models, choosing the simplest one is obviously best. This is also expressed by Occam's razor: "one should not increase, beyond what is necessary, the number of entities required to explain anything". However, sometimes a complex process model can only be simplified by changing the behavior, hence influencing the other quality dimensions. Several measures exist to measure how simple a process model is, for an overview we refer to. However, research has also shown that size is the main complexity indicator [7].

#### **CHAPTER 2**

## **APPLICATION PROGRAMMING INTERFACE**

## **2.1 API Definition**

API stands for Application Programming Interface. A Web API is an application programming interface for the Web. A Browser API can extend the functionality of a web browser. A Server API can extend the functionality of a web server [9].

#### **2.2 REST**

The REST architecture was introduced in the year 2000, by Thomas Fielding, and is based on the principles that support the World Wide Web. In summary, according to the REST principles, REST interfaces rely exclusively on Uniform Resource Identifiers (URI) for resource detection and interaction, and usually on the Hypertext Trans-fer Protocol (HTTP) for message transfer. A REST service URI only provides location and name of the resource, which serves as a unique resource identifier. The predefined HTTP verbs are used to define the type of operation that should be performed on the selected resource (e.g., GET to retrieve, DELETE to remove a resource).

Possibly due to HTTP's features (which fit the REST architecture rather well), long-term presence, and general understandability, REST has become a de facto standard way for offering a service on the Web. Despite this, REST is merely an architectural style, provided without standard specifications. This implies that several decisions have to be made by developers when exposing service APIs, which may result in diverse APIs and, in some cases, in poor design decisions (e.g., using a single HTTP verb for retrieving or deleting a resource) [10].

## **2.3 Project's API**

For this project an API was developed so the user can get various data such as petri nets, event dictionaries and others on his browser with a GET method and also return this data to a website with a POST method. This master thesis API was developed in python because it is a powerful language for data analysis and provides many ready-made and useful libraries. For the development of this API flask was used (https://flask.palletsprojects.com/en/1.1.x/).

Flask is a micro web framework written in Python. It is classified as a microframework because it does not require particular tools or libraries. It has no database abstraction layer, form validation, or any other components where preexisting third-party libraries provide common functions. However, Flask supports extensions that can add application features as if they were implemented in Flask itself. Extensions exist for object-relational mappers, form validation, upload handling, various open authentication technologies and several common framework related tools [11].

When we run flask web application with the command python API.py. A local IP address is return. In this case it is http://127.0.0.1:5000/. This IP is our endpoint. We can call this endpoint with two ways POST and GET.

Below there is an example of output when a user starts the API:

- \* Serving Flask app "api" (lazy loading)
- \* Environment: production

 WARNING: This is a development server. Do not use it in a production deployment.

- Use a production WSGI server instead.
- \* Debug mode: on
- \* Restarting with windowsapi reloader
- \* Debugger is active!
- \* Debugger PIN: 282-941-890
- \* Running on http://127.0.0.1:5000/ (Press CTRL+C to quit)

Bellow there is a UML example of Web Interface communication with the API and a diagram for the web Interface.

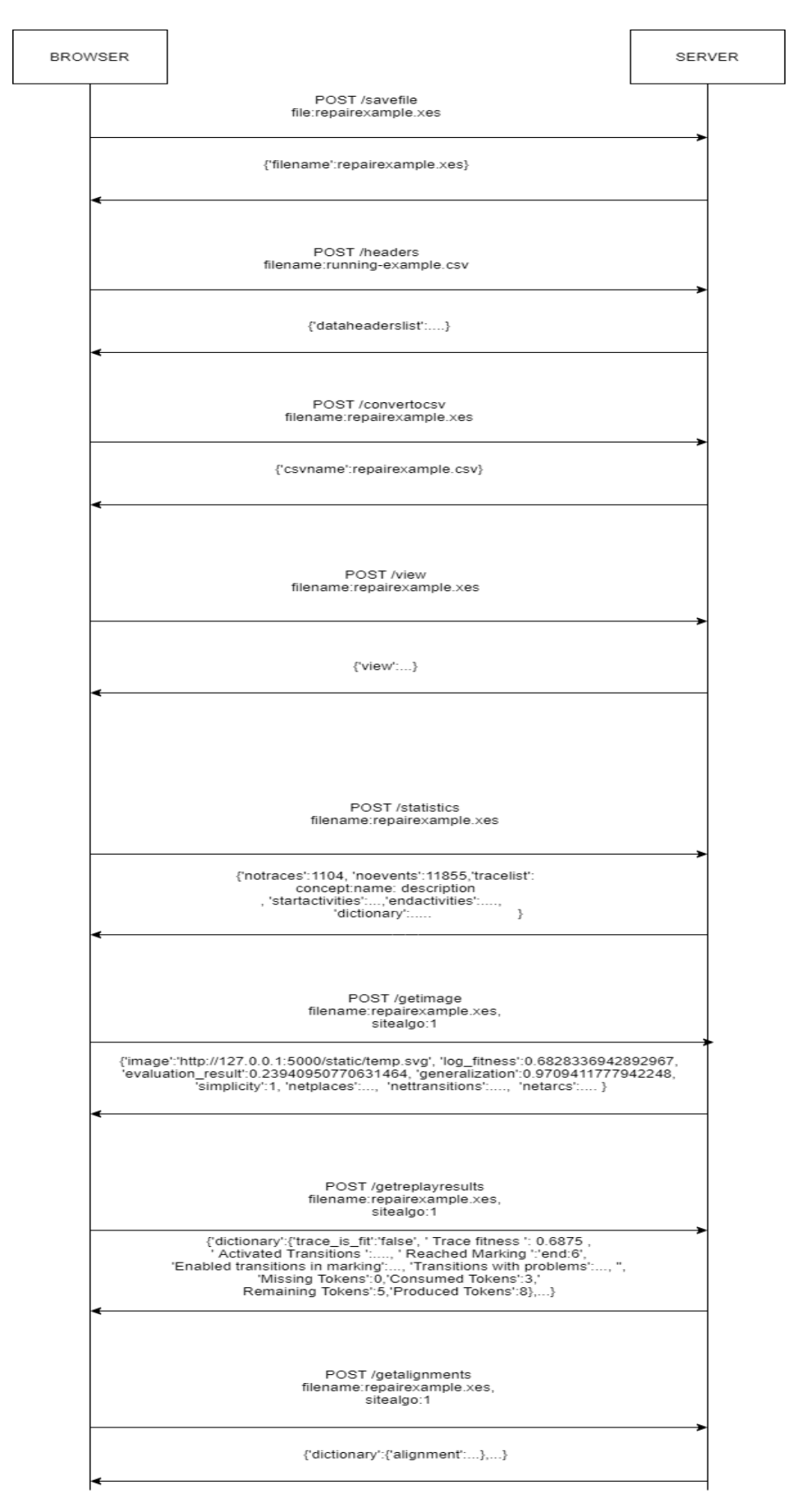

**Image 2.1: Browser Server Communication**

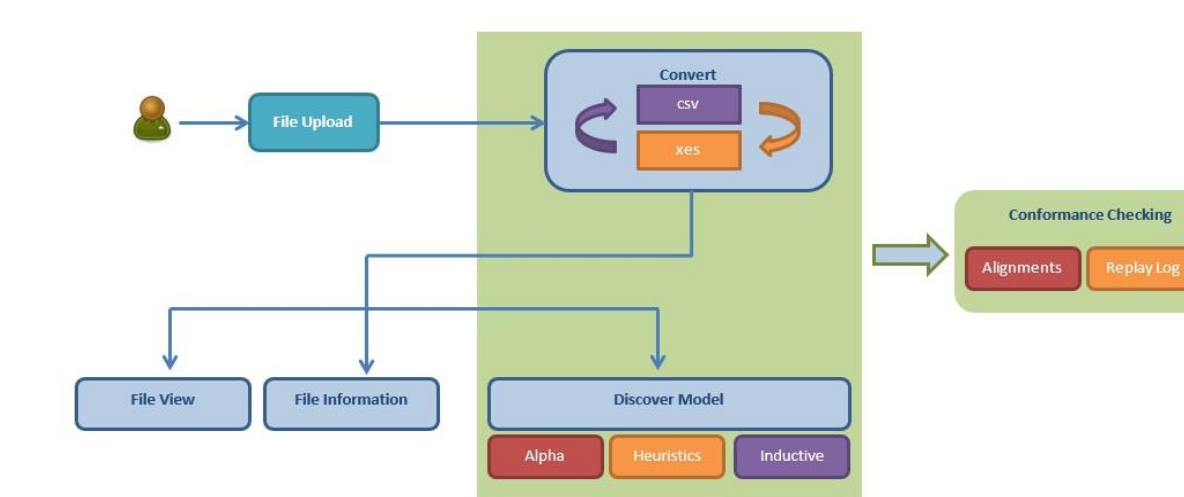

And an image with the architecture of the system.

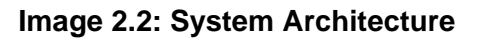

Next, I'll display some examples of this thesis endpoint.

## **2.3.1.1 Convert xes files to csv**

The user can convert his uploaded .xes files to .csv, on the server side of this application. The user has to call the endpoint: http://127.0.0.1:5000/convertocsv?filename=(name\_of\_file).xes.

With the help of Swagger Inspector [13] below there is a definition of the specific endpoint of the API:

get:

 description: Auto generated using Swagger Inspector **parameters**: - name: filename in: query schema: type: string example: repairexample.xes **responses**:

```
 '200':
      description: Auto generated using Swagger Inspector
      content:
       application/json:
        schema:
         type: object
         properties: {}
        examples:
         '0':
          value: |
[[
\{ "csvname": "repairexample.csv"
 }
 ]
```
### **2.3.1.2 Convert csv files to xes**

The user can convert his uploaded .csv files to xes, on the server side of this application. The user has to call the endpoint: http://127.0.0.1:5000/convertocsv?filename=(name\_of\_file).csv&seperator=(csv\_c olumn\_separtor)&caseconcept=(the\_column to rename)&conceptname=(the\_column to rename)&timestamp=(the\_column to rename)&startevent=(the\_column to rename)

get:

description: Auto generated using Swagger Inspector

#### **parameters:**

- name: caseconcept

in: query

schema:

type: string

- example: Case%20ID
- name: filename

in: query

schema:

type: string

example: running-example.csv

- name: startevent

in: query

schema:

type: string

example: Costs

- name: conceptname

in: query

schema:

type: string

example: Activity

- name: seperator

in: query

schema:

type: string

example: ;

- name: timestamp

in: query

schema:

type: string

example: 'dd-MM-yyyy:HH.mm'

#### **responses:**

'200':

description: Auto generated using Swagger Inspector

content:

application/json:

schema:

type: object

properties: {}

examples:

```
 '0':
```
]

 value: | [**[**  $\{$  "xesname": "running-example.xes" }

#### **2.3.2.1 View xes file content**

The user can view the content of his uploaded .xes file. The user has to call the endpoint: http://127.0.0.1:5000/view?filename=(name\_of\_file).csv.

The following screenshot is an example with the contents of runningexample.xes file.

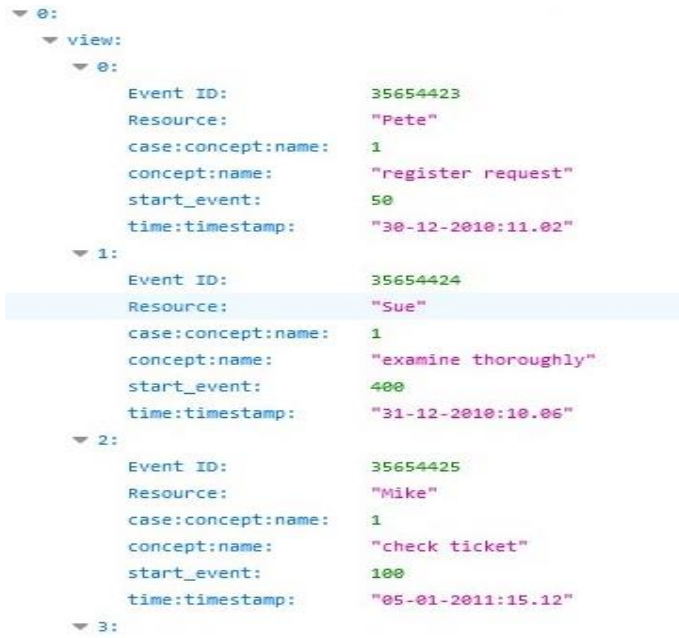

#### **Image 2.3: Xes File Contents**

#### get:

 description: Auto generated using Swagger Inspector **parameters**: - name: filename in: query

 schema: type: string example: repairexample.xes

## **2.3.2.2 View csv file content**

The user can view the content of his uploaded .csv file. The user has to call the endpoint:

http://127.0.0.1:5000/viewcsv?filename=(name\_of\_file).csv&seperator=(insert\_stri ng).

The following screenshot is an example with the contents of runningexample.csv file.

| $\Psi$ 8:                                                        |                                                           |
|------------------------------------------------------------------|-----------------------------------------------------------|
| wiew:                                                            |                                                           |
| $= 0$ :                                                          |                                                           |
| Case ID;Event ID;dd-MM-yyyy:HH.mm;Activity;Resource;Costs:       | "1;35654423;30-12-2010:11.02;register request;Pete;50"    |
| $\Psi$ 1:                                                        |                                                           |
|                                                                  |                                                           |
| Case ID;Event ID;dd-MM-yyyy:HH.mm;Activity;Resource;Costs:       | "1;35654424;31-12-2010:10.06;examine thoroughly;Sue;400"  |
| $= 2$ :                                                          |                                                           |
| Case ID;Event ID;dd-MM-yyyy:HH.mm;Activity;Resource;Costs:       | "1;35654425;05-01-2011:15.12;check ticket;Mike;100"       |
| $\Psi$ 3:                                                        |                                                           |
| Case ID;Event ID;dd-MM-yyyy:HH.mm;Activity;Resource;Costs:       | "1;35654426;06-01-2011:11.18;decide;Sara;200"             |
| $\mathbf{v}$ 4:                                                  |                                                           |
| Case ID; Event ID; dd-MM-yyyy: HH.mm; Activity; Resource; Costs: | "1;35654427;07-01-2011:14.24;reject request;Pete;200"     |
| $\Psi$ 5:                                                        |                                                           |
| Case ID;Event ID;dd-MM-yyyy:HH.mm;Activity;Resource;Costs:       | "2;35654483;30-12-2010:11.32;register request;Mike;50"    |
| $\Psi$ 6:                                                        |                                                           |
| Case ID;Event ID;dd-MM-yyyy:HH.mm;Activity;Resource;Costs:       | "2;35654485;30-12-2010:12.12;check ticket;Mike;100"       |
| $= 7:$                                                           |                                                           |
| ▼ Case ID;Event ID;dd-MM-yyyy:HH.mm;Activity;Resource;Costs:     | "2;35654487;30-12-2010:14.16;examine casually;Sean;400"   |
| $\Psi$ 8:                                                        |                                                           |
| Case ID;Event ID;dd-MM-yyyy:HH.mm;Activity;Resource;Costs:       | "2;35654488;05-01-2011:11.22;decide;Sara;200"             |
| $\Psi$ 9:                                                        |                                                           |
| Case ID;Event ID;dd-MM-yyyy:HH.mm;Activity;Resource;Costs:       | "2;35654489;08-01-2011:12.05;pay compensation;Ellen;200"  |
| $= 10$ :                                                         |                                                           |
| Case ID;Event ID;dd-MM-yyyy:HH.mm;Activity;Resource;Costs:       | "3;35654521;30-12-2010:14.32;register request;Pete;50"    |
| $\mathbf{v}$ 11:                                                 |                                                           |
| Case ID; Event ID; dd-MM-yyyy: HH.mm; Activity; Resource; Costs: | "3;35654522;30-12-2010:15.06;examine casually;Mike;400"   |
| $= 12$ :                                                         |                                                           |
| Case ID;Event ID;dd-MM-yyyy:HH.mm;Activity;Resource;Costs:       | "3;35654524;30-12-2010:16.34;check ticket;Ellen;100"      |
| $\mathbf{v}$ 13:                                                 |                                                           |
| Case ID;Event ID;dd-MM-yyyy:HH.mm;Activity;Resource;Costs:       | "3;35654525;06-01-2011:09.18;decide;Sara;200"             |
| $= 14$ :                                                         |                                                           |
| Case ID;Event ID;dd-MM-yyyy:HH.mm;Activity;Resource;Costs:       | "3;35654526;06-01-2011:12.18;reinitiate request;Sara;200" |
| $= 15$ :                                                         |                                                           |
|                                                                  |                                                           |
| Case ID; Event ID; dd-MM-yyyy: HH.mm; Activity; Resource; Costs: | "3;35654527;06-01-2011:13.06;examine thoroughly;Sean;400" |
| $= 16$ :                                                         |                                                           |
| Case ID;Event ID;dd-MM-yyyy:HH.mm;Activity;Resource;Costs:       | "3;35654530;08-01-2011:11.43;check ticket;Pete;100"       |
| $= 17$ :                                                         |                                                           |
| Case ID;Event ID;dd-MM-yyyy:HH.mm;Activity;Resource;Costs:       | "3;35654531;09-01-2011:09.55;decide;Sara;200"             |
| $= 18$ :                                                         |                                                           |
| Case ID;Event ID;dd-MM-yyyy:HH.mm;Activity;Resource;Costs:       | "3;35654533;15-01-2011:10.45;pay compensation;Ellen;200"  |
| $= 19$ :                                                         |                                                           |
| Case ID;Event ID;dd-MM-yyyy:HH.mm;Activity;Resource;Costs:       | "4;35654641;06-01-2011:15.02;register request;Pete;50"    |
| $= 20:$                                                          |                                                           |
| Case ID;Event ID;dd-MM-yyyy:HH.mm;Activity;Resource;Costs:       | "4;35654643;07-01-2011:12.06;check ticket;Mike;100"       |

**Image 2.4: Csv File Contents**

#### get:

description: Auto generated using Swagger Inspector

#### **parameters**:

- name: caseconcept

in: query

schema:

type: string

example: Case%20ID

- name: filename

in: query

schema:

type: string

example: running-example.csv

- name: startevent

in: query

schema:

type: string

example: Costs

- name: conceptname

in: query

schema:

type: string

example: Activity

- name: seperator
- in: query

schema:

type: string

example: ;

- name: timestamp

in: query

schema:

type: string

example: 'dd-MM-yyyy:HH.mm'

## **2.3.3.1 View information of xes file**

The user can view the content of his uploaded .xes file. The user has to call the endpoint:

http://127.0.0.1:5000/statistics?filename=(name\_of\_file).xes.

The following screenshot is an example with the contents of repairexample.csv file.

```
\vee 0:
  dictionary:
      Analyze Defect: 2208
                      1000
      Archive Repair:
      Inform User:
                     1102
      Register:
                      1104
      Repair (Complex): 1449
      Repair (Simple): 1570
      Restart Repair:
                     406
      Test Repair: 3016
  w endactivities:
      Archive Repair: 1000
                     27
      Inform User:
      Repair (Complex): 2
      Test Repair:
                      75
                      11855
    noevents:
   notraces:
                      1104
  startactivities:
      Register:
                     1104
   tracelist:
                      "{\"['concept:name', 'description']\"}"
```
#### **Image 2.5: Xes File Statistics**

Dictionary key has value all the activities. Activities key has value all the end activities. Start activities key has value all the start activities. Noevents key has value the number of all the events. Notraces key has value the number of traces.

get:

description: Auto generated using Swagger Inspector

#### **parameters**:

- name: filename

in: query

schema:

type: string

example: repairexample.xes

#### **responses**:

'200':

```
 description: Auto generated using Swagger Inspector
       content:
        application/json:
         schema:
          type: object
          properties: {}
         examples:
          '0':
            value: |
[\{ "dictionary": {
                 "Analyze Defect": 2208, 
                 "Archive Repair": 1000, 
                 "Inform User": 1102, 
                 "Register": 1104, 
                 "Repair (Complex)": 1449, 
                 "Repair (Simple)": 1570, 
                 "Restart Repair": 406, 
                 "Test Repair": 3016
               }, 
                "endactivities": {
                 "Archive Repair": 1000, 
                 "Inform User": 27, 
                 "Repair (Complex)": 2, 
                 "Test Repair": 75
               }, 
                "noevents": 11855,
                "notraces": 1104, 
                "startactivities": {
                 "Register": 1104
               }, 
               "tracelist": "{\"['concept:name', 'description']\"}"
 }
 ]
```
#### **2.3.3.2 View information of csv file**

The user can view the content of his uploaded .csv file. The user has to call the endpoint:

http://127.0.0.1:5000/csvstatistics?filename=(name\_of\_file).csv&seperator= (csv\_column\_separtor)&caseconcept=(the\_column to rename)&conceptname=(the\_column to rename)&timestamp=(the\_column to rename)&startevent=(the\_column to rename).

The following screenshot is an example with the contents of repairexample.csv file.

```
= 0:
  \bullet dictionary:
       check ticket: 9
       decide:
                               \overline{9}examine casually:
                              6
        examine thoroughly: 3
        pay compensation:
                              \overline{3}register request:
                               6
        reinitiate request: 3
        reject request:
                            \overline{\phantom{a}}= endactivities:
        pay compensation:
                              \overline{\phantom{a}}reject request:
                              \overline{\mathbf{3}}noevents:
                               42
     notraces:
                               6
   \bullet startactivities:
        register request:
                              6
     tracelist:
                              "{\"['concept:name']\"}"
```
#### **Image 2.6: Csv File Statistics**

#### Test scenarios

get:

 description: Auto generated using Swagger Inspector **parameters**:

- name: caseconcept

in: query

schema:

type: string

example: Case%20ID

- name: filename

in: query

schema:

type: string

example: running-example.csv

- name: startevent

in: query

schema:

type: string

example: Costs

- name: conceptname

in: query

schema:

type: string

example: Activity

- name: seperator

in: query

schema:

type: string

example: ;

- name: timestamp

in: query

schema:

type: string

example: 'dd-MM-yyyy:HH.mm'

#### **responses**:

'200':

description: Auto generated using Swagger Inspector

content:

application/json:

schema:

type: object

properties: {}

examples:

'0':
```
 value: |
[[
\{ "dictionary": {
                 "check ticket": 9, 
                 "decide": 9, 
                 "examine casually": 6, 
                 "examine thoroughly": 3, 
                 "pay compensation": 3, 
                 "register request": 6, 
                 "reinitiate request": 3, 
                 "reject request": 3
                }, 
                "endactivities": {
                 "pay compensation": 3, 
                 "reject request": 3
               }, 
                "noevents": 42, 
                "notraces": 6, 
                "startactivities": {
                 "register request": 6
               }, 
                "tracelist": "{\"['concept:name']\"}"
 }
 ]
```
# **2.3.4.1 Discovery Algorithms for xes files**

The web API is using the same endpoint for all three of algorithms (Alpha, Heuristics, Inductive Miner). Although, you should provide different parameters for each algorithm. For the Alpha Miner algorithm, the user has to call the endpoint:

http://127.0.0.1:5000/getimage?filename=(name\_of\_xesfile)&algorithm=1

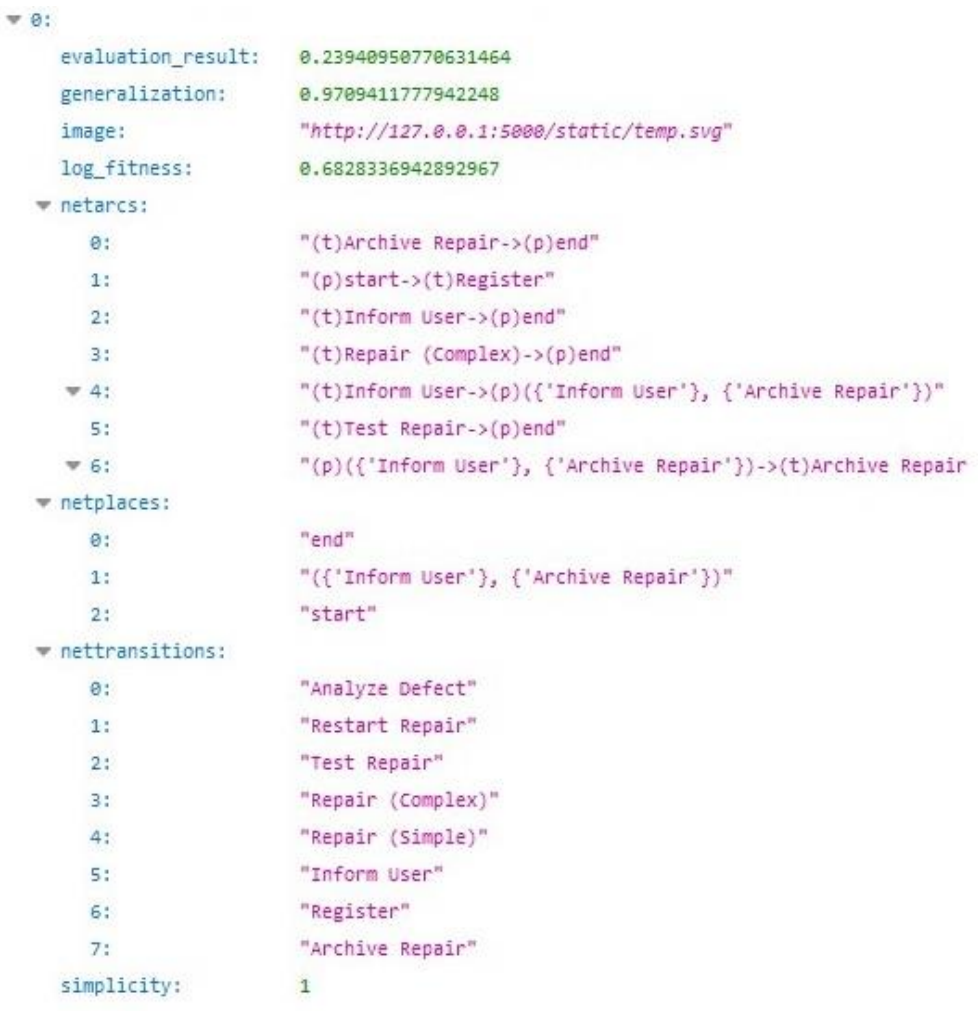

**Image 2.7: API Alpha Miner**

For the Inductive Miner algorithm, the user has to call the endpoint: http://127.0.0.1:5000/getimage?filename=(name\_of\_xesfile)&algorithm=2

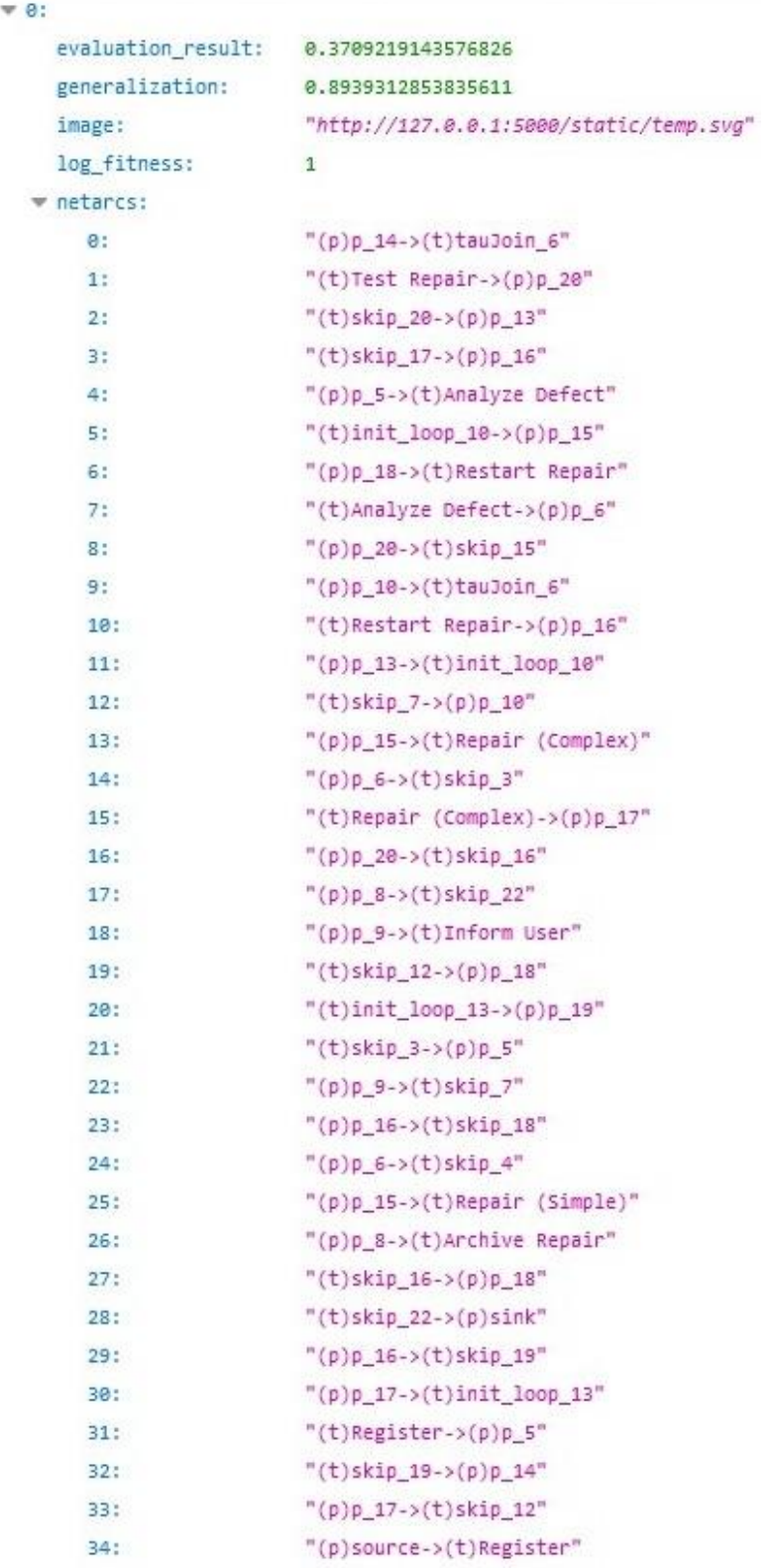

### **Image 2.8: API Inductive Miner**

For the Heuristic Miner algorithm, the user has to call the endpoint:

http://127.0.0.1:5000/getimage?filename=(name\_of\_xesfile)&algorithm=3

|                 | evaluation result: 0.5073613986657465             |
|-----------------|---------------------------------------------------|
| generalization: | 0.9224983618335266                                |
| image:          | "http://127.0.0.1:5000/static/temp.svg"           |
| log fitness:    | 0.9445528689593501                                |
| w netarcs:      |                                                   |
| e:              | "(p)intplace Test Repair->(t)hid 42"              |
| 1:              | "(p)intplace_Test Repair->(t)hid_43"              |
| 2:              | "(p)pre_Repair (Complex)->(t)Repair (Complex)"    |
| 3:              | "(t)hid_43->(p)sink0"                             |
| 4:              | "(t)Restart Repair->(p)intplace_Restart Repair"   |
| 5:              | "(p)intplace Restart Repair->(t)hid 44"           |
| 6.              | "(p)intplace_Restart_Repair->(t)hid_45"           |
| 7:              | "(t)hid_28->(p)pre_Test Repair"                   |
| 8:              | "(t)hid_23->(p)pre_Repair (Simple)"               |
| 9:              | "(t)hid_26->(p)pre_Inform User"                   |
| 10:             | "(t)hid_32->(p)pre_Test Repair"                   |
| 11:             | "(t)hid_22->(p)pre_Repair (Complex)"              |
| 12:             | "(t)hid_35->(p)pre_Repair (Simple)"               |
| 13:             | "(t)hid_30->(p)pre_Inform User"                   |
| 14:             | "(p)pre_Repair (Simple)->(t)Repair (Simple)"      |
| 15:             | "(t)hid_42->(p)pre_Test Repair"                   |
| 16:             | "(t)hid_34->(p)pre_Repair (Complex)"              |
| 17:             | "(t)hid_31->(p)pre_Repair (Simple)"               |
| 18:             | "(t)hid_40->(p)pre_Inform User"                   |
| 19:             | "(t)hid_27->(p)pre_Repair (Complex)"              |
| 20:             | "(t)hid_45->(p)pre_Repair (Simple)"               |
| 21:             | "(t)hid_21->(p)pre_Analyze_Defect"                |
| 22:             | "(t)hid_44->(p)pre_Repair (Complex)"              |
| 23:             | "(t)hid 37->(p)pre Test Repair"                   |
| 24:             | "(p)intplace_Inform User->(t)Restart Repair"      |
| 25:             | "(p)pre_Analyze Defect->(t)Analyze Defect"        |
| 26:             | "(p)intplace Test Repair->(t)Restart Repair"      |
| 27:             | "(p)source0->(t)Register"                         |
| 28:             | "(p)intplace Inform User->(t)Archive Repair"      |
| 29:             | "(p)intplace_Test Repair->(t)Archive Repair"      |
| 30:             | "(p)pre Inform User->(t)Inform User"              |
| 31:             | "(p)intplace Repair (Complex)->(t)hid 29"         |
| 32:             | "(t)hid $29 - \gt( p )$ sink0"                    |
| 33:             | "(t)hid_11->(p)pre_Inform User"                   |
| 34:             | "(t)Repair (Simple)->(p)intplace_Repair (Simple)" |
| 35:             | "(p)splace_in_Inform User_0->(t)hid_11"           |
| 36:             | "(p)intplace Repair (Simple)->(t)hid 30"          |
|                 |                                                   |

**Image 2.9: API heuristic miner**

The endpoint returns log\_fitness, precision, generalization, simplicity for the specific algorithm and log file. Next, it returns a petri net as svg file (the endpoint saves the petri net on server side), netplaces a list of places of petri net,

nettransitions a list of transitions of petrinet and netarcs a list of all the arcs between places and transitions.

#### **parameters**:

- name: filename

in: query

schema:

type: string

example: repairexample.xes

- name: algorithm

in: query

schema:

type: string

example: '3'

#### **responses**:

'200':

description: Auto generated using Swagger Inspector

content:

application/json:

schema:

type: object

properties: {}

examples:

#### '0':

value: |

[**[** 

```
\{
```
"evaluation\_result": 0.5073613986657465,

"generalization": 0.9224983618335266,

"image": "http://127.0.0.1:5000/static/temp.svg",

"log\_fitness": 0.9445528689593501,

"netarcs": [

"(t)Register->(p)pre\_Analyze Defect",

"(t)hid\_23->(p)pre\_Repair (Simple)",

"(t)hid\_42->(p)pre\_Test Repair",

"(t)hid\_30->(p)pre\_Inform User",

"(t)hid\_35->(p)pre\_Repair (Simple)",

"(p)intplace\_Inform User->(t)Restart Repair",

"(p)intplace\_Test Repair->(t)Archive Repair",

```
 "(p)intplace_Inform User->(t)Archive Repair",
```
 "(p)intplace\_Test Repair->(t)Restart Repair", "(p)pre\_Analyze Defect->(t)Analyze Defect", "(p)source0->(t)Register", "(p)pre\_Repair (Complex)->(t)Repair (Complex)", "(p)intplace\_Analyze Defect->(t)hid\_22", "(p)intplace\_Analyze Defect->(t)hid\_23", "(t)hid\_22->(p)splace\_in\_Inform User\_0", "(p)intplace\_Inform User->(t)hid\_37", "(p)pre\_Test Repair->(t)Test Repair", "(t)hid\_23->(p)splace\_in\_Inform User\_0", "(p)intplace\_Inform User->(t)hid\_38", "(t)hid\_38->(p)sink0", "(t)Test Repair->(p)intplace\_Test Repair", "(t)Archive Repair->(p)sink0", "(t)Repair (Complex)->(p)intplace\_Repair (Complex)", "(p)intplace\_Test Repair->(t)hid\_40", "(p)intplace\_Repair (Complex)->(t)hid\_26", "(p)pre\_Repair (Simple)->(t)Repair (Simple)", "(p)intplace\_Repair (Complex)->(t)hid\_27", "(p)intplace\_Test Repair->(t)hid\_42", "(p)intplace\_Repair (Complex)->(t)hid\_28", "(p)intplace\_Test Repair->(t)hid\_43", "(p)intplace\_Repair (Complex)->(t)hid\_29", "(t)hid\_43->(p)sink0", "(t)hid\_22->(p)pre\_Repair (Complex)", "(t)hid\_29->(p)sink0", "(p)intplace\_Analyze Defect->(t)hid\_21", "(t)Restart Repair->(p)intplace\_Restart Repair", "(t)Repair (Simple)->(p)intplace\_Repair (Simple)", "(p)intplace\_Repair (Simple)->(t)hid\_30", "(p)intplace\_Restart Repair->(t)hid\_44", "(p)intplace\_Repair (Simple)->(t)hid\_31", "(p)intplace\_Restart Repair->(t)hid\_45", "(p)pre\_Inform User->(t)Inform User", "(t)hid\_40->(p)pre\_Inform User", "(p)intplace\_Repair (Simple)->(t)hid\_32", "(t)Analyze Defect->(p)intplace\_Analyze Defect", "(t)hid\_31->(p)pre\_Repair (Simple)", "(t)hid\_11->(p)pre\_Inform User", "(t)hid\_34->(p)pre\_Repair (Complex)",

 "(t)Inform User->(p)intplace\_Inform User", "(t)hid\_45->(p)pre\_Repair (Simple)", "(p)splace\_in\_Inform User\_0->(t)hid\_11", "(t)hid\_37->(p)pre\_Test Repair", "(t)hid\_27->(p)pre\_Repair (Complex)", "(p)intplace\_Inform User->(t)hid\_35", "(t)hid\_28->(p)pre\_Test Repair", "(t)hid\_44->(p)pre\_Repair (Complex)", "(p)intplace\_Inform User->(t)hid\_34", "(t)hid\_21->(p)pre\_Analyze Defect", "(t)hid\_32->(p)pre\_Test Repair", "(t)hid\_26->(p)pre\_Inform User" ], "netplaces": [ "pre\_Repair (Simple)", "source0", "intplace\_Restart Repair", "sink0", "intplace\_Test Repair", "pre\_Repair (Complex)", "pre\_Test Repair", "pre\_Analyze Defect", "splace\_in\_Inform User\_0", "intplace\_Repair (Complex)", "intplace\_Inform User", "intplace\_Analyze Defect", "pre\_Inform User", "intplace\_Repair (Simple)" "nettransitions": [ "hid\_43", "hid\_22", "hid\_29", "Register",

#### ],

 "hid\_37", "hid\_30", "hid\_44", "Analyze Defect", "Repair (Complex)", "hid\_38",

```
 "Repair (Simple)", 
                  "Inform User", 
                  "Test Repair", 
                  "hid_31", 
                  "Archive Repair", 
                  "hid_45", 
                  "Restart Repair", 
                  "hid_32", 
                  "hid_11", 
                  "hid_40", 
                  "hid_26", 
                  "hid_23", 
                  "hid_27", 
                  "hid_34", 
                  "hid_21", 
                  "hid_42", 
                  "hid_28", 
                  "hid_35"
                ], 
                "simplicity": 0.5384615384615384
 }
 ]
```
# **2.3.4.2 Discovery Algorithms for csv files**

The web API is using the same endpoint for all three of algorithms (Alpha, Heuristics, Inductive Miner). Although, you should provide different parameters for each algorithm. For the Alpha Miner algorithm, the user has to call the endpoint:

```
http://127.0.0.1:5000/getimagecsv?filename=(name_of_csvfile)&algorithm=1&
seperator=(csv_column_separtor)&caseconcept=(the_column to
rename)&conceptname=(the_column to rename)&timestamp=(the_column to
rename)&startevent=(the_column to rename)
```

| $= 0$ :                    |                                                                                                    |
|----------------------------|----------------------------------------------------------------------------------------------------|
|                            | evaluation result: 0.7530864197530864                                                                                |
| generalization:            | 0.5259294594558881                                                                                                   |
| image:                     | "http://127.0.0.1:5000/static/temp.sva"                                                                              |
| log fitness:               | $\overline{1}$                                                                                                    |
| w netarcs:                 |                                                                                                    |
| $= 0$ :                    | "(t)examine thoroughly->(p)({'examine thoroughly', 'examine casually'}, {'decide'})"                                 |
| $= 1$ :                    | "(t)examine casually->(p)({'examine thoroughly', 'examine casually'}, {'decide'})"                                   |
| $= 2$ :                    | "(t)register request->(p)({'reinitiate request', 'register request'}, {'check ticket'})"                             |
| $V = 3:$                   | "(t)reinitiate request->(p)({'reinitiate request', 'register request'}, {'check ticket'})"                           |
| $= 4$ :                    | "(p)({'examine thoroughly', 'examine casually'}, {'decide'})->(t)decide"                                             |
| 5:                         | "(p)start->(t)register request"                                                                                      |
| 6:                         | "(t)check ticket->(p)({'check ticket'}, {'decide'})"                                                                 |
| 7:                         | "(t)reject request->(p)end"                                                                                          |
| 8:                         | "(p)({'check ticket'}, {'decide'})->(t)decide"                                                                       |
| $\Psi$ 9:                  | "(t)register request->(p)({'reinitiate request', 'register request'}, {'examine thoroughly', 'examine casually'})"   |
| $= 10:$                    | "(p)({'decide'}, {'reject request', 'reinitiate request', 'pay compensation'})->(t)reinitiate request"               |
| $= 11$ :                   | "(p)({'reinitiate request', 'register request'}, {'check ticket'})->(t)check ticket"                                 |
| $\mathbf{v}$ 12:           | "(p)({'reinitiate request', 'register request'}, {'examine thoroughly', 'examine casually'})->(t)examine thoroughly" |
| $= 13:$                    | "(p)({'reinitiate request', 'register request'}, {'examine thoroughly', 'examine casually'})->(t)examine casually"   |
| $= 14$ :                   | "(p)({'decide'}, {'reject request', 'reinitiate request', 'pay compensation'})->(t)reject request"                   |
| $= 15$ :                   | "(t)decide->(p)({'decide'}, {'reject request', 'reinitiate request', 'pay compensation'})"                           |
| $= 16$ :                   | "(p)({'decide'}, {'reject request', 'reinitiate request', 'pay compensation'})->(t)pay compensation"                 |
| 17:                        | " $(t)$ pay compensation->(p)end"                                                                                    |
| $= 18$ :                   | "(t)reinitiate request->(p)({'reinitiate request', 'register request'}, {'examine thoroughly', 'examine casually'})" |
| w netplaces:               |                                                                                                    |
| $\overline{\mathbf{v}}$ 8: | "({'reinitiate request', 'register request'}, {'check ticket'})"                                                     |
| $\mathbf{v}$ 1:            | "({'decide'}, {'reject request', 'reinitiate request', 'pay compensation'})"                                         |
| $= 2$ :                    | "({'reinitiate request', 'register request'}, {'examine thoroughly', 'examine casually'})"                           |
| 3:                         | "end"                                                                                                    |
| $= 4$ :                    | "({'examine thoroughly', 'examine casually'}, {'decide'})"                                                           |
| 5:                         | "({'check ticket'}, {'decide'})"                                                                                     |
| 6:                         | "start"                                                                                                    |
| mettransitions:            |                                                                                                    |
| $\Theta$ :                 | "examine thoroughly"                                                                                                 |
| 1:                         | "examine casually"                                                                                                   |
| 2:                         | "decide"                                                                                                    |
| 35                         | "check ticket"                                                                                                    |
| 4:                         | "reject request"                                                                                                    |
| 5:                         | "register request"                                                                                                   |
| 6:                         | "pay compensation"                                                                                                   |
| 7:                         | "reinitiate request"                                                                                                 |
| simplicity:                | 0.6521739130434783                                                                                                   |

**Image 2.10: API csv Alpha** 

For the Inductive Miner algorithm, the user has to call the endpoint:

http://127.0.0.1:5000/getimagecsv?filename=(name\_of\_csvfile)&algorithm=2& seperator=(csv\_column\_separtor)&caseconcept=(the\_column to rename)&conceptname=(the\_column to rename)&timestamp=(the\_column to rename)&startevent=(the\_column to rename)

| $\bullet$ 0:    |                                               |
|-----------------|-----------------------------------------------|
|                 | evaluation_result: 0.7530864197530864         |
| generalization: | 0.5465854051849908                            |
| image:          | "http://127.0.0.1:5000/static/temp.svg"       |
| log fitness:    | 1                                             |
| w netarcs:      |                                               |
| $\theta$ :      | $"(\rho)p_10\rightarrow(t)$ examine casually" |
| 1:              | "(p)p_10->(t)examine thoroughly"              |
| 2:              | "(t)examine thoroughly->(p)p_11"              |
| 31              | "(t)register request->(p)p_5"                 |
| 4:              | "(t)decide->(p)p_6"                           |
| 5:              | "(t)tauSplit_3->(p)p_10"                      |
| 6:              | "(t)examine casually-> $(p)p_11"$             |
| 7:              | $"(\rho)p_11-\rightarrow(t)decide"$           |
| 8:              | $"(\rho)p_5\rightarrow(t)$ tauSplit_3"        |
| 9:              | "(t)check ticket->(p)p_9"                     |
| 10:             | "(p)source->(t)register request"              |
| 11:             | "(p)p_4->(t)reject request"                   |
| 12:             | "(t)pay compensation->(p)sink"                |
| 13:             | " $(p)p_4$ -> $(t)$ pay compensation"         |
| 14:             | "(p)p_6->(t)reinitiate request"               |
| 15:             | $"(\rho)p_9 \rightarrow (t)$ decide"          |
| 16:             | $"(\rho)p_6$ ->(t)skip_5"                     |
| 17:             | "(t)skip_5->(p)p_4"                           |
| 18:             | "(t)tauSplit_3->(p)p_8"                       |
| 19:             | "(t)reinitiate request->(p)p_5"               |
| 20:             | "(p)p_8->(t)check ticket"                     |
| 21:             | "(t)reject request->(p)sink"                  |
| metplaces:      |                                               |
| 8:              | "p 5"                                         |
| 1:              | $"p_11"$                                      |
| 2:              | "source"                                      |
| 31              | "sink"                                        |
| 4:              | "p_10"                                        |
| 5:              | $n_{p_4}$                                     |
| 6:              | $"p_6"$                                       |
| 7:              | $n_{p}$ $g$ <sup><math>n</math></sup>         |
| 8:              | "p_9"                                         |
| mettransitions: |                                               |
| $0$ :           | "check ticket"                                |
| 1:              | "tauSplit_3"                                  |
| 2:              | "reinitiate request"                          |
| 3:              | "skip_5"                                      |
| 4.              | "decide"                                      |

**Image 2.11: API csv Inductive** 

For the Heuristic Miner algorithm, the user has to call the endpoint:

http://127.0.0.1:5000/getimagecsv?filename=(name\_of\_csvfile)&algorithm=3& seperator=(csv\_column\_separtor)&caseconcept=(the\_column to rename)&conceptname=(the\_column to rename)&timestamp=(the\_column to rename)&startevent=(the\_column to rename)

| $\Psi$ 8:          |                                                               |  |  |  |  |  |
|--------------------|---------------------------------------------------------------|--|--|--|--|--|
| evaluation result: | 0.75                                                          |  |  |  |  |  |
| generalization:    | 0.46345210039759677                                           |  |  |  |  |  |
| image:             | "http://127.0.0.1:5000/static/temp.svg"                       |  |  |  |  |  |
| log_fitness:       | 0.9688983855650523                                            |  |  |  |  |  |
| metarcs:           |                                                               |  |  |  |  |  |
| $\circ$ :          | "(t)hid 16->(p)splace in check ticket 1"                      |  |  |  |  |  |
| $= 1$ :            | "(t)check ticket->(p)splace_in_decide_check ticket_0"         |  |  |  |  |  |
| 2:                 | "(t)examine thoroughly->(p)pre_decide"                        |  |  |  |  |  |
| 3:                 | "(t)hid_9->(p)pre_examine thoroughly"                         |  |  |  |  |  |
| 45                 | "(p)intplace_reinitiate_request->(t)hid_16"                   |  |  |  |  |  |
| 55                 | "(p)intplace_decide->(t)pay_compensation"                     |  |  |  |  |  |
| 61                 | "(p)intplace_decide->(t)reinitiate_request"                   |  |  |  |  |  |
| 7:                 | "(t)pay compensation->(p)sink0"                               |  |  |  |  |  |
| R:                 | "(t)register request->(p)intplace_register request"           |  |  |  |  |  |
| 9:                 | "(t)reject request->(p)sink0"                                 |  |  |  |  |  |
| 10:                | "(t)hid 3->(p)pre check ticket"                               |  |  |  |  |  |
| 11:                | "(p)intplace_reinitiate_request->(t)hid_17"                   |  |  |  |  |  |
| 12:                | "(t)hid_7->(p)pre_decide"                                     |  |  |  |  |  |
| 13:                | "(t)hid_16->(p)pre_examine thoroughly"                        |  |  |  |  |  |
| 14:                | "(p)splace_in_decide_examine_casually_0->(t)hid_7"            |  |  |  |  |  |
| 15:                | "(p)splace in check ticket 1->(t)hid 4"                       |  |  |  |  |  |
| 94.16              | "(t)examine casually->(p)splace in decide examine casually 0" |  |  |  |  |  |
| 17:                | "(p)pre_examine thoroughly->(t)examine thoroughly"            |  |  |  |  |  |
| 18:                | "(t)hid_10->(p)pre_examine casually"                          |  |  |  |  |  |
| 19:                | "(p)intplace_register_request->(t)hid_10"                     |  |  |  |  |  |
| 20:                | "(p)splace_in_decide_check ticket_0->(t)hid_7"                |  |  |  |  |  |
| 21:                | "(p)pre_check ticket->(t)check ticket"                        |  |  |  |  |  |
| 22:                | "(p)source0->(t)register request"                             |  |  |  |  |  |
| 23:                | "(t)decide->(p)intplace_decide"                               |  |  |  |  |  |
| 24:                | "(t)hid_4->(p)pre_check_ticket"                               |  |  |  |  |  |
| 25:                | "(t)hid 10->(p)splace in check ticket 0"                      |  |  |  |  |  |
| 26:                | "(p)splace_in_check_ticket_0->(t)hid_3"                       |  |  |  |  |  |
| 27:                | "(t)hid_17->(p)splace_in_check ticket_1"                      |  |  |  |  |  |
| $= 28$ :           | "(t)reinitiate request->(p)intplace_reinitiate request"       |  |  |  |  |  |
| 29:                | "(p)pre_examine_casually->(t)examine_casually"                |  |  |  |  |  |
| 30:                | "(p)intplace register request->(t)hid 9"                      |  |  |  |  |  |
| 31:                | "(t)hid_9->(p)splace_in_check_ticket_0"                       |  |  |  |  |  |
| 32:                | "(p)pre_decide->(t)decide"                                    |  |  |  |  |  |
| 33:                | "(p)intplace_decide->(t)reject request"                       |  |  |  |  |  |
| 34:                | "(t)hid_17->(p)pre_examine casually"                          |  |  |  |  |  |
| w netplaces:       |                                                               |  |  |  |  |  |
| $\circ$ :          | "pre check ticket"                                            |  |  |  |  |  |
| 1:                 | "sinke"                                                       |  |  |  |  |  |

**Image 2.12: API csv Heuristic** 

 get: description: Auto generated using Swagger Inspector **parameters**: - name: caseconcept in: query schema: type: string example: Case%20ID - name: filename in: query schema: type: string example: running-example.csv - name: startevent in: query schema: type: string example: Costs - name: conceptname in: query schema: type: string example: Activity - name: seperator in: query schema: type: string example: ; - name: timestamp in: query schema: type: string example: 'dd-MM-yyyy:HH.mm' - name: algorithm in: query schema: type: string example: '3' **responses**:

```
 '200':
       description: Auto generated using Swagger Inspector
       content:
        application/json:
         schema:
           type: object
           properties: {}
         examples:
           '0':
            value: |
[\{ "evaluation_result": 0.75, 
                "generalization": 0.46345210039759677, 
                "image": "http://127.0.0.1:5000/static/temp.svg", 
                "log_fitness": 0.9688983855650523, 
                "netarcs": [
                 "(t)reinitiate request->(p)intplace_reinitiate request", 
                 "(p)source0->(t)register request", 
                 "(t)register request->(p)intplace_register request", 
                 "(t)examine casually->(p)splace_in_decide_examine casually_0", 
                 "(p)intplace_decide->(t)reject request", 
                 "(t)reject request->(p)sink0", 
                  "(p)pre_examine thoroughly->(t)examine thoroughly", 
                  "(p)intplace_decide->(t)pay compensation", 
                 "(p)splace in decide examine casually 0 \rightarrow(t)hid 7",
                  "(t)pay compensation->(p)sink0", 
                  "(t)hid_10->(p)pre_examine casually", 
                  "(p)intplace_register request->(t)hid_9", 
                  "(p)splace_in_check ticket_0->(t)hid_3", 
                  "(p)pre_examine casually->(t)examine casually", 
                 "(t)hid_10->(p)splace_in_check ticket_0", 
                 "(t)decide->(p)intplace_decide", 
                 "(t)hid_9->(p)pre_examine thoroughly", 
                 "(t)hid_4->(p)pre_check ticket", 
                 "(t)examine thoroughly->(p)pre_decide", 
                 "(t)check ticket->(p)splace_in_decide_check ticket_0", 
                 "(t)hid_16->(p)pre_examine thoroughly", 
                 "(t)hid_17->(p)splace_in_check ticket_1", 
                  "(p)intplace_decide->(t)reinitiate request",
```
 "(p)intplace\_reinitiate request->(t)hid\_17", "(t)hid\_17->(p)pre\_examine casually", "(p)splace\_in\_check ticket\_1->(t)hid\_4", "(t)hid\_3->(p)pre\_check ticket", "(p)intplace\_reinitiate request->(t)hid\_16", "(p)splace in decide check ticket 0->(t)hid 7", "(t)hid\_9->(p)splace\_in\_check ticket\_0", "(p)intplace\_register request->(t)hid\_10", "(t)hid\_16->(p)splace\_in\_check ticket\_1", "(p)pre\_check ticket->(t)check ticket", "(p)pre\_decide->(t)decide", "(t)hid\_7->(p)pre\_decide" ], "netplaces": [ "splace\_in\_decide\_check ticket\_0", "pre\_check ticket", "pre\_examine casually", "intplace\_register request", "splace\_in\_decide\_examine casually\_0", "source0", "pre\_examine thoroughly", "intplace\_reinitiate request", "pre\_decide", "intplace\_decide", "splace\_in\_check ticket\_1", "splace\_in\_check ticket\_0", "sink0" ], "nettransitions": [ "hid\_7",

 "hid\_10", "hid\_9", "hid\_3", "hid\_16", "register request", "hid\_4", "reject request", "pay compensation",

 "hid\_17", "decide",

```
 "reinitiate request", 
                "examine casually", 
                "examine thoroughly", 
                "check ticket"
               ], 
               "simplicity": 0.6666666666666666
 }
```
]

# **2.3.5.1 Replay results for xes files**

For the replay results, the user has to call the endpoint:

http://127.0.0.1:5000/getreplayresults?filename=(name\_of\_csvfile)&algorithm=(ex actly\_the same numbers as discover process)

```
-0:
  = dictionary:
     = 8"Register, Analyze Defect_rm User, Archive Repair"
       ▶ activated_transitions:
         consumed tokens:
                                         17
         enabled_transitions_in_marking: "{Inform User}"
         missing tokens:
                                         \mathbf{1}produced tokens:
                                        17"'sink@:1', 'splace_in_Inform User_0:1'"
         reached marking:
         remaining tokens:
                                        1trace fitness:
                                        0.9411764705882353
         trace_is_fit:
                                         false
         transitions_with_problems:
                                        "Archive Repair"
     = 1.5De activated transitions:
                                        "Register, Analyze Defect. Repair, Archive Repair"
         consumed tokens:
                                         27
         enabled_transitions_in_marking: "{Inform User}"
         missing_tokens:
                                          \overline{2}produced_tokens:
                                        26
                                        "'sink0:1', 'splace_in_Inform User_0:1'"
         reached marking:
         remaining tokens:
                                        \mathbf{1}trace_fitness:
                                        0.9437321937321937
         trace_is_fit:
                                         false
         transitions_with_problems:
                                        "Restart Repair, Archive Repair"
     = 2:"Register, Analyze Defect_rm User, Archive Repair"
        I activated transitions:
         consumed_tokens:
                                         17
         enabled_transitions_in_marking: "{Inform User}"
         missing_tokens:
                                         \mathbf{1}produced_tokens:
                                        17reached_marking:
                                        "'sink0:1', 'splace_in_Inform User_0:1'"
         remaining_tokens:
                                         1trace_fitness:
                                        0.9411764705882353
         trace_is_fit:
                                         false
         transitions_with_problems:
                                         "Archive Repair"
```
### **Image 2.13: API replay results**

### get:

description: Auto generated using Swagger Inspector

### **parameters**:

- name: filename

 in: query schema: type: string example: repairexample.xes - name: algorithm in: query

schema:

type: string

example: '3'

# **2.3.5.1 Replay results for csv files**

For the replay results for csv files, the user has to call the endpoint:

http://127.0.0.1:5000/getreplayresultscsv?filename=(name\_of\_csvfile)&sitealgo=(e xactly the same numbers as discover

process)&seperator=(csv\_column\_separtor)&caseconcept=(the\_column to rename)&conceptname=(the\_column to rename)&timestamp=(the\_column to rename)&startevent=(the\_column to rename)

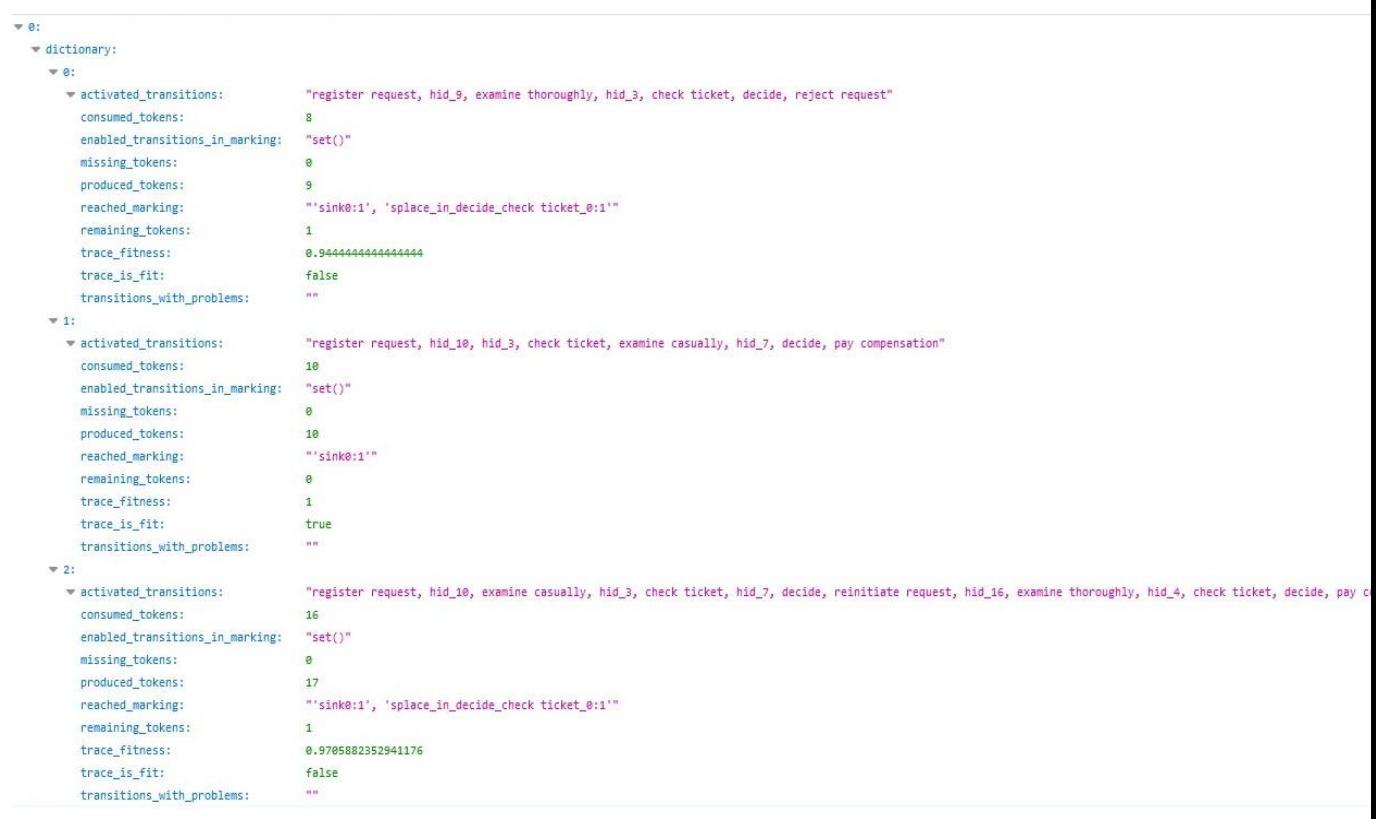

### **Image 2.14: API csv replay results**

### get:

description: Auto generated using Swagger Inspector

### **parameters**:

- name: caseconcept

in: query

schema:

type: string

example: Case%20ID

- name: filename

in: query

schema:

type: string

example: running-example.csv

- name: startevent

in: query

schema:

type: string

example: Costs

- name: conceptname

in: query

schema:

type: string

example: Activity

- name: seperator

in: query

schema:

type: string

example: ;

- name: sitealgo

in: query

schema:

type: string

example: '3'

- name: timestamp

in: query

schema:

type: string

example: 'dd-MM-yyyy:HH.mm'

# **2.3.6.1 Get alignments for xes files**

For the alignments, the user has to call the endpoint:

http://127.0.0.1:5000/getalignments?filename=(name\_of\_csvfile)&algorithm=(exac tly\_the same numbers as discover process)

```
\Psi 0:
  \blacktriangledown dictionary:
     W.01alignment:
          W(0)\Theta:
                       "Register"
                       "Register"
               1:\Psi 1:
               0:"Analyze Defect"
                        "Analyze Defect"
                1:\Psi 2:
                       n_{>3}\otimes:
                1:nu11= 3:"Analyze Defect"
                0:1:"Analyze Defect"
           4:n_{>>}\circ:
               1:nu11\overline{9} 5:
               \theta:
                       "Repair (Complex)"
               1:"Repair (Complex)"
           9.6:\circ:
                        n_{>>}1:nu11= 7:0:"Repair (Complex)"
                        "Repair (Complex)"
                1:
```
**Image 2.15: API alignments**

get:

description: Auto generated using Swagger Inspector

### **parameters**:

- name: filename

in: query

schema:

 type: string example: repairexample.xes - name: algorithm in: query schema: type: string example: '3'

# **2.3.6.2 Get alignments for csv files**

For the alignments of csv files, the user has to call the endpoint:

http://127.0.0.1:5000/getalignmentscsv?filename=(name\_of\_csvfile)&sitealgo=(ex actly\_the same numbers as discover process)&seperator=(csv\_column\_separtor)&caseconcept=(the\_column to

rename)&conceptname=(the\_column to rename)&timestamp=(the\_column to rename)&startevent=(the\_column to rename)

```
= 0:
  = dictionary:
    = 0:
       alignment:
         -0.50:"register request"
             1:"register request"
         -1:
                    "examine thoroughly"
             \Theta:
                    ">>"1:\sqrt{2}:
                    ">>"\Theta:
             1:nu11\vee 3:
                    ">>"\Theta:
             1:"examine casually"
         = 4:
                    ">>"0:1:null= 5:\theta:
                    "check ticket"
             1:"check ticket"
         = 6:n_{>>}0:1:null= 7:0:"decide"
             1:"decide"
         \sqrt{8}:
             \Theta:
                    "reject request"
             1:"reject request"
    = 1:
      = alignment:
         = 0:\Theta:
                   "register request"
                    "register request"
             1:= 1:
                    n_{>>}0:1:null= 2:
             \theta:
                    n_{>>}11null
```
**Image 2.16: API csv alignments**

#### get:

description: Auto generated using Swagger Inspector

#### **parameters**:

- name: caseconcept

in: query

schema:

type: string

example: Case%20ID

- name: filename

in: query

schema:

type: string

- example: running-example.csv
- name: startevent

in: query

schema:

type: string

example: Costs

- name: conceptname

in: query

schema:

type: string

example: Activity

- name: seperator

in: query

schema:

type: string

example: ;

- name: sitealgo

in: query

schema:

type: string

example: '3'

- name: timestamp

in: query

schema:

type: string

example: 'dd-MM-yyyy:HH.mm'

# **CHAPTER 3**

# **WEB INTERFACE**

# **3.1 React Js**

React JS is a JavaScript library for building user interfaces.

The reasons why React Js was chosen to build the interface are:

- React makes it painless to create interactive UIs. Design simple views for each state in your application, and React will efficiently update and render just the right components when your data changes. Declarative views make your code more predictable and easier to debug.
- Build encapsulated components that manage their own state, then compose them to make complex UIs. Since component logic is written in JavaScript instead of templates, the user can easily pass rich data through the app and keep state out of the DOM.
- The user can develop new features in React without rewriting existing code [12].
- It is easy to make POST calls to the API and retrieve returning JSON objects.
- Thanks to react flow library (https://reactflow.dev/) the developer can create a petri net, in which the user can zoom in/out and also move around its elements, places and transitions.
- Also, thanks to react loader spinner (https://www.npmjs.com/package/react-loader-spinner) the developer can create a customized loader to let the user know that the API is processing data.

## **3.2 React Js and Flask**

The API has two responsibilities. The first is to respond to post or get request made to this endpoint and the second is to response web interface requests.

Next, we need to install the flask-cors [14] with the pip install flask-cors command. Flask-cors is looking for requests for a different application.

Functions that are available on server side:

savefile: @app.route('/savefile', methods=['POST']).

It is used only from web interface so the user can upload his xes or csv files and then save them to server.

• headers: @app.route('/headers', methods=['POST'])

It is used only from web interface to return the headers of files.

convertocsv: @app.route('/convertocsv', methods=['POST', 'GET']).

The user can convert a selected xes file to csv.

convertoxes: @app.route('/convertoxes', methods=['POST', 'GET']).

The user can convert a selected csv file to xes.

• view: @app.route('/view', methods=['POST', 'GET']).

API returns the header and each row of xes file.

viewcsv: @app.route('/viewcsv', methods=['POST', 'GET']).

API returns the header and each row of csv file.

statistics: @app.route('/ statistics, methods=['POST', 'GET']).

API returns statistics of xes file, such as number of traces, events, start events, end events.

csvstatistics: @app.route('/csvstatistics', methods=['POST', 'GET']).

API returns statistics of csv file, such as number of traces, events, start events, end events.

getimage: @app.route('/getimage', methods=['POST', 'GET']).

API returns list of places, transitions and edges of petri net importing a xes file and also evalution results (log\_fitness, precision, simplicity, generalization).

 getimagecsv: @app.route('/getimagecsv', methods=['POST', 'GET']). API returns list of places, transitions and edges of petri net importing a csv file and also evalution results (log fitness, precision, simplicity, generalization).

getreplayresults: @app.route('/getreplayresults', methods=['POST', 'GET']).

API returns an array with data such as: Trace is fit, Trace fitness, Activated Transitions, Reached Marking, Enabled transitions in marking, Transitions with problems, Missing Tokens, Consumed tokens, Remaining Tokens και Produced tokens for the selected xes file.

 getreplayresultscsv: @app.route('/getreplayresultscsv', methods=['POST', 'GET']).

API returns an array with data such as: Trace is fit, Trace fitness, Activated Transitions, Reached Marking, Enabled transitions in marking, Transitions with problems, Missing Tokens, Consumed tokens, Remaining Tokens και Produced tokens for the selected csv file.

getalignments: @app.route('/getalignments', methods=['POST', 'GET'])

API returns a lot of arrays with two rows in purpose of conformance checking of imported xes file.

 getalignmentscsv: @app.route('/getalignmentscsv', methods=['POST', 'GET'])

API returns a lot of arrays with two rows in purpose of conformance checking of imported csv file.

## **3.3 Web pages**

# **3.3.1 First Page**

### **Image 3.1: First Page**

Xes and csv files are stored at server. There is not a session management and when you press refresh the application redirects you to this page.

When user hovers File from menu there is only one option upload. The reason is that he has not upload any file so he can do any other action. When the user presses the upload option the next page is showed up:

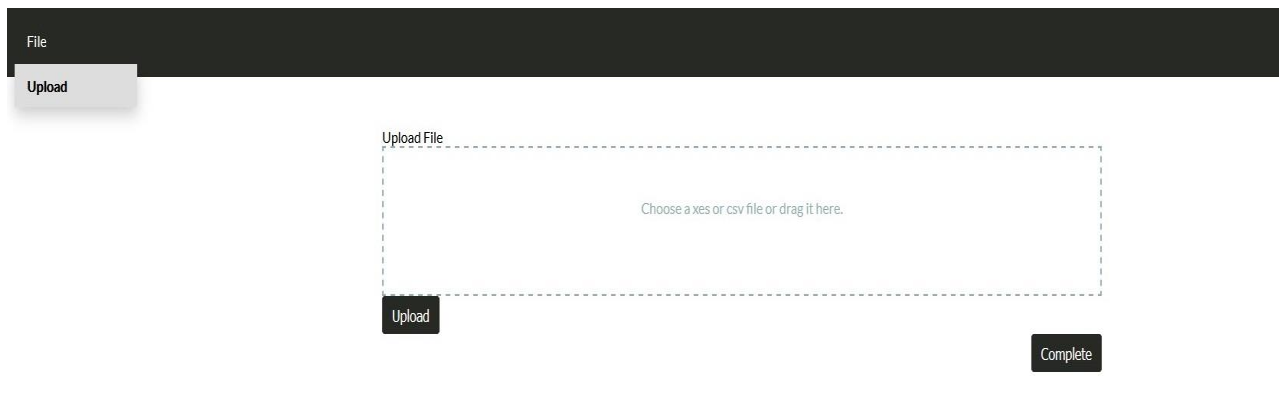

**Image 3.2: File Upload**

The user can upload any xes or csv file by pressing one click on the box and then choose the file from windows browser or with drag and drop. In case the file is csv or xes the image will change to this:

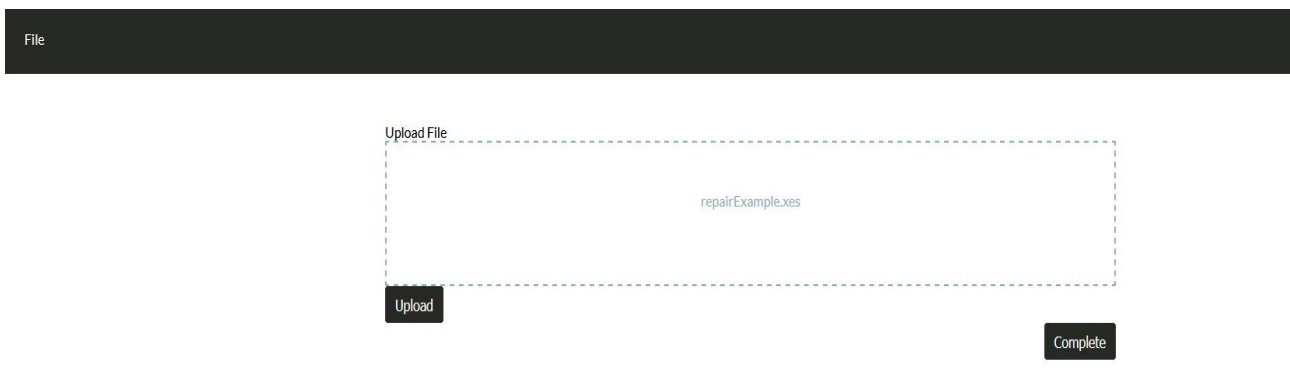

**Image 3.3: File Upload Complete**

When the user presses the complete button, web interface redirects to the main screen.

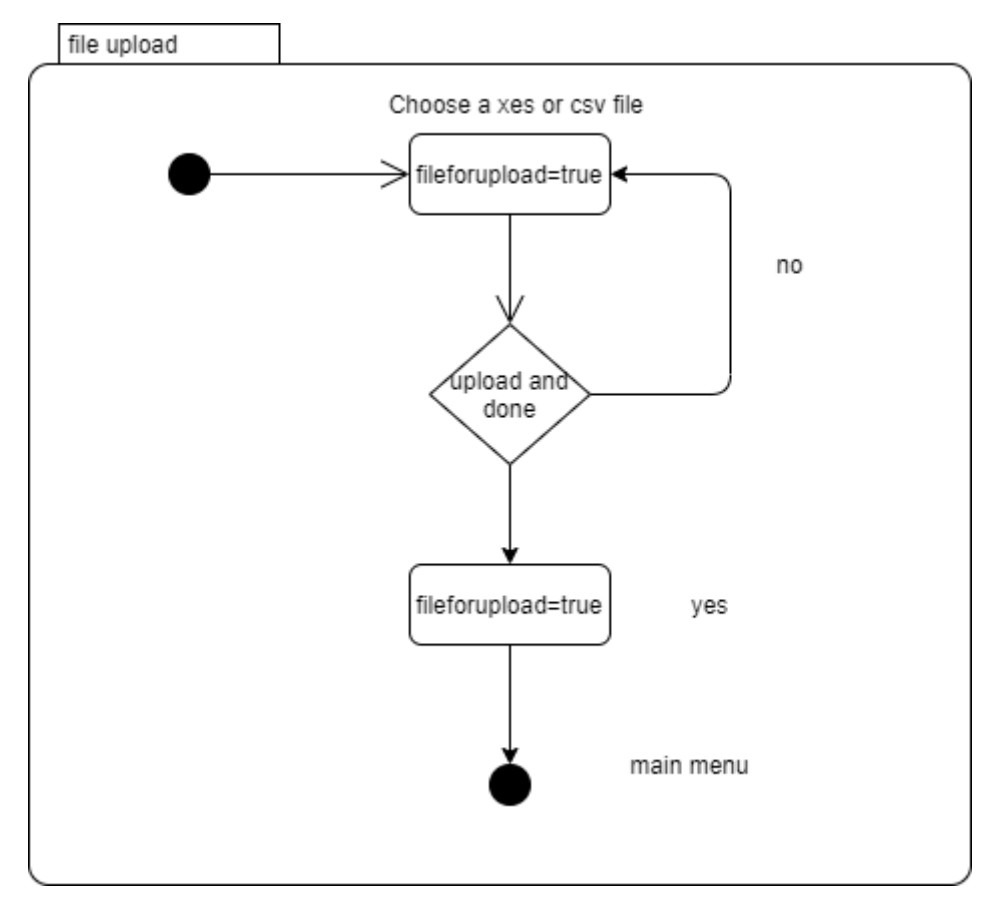

**Image 3.4: File Upload State**

# **3.3.2 File Menu**

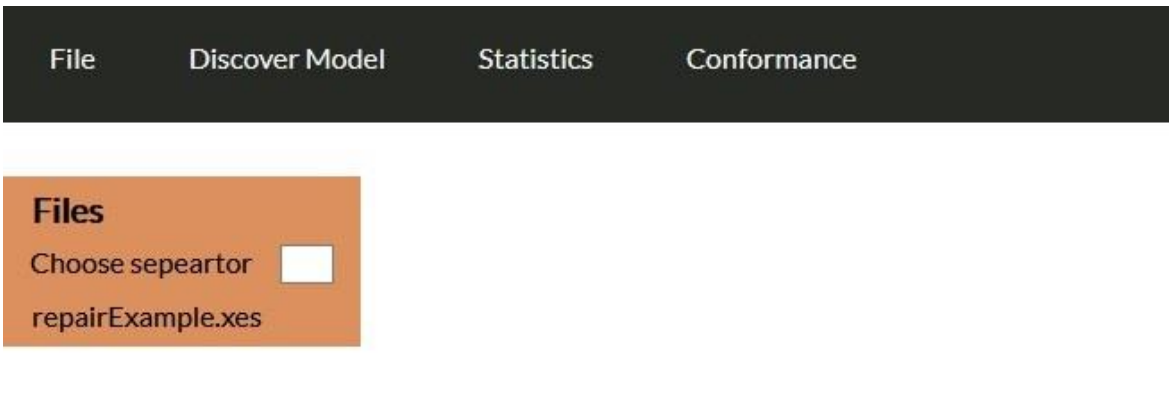

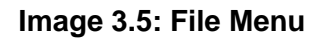

Under the file menu there is the option upload so the user can upload more than one file.

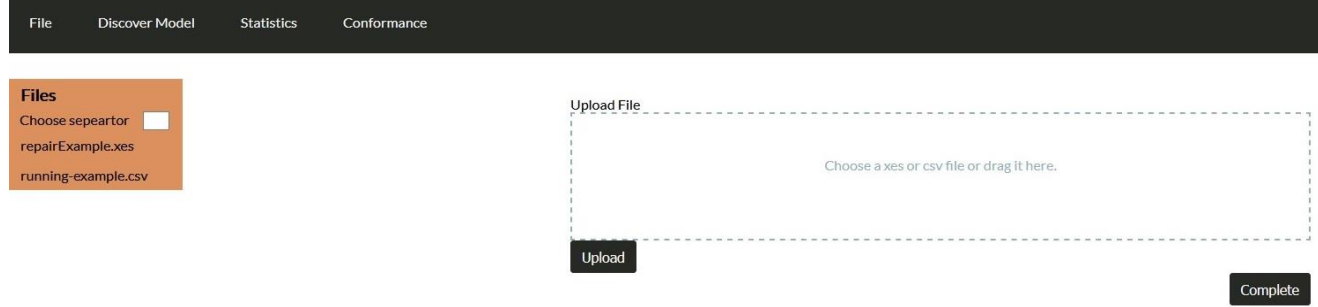

**Image 3.6: File upload** 

Under file menu there are more option if the user has already uploaded at least one file. The user should select a file from the left menu and then select one of the options. If the user has not selected any file and presses an option then a blank screen will appear on the right until the user selects one file from the left menu. The first option is convert to xes.

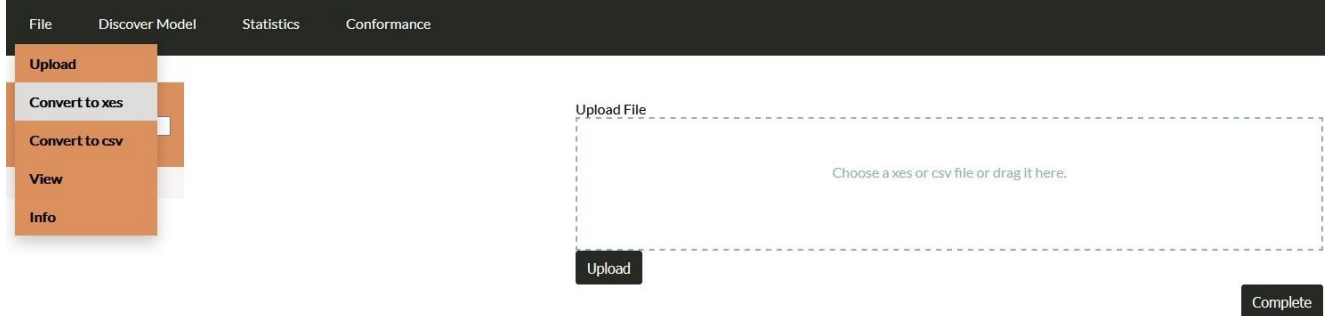

### **Image 3.7: Convert to xes**

In case user does not select a csv file:

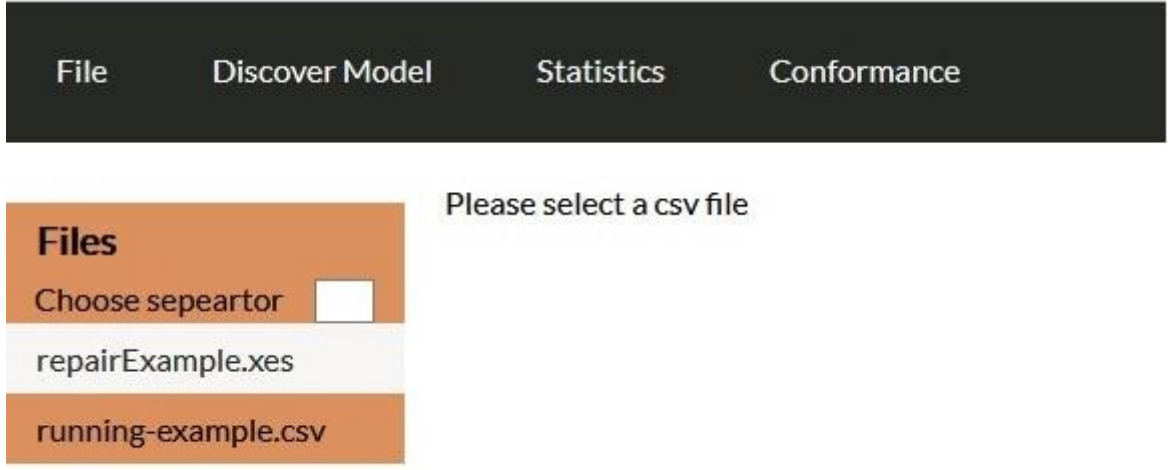

### **Image 3.8: Wrong csv input**

In the opposite view a webpage with four dropdowns will appear so the user can declare which csv column will be: concept:name, concept:name, start\_event and time:timestamp.

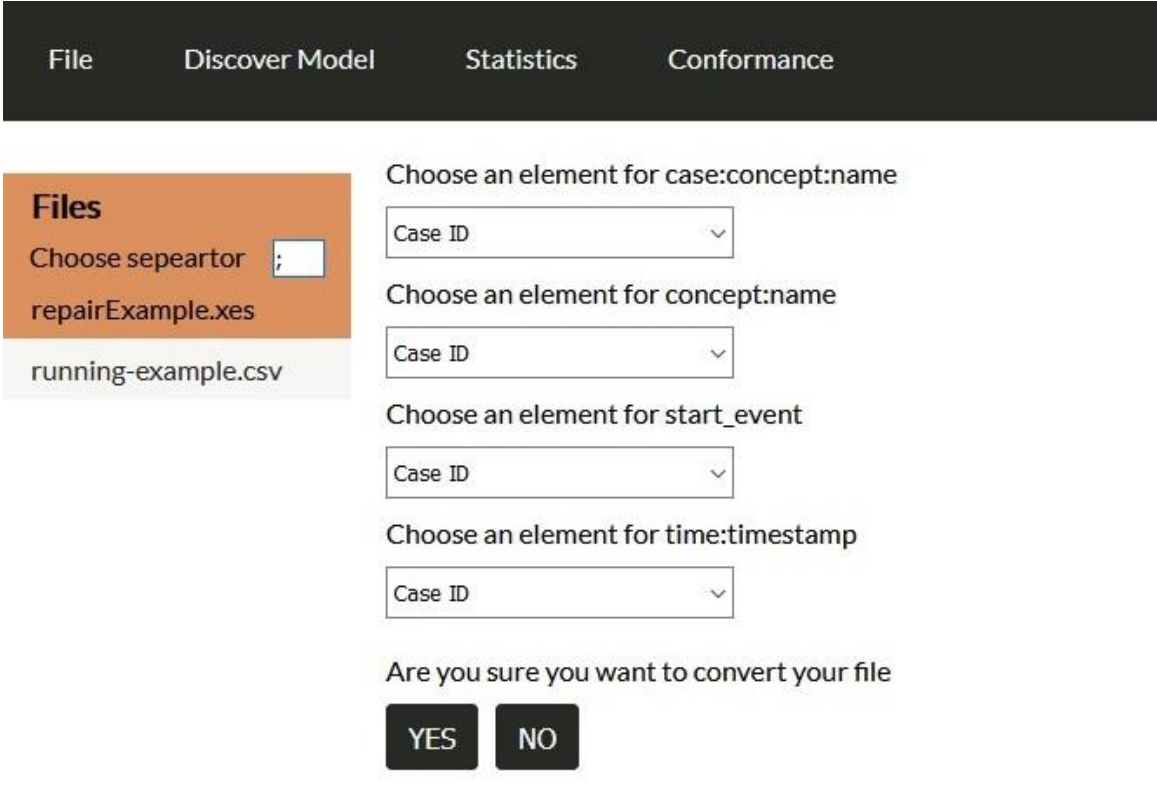

**Image 3.9: Choose Headers**

In this case the user has to provide a separator. If he leaves the input blank then the dropdowns will have null value:

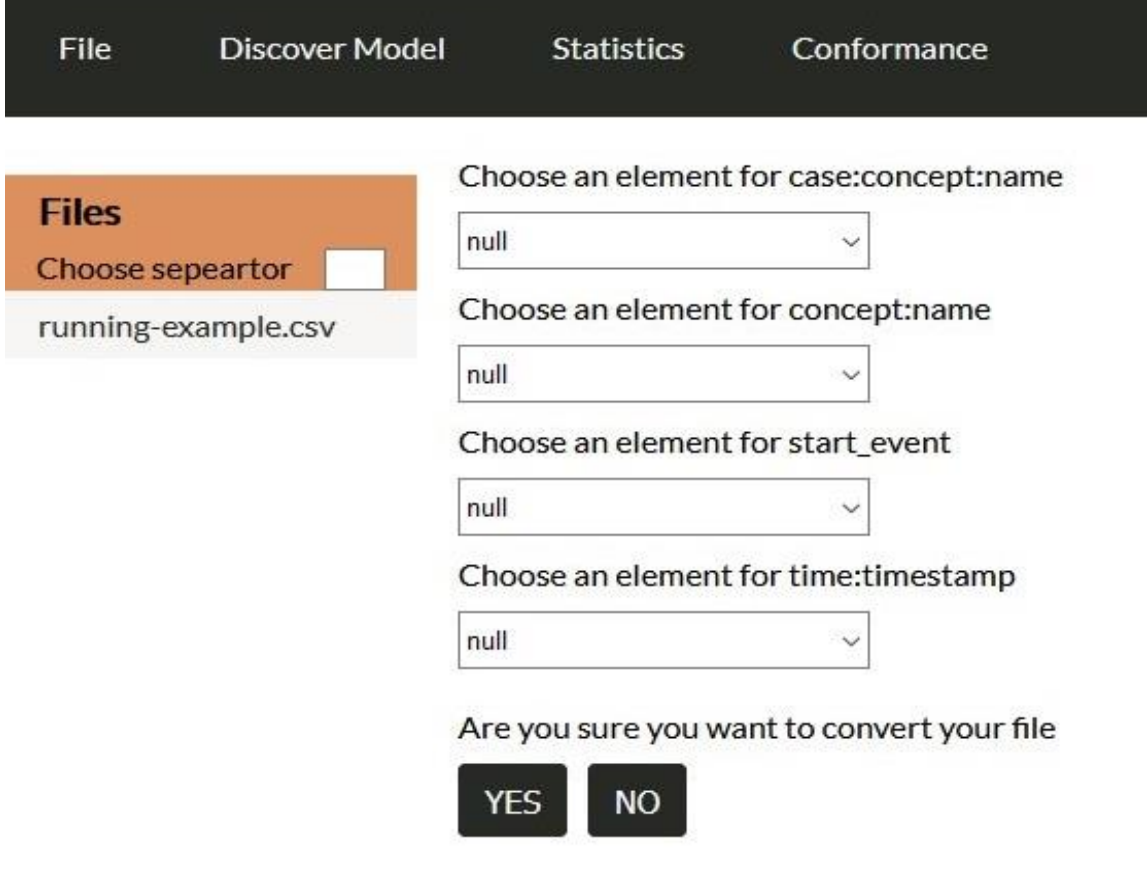

**Image 3.10: No seperator**

In case user gives wrong separator, the next screen will appear:

|                                  | Choose an element for case:concept:name    |
|----------------------------------|--------------------------------------------|
| <b>Files</b><br>Choose sepeartor | Case ID; Event ID; dd-MM-yyyy: + ~         |
| running-example.csv              | Choose an element for concept:name         |
|                                  | Case ID; Event ID; dd-MM-yyyy: + ~         |
|                                  | Choose an element for start event          |
|                                  | Case ID; Event ID; dd-MM-yyyy: I ~         |
|                                  | Choose an element for time: timestamp      |
|                                  | Case ID; Event ID; dd-MM-yyyy: I ~         |
|                                  | Are you sure you want to convert your file |
|                                  | YES<br>ΝO                                  |

**Image 3.11: Wrong separator**

Otherwise, when the user presses Yes an extra file with the type .xes will appear on the left menu (Files).

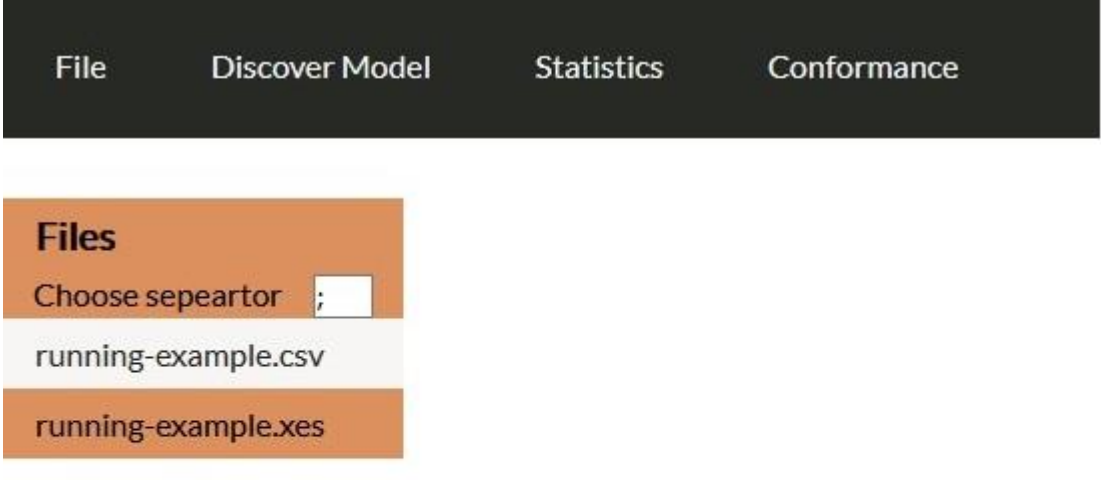

## **Image 3.12: Convert Completed**

Similar to the last option, convert to csv does not allow the user to convert a csv file and when the user selects a xes file the following web page appears

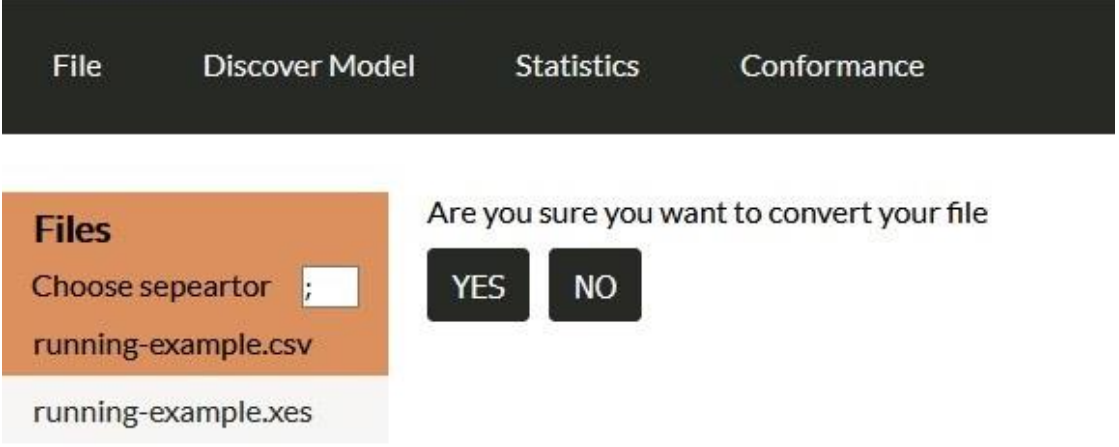

**Image 3.13: Convert to csv**

In case the user presses yes, on the left files list the converted file appears with the repairExample.csv.

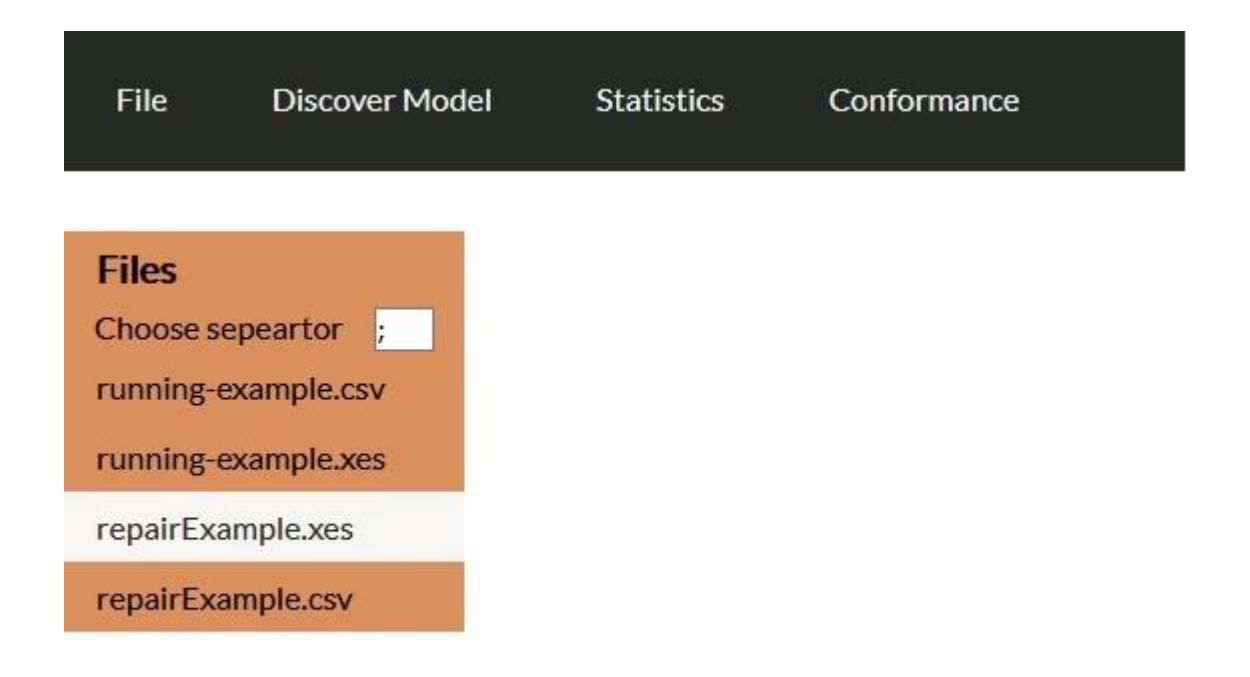

**Image 3.14: Convert to csv completed**

When the user selects the view option, he can either choose a xes or csv file and an html table will appear with the content of file.

| <b>Discover Model</b><br>File    | <b>Statistics</b>              | Conformance              |                       |                      |                   |                            |            |           |               |            |
|----------------------------------|--------------------------------|--------------------------|-----------------------|----------------------|-------------------|----------------------------|------------|-----------|---------------|------------|
| <b>Files</b><br>Choose sepeartor | Number of resurts<br>$10~\vee$ |                          |                       |                      |                   |                            |            |           |               |            |
| running-example.csv              | org:resource                   | time:timestamp           | concept:name          | lifecycle:transition | case:concept:name | case:description           | defectType | phoneType | numberRepairs | defectFixe |
| running-example.xes              | System                         | 1970-01-02T11:23:00.000Z | Register              | complete             |                   | Simulated process instance |            |           |               |            |
| repairExample.xes                | Tester3                        | 1970-01-02T11:23:00.000Z | Analyze Defect        | start                | $\mathbf{1}$      | Simulated process instance |            |           |               |            |
| repairExample.csv                | Tester3                        | 1970-01-02T11:30:00.000Z | Analyze Defect        | complete             | $\mathbf{1}$      | Simulated process instance | 6          | T2        |               |            |
|                                  | SolverC1                       | 1970-01-02T11:31:00.000Z | Repair (Complex)      | start                | $\mathbf{1}$      | Simulated process instance |            |           |               |            |
|                                  | SolverC1                       | 1970-01-02T11:49:00.000Z | Repair (Complex)      | complete             | $\mathbf{1}$      | Simulated process instance |            |           |               |            |
|                                  | Tester3                        | 1970-01-02T11:49:00.000Z | <b>Test Repair</b>    | start                | 1                 | Simulated process instance |            |           |               |            |
|                                  | Tester <sub>3</sub>            | 1970-01-02T11:55:00.000Z | <b>Test Repair</b>    | complete             | $\mathbf{1}$      | Simulated process instance |            |           | $\mathbf{O}$  | true       |
|                                  | System                         | 1970-01-02T12:10:00.000Z | Inform User           | complete             | $\mathbf{1}$      | Simulated process instance |            |           |               |            |
|                                  | System                         | 1970-01-02T12:10:00.000Z | <b>Archive Repair</b> | complete             | $\mathbf{1}$      | Simulated process instance |            |           | $\circ$       | true       |
|                                  | System                         | 1970-01-01T10:09:00.000Z | Register              | complete             | 10                | Simulated process instance |            |           |               |            |

**Image 3.15: File Content**

The web interface reads the whole table with post from python flask and when the user changes the number to results dropdown to 10, then the html table shows the first 10 rows, when the user changes the number to results dropdown

to 50, then the html table shows the first 10 rows and when the user changes to the dropdown to all then html table shows all the rows. Until the response is returned from the API react-loader-spinner is used (https://www.npmjs.com/package/react-loader-spinner).

About the Info option, the user can retrieve the next data: number of traces, number of events, file structure, an event array and how many times each event appears in the file, a table with start events and one with end events and how many traces start or end with those events.

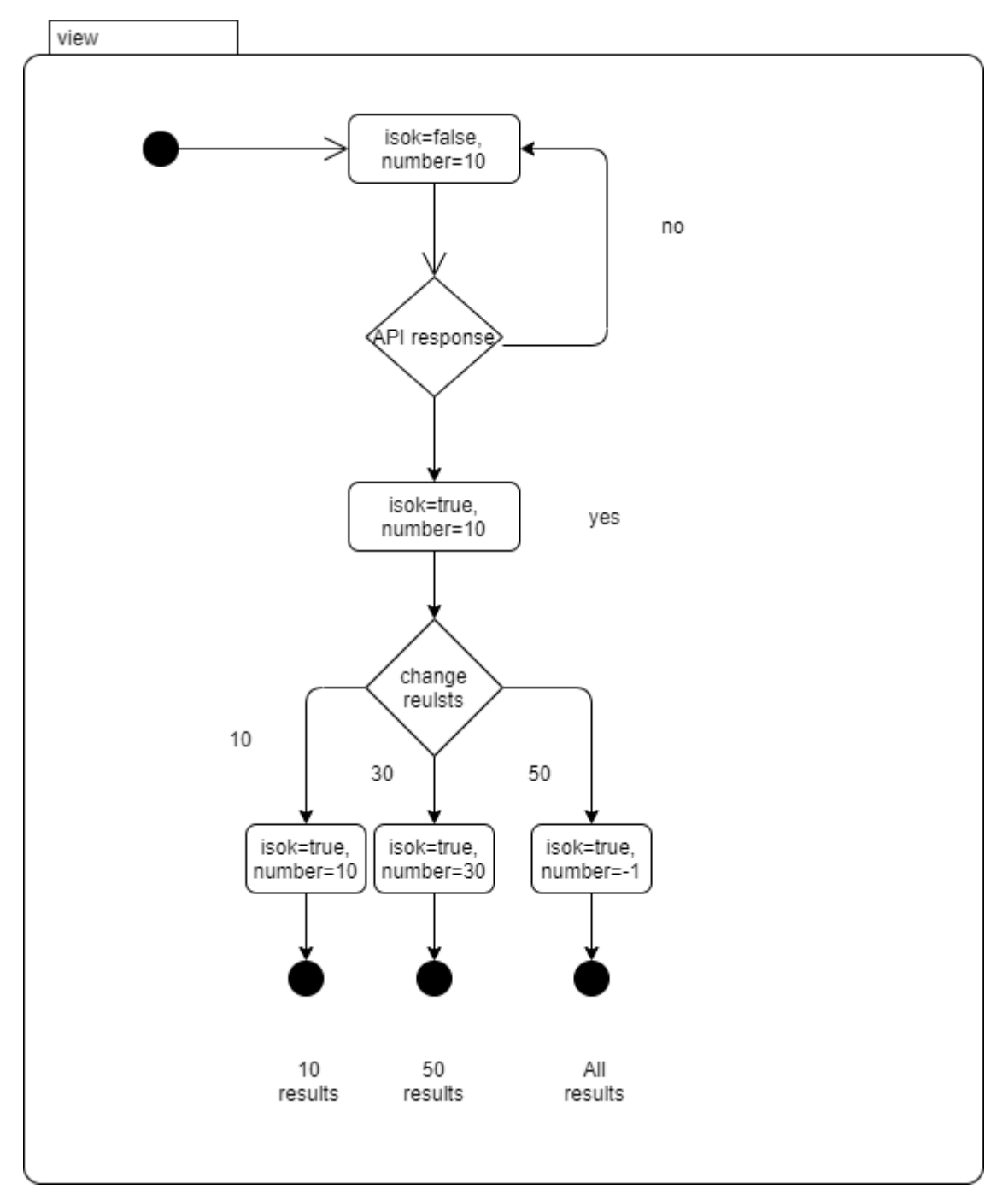

**Image 3.16: View State**
| <b>Discover Model</b><br>File                             | <b>Statistics</b><br>Conformance                                                                 |                         |                                                                                                    |  |  |  |  |  |  |
|-----------------------------------------------------------|--------------------------------------------------------------------------------------------------|-------------------------|----------------------------------------------------------------------------------------------------|--|--|--|--|--|--|
| <b>Files</b><br>Choose sepeartor ;<br>running-example.csv | Number of traces = $6$<br>Number of events = 42<br>Structure = concept:name:undefined<br>Events: |                         |                                                                                                    |  |  |  |  |  |  |
| running-example.xes                                       | Name                                                                                             | <b>Number of Events</b> | Percentage<br>21.429%<br>21.429%<br>14.286%<br>7.143%<br>7.143%<br>14.286%<br>7.143%<br>7.143%<br>Percentage<br>100,000%<br>Percentage<br>50,000 % |  |  |  |  |  |  |
| repairExample.xes                                         | check ticket                                                                                     |                         | 9                                                                                                    |  |  |  |  |  |  |
| repairExample.csv                                         | decide                                                                                           |                         | 9                                                                                                    |  |  |  |  |  |  |
|                                                           | examine casually                                                                                 |                         | 6                                                                                                    |  |  |  |  |  |  |
|                                                           | examine thoroughly                                                                               |                         | $\overline{3}$                                                                                                    |  |  |  |  |  |  |
|                                                           | pay compensation                                                                                 |                         | 3                                                                                                    |  |  |  |  |  |  |
|                                                           | register request                                                                                 |                         | 6                                                                                                    |  |  |  |  |  |  |
|                                                           | reinitiate request                                                                               |                         | 3                                                                                                    |  |  |  |  |  |  |
|                                                           | reject request                                                                                   |                         | 3                                                                                                    |  |  |  |  |  |  |
|                                                           | <b>Start Events:</b>                                                                             |                         |                                                                                                    |  |  |  |  |  |  |
|                                                           | Name                                                                                             |                         | <b>Number of Traces</b>                                                                                                    |  |  |  |  |  |  |
|                                                           | register request                                                                                 | 6                       |                                                                                                    |  |  |  |  |  |  |
|                                                           | <b>End Events:</b>                                                                               |                         |                                                                                                    |  |  |  |  |  |  |
|                                                           | Name                                                                                             | <b>Number of Traces</b> |                                                                                                    |  |  |  |  |  |  |
|                                                           | pay compensation                                                                                 | 3                       |                                                                                                    |  |  |  |  |  |  |
|                                                           | $\overline{3}$<br>reject request                                                                 |                         |                                                                                                    |  |  |  |  |  |  |

**Image 3.17: File Info**

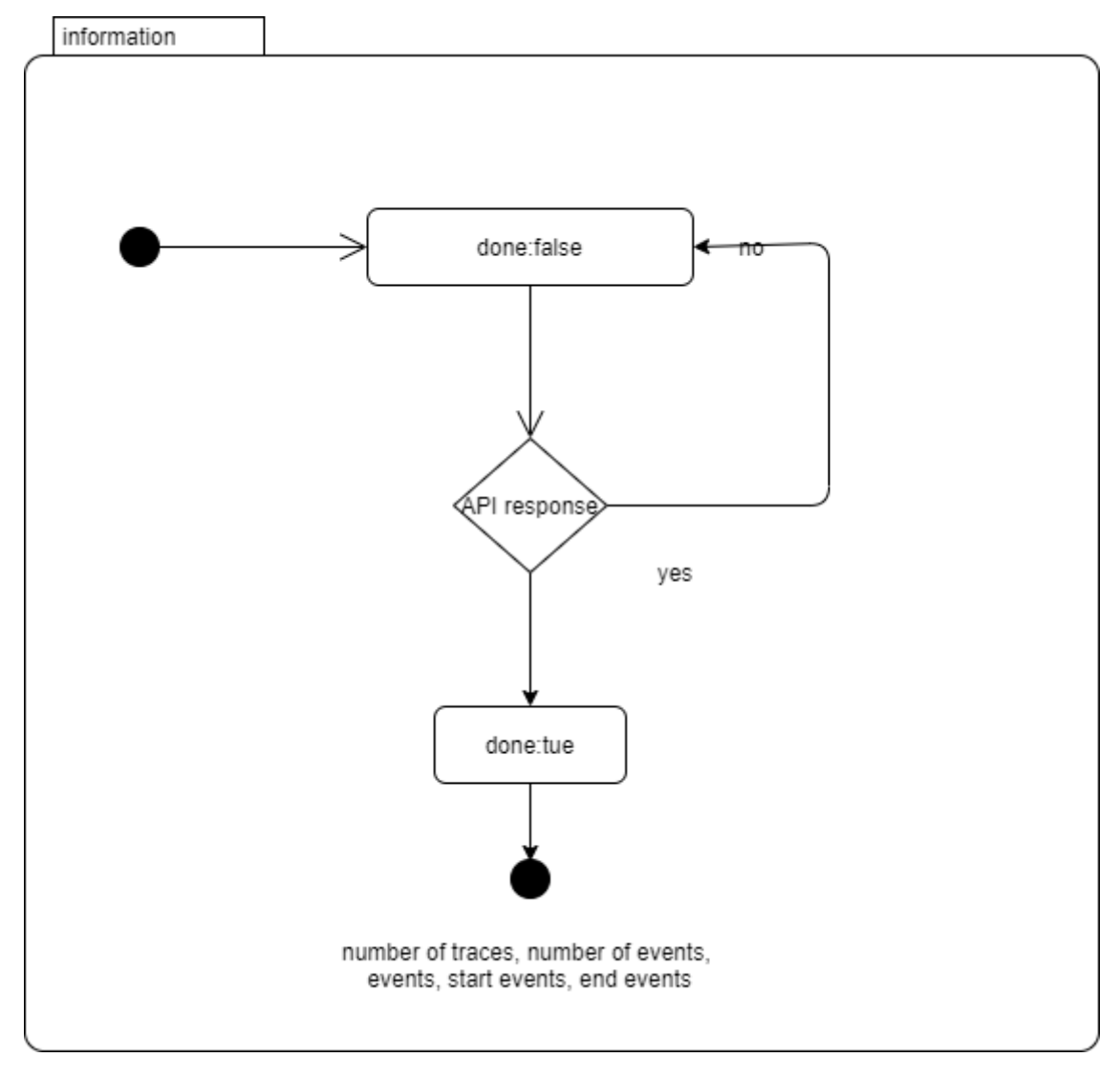

**Image 3.18: File Info State**

In case the user selects a csv file then the web interface will first appear a select header webpage.

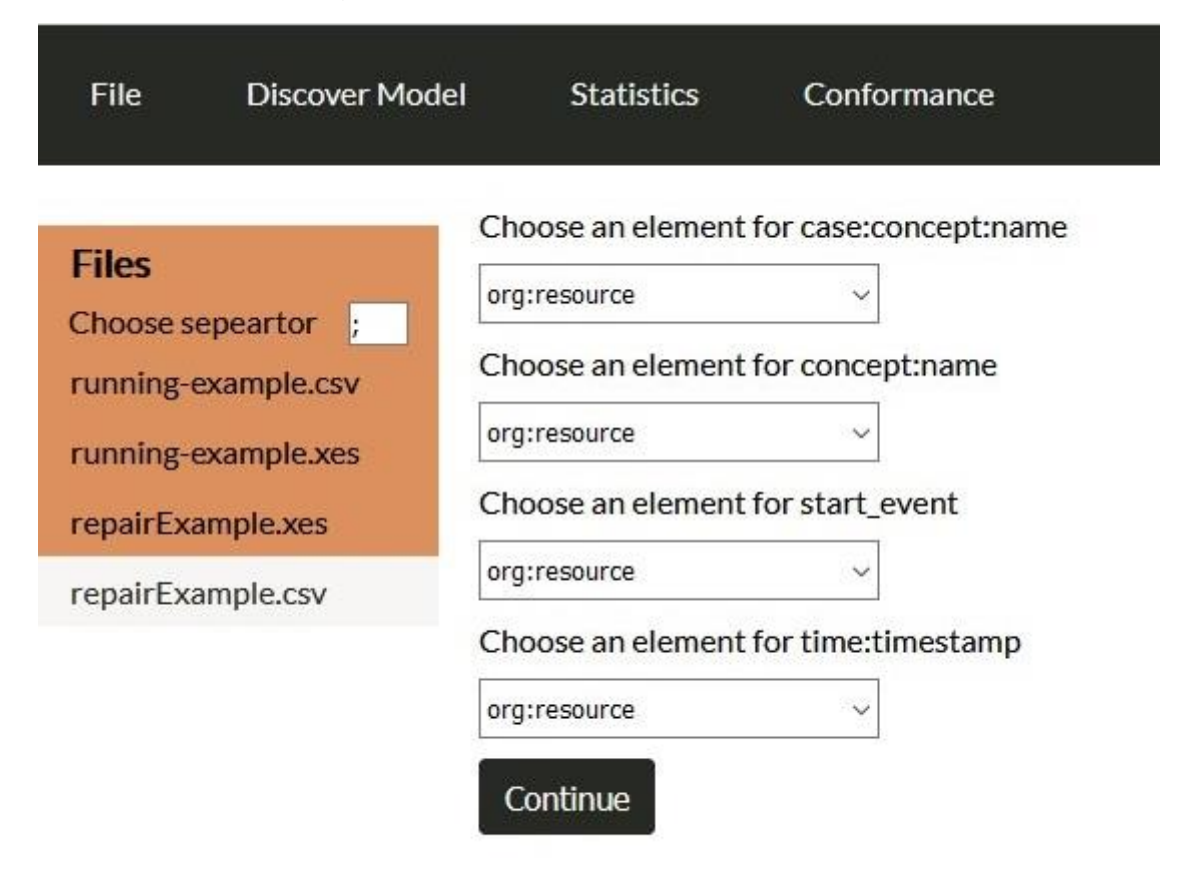

**Image 3.19: Choose header for file info**

# **3.3.3 Discover Menu**

When the user hovers on Discover Model, then he can choose one of the discover algorithms as an option: alpha miner, inductive miner, heuristics miner.

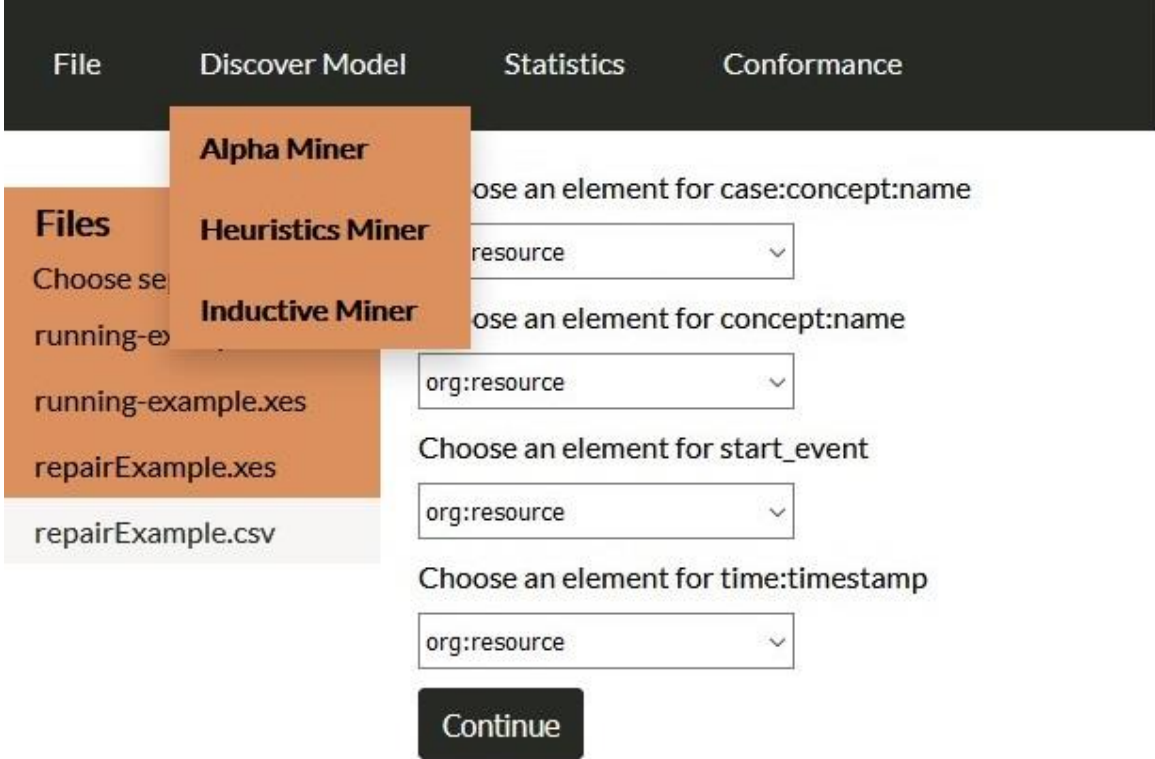

**Image 3.20: Discover Menu**

In case the user chooses alpha miner then a webpage with a table will appear which show the Log Fitness, Precision, Generalization and Simplicity evaluation for the specific file. Also, petri net of the algorithm will appear under the table. The petri net is developed with react flow, an open-source library which allow the web user to drag and drop any transition and place of the graph.

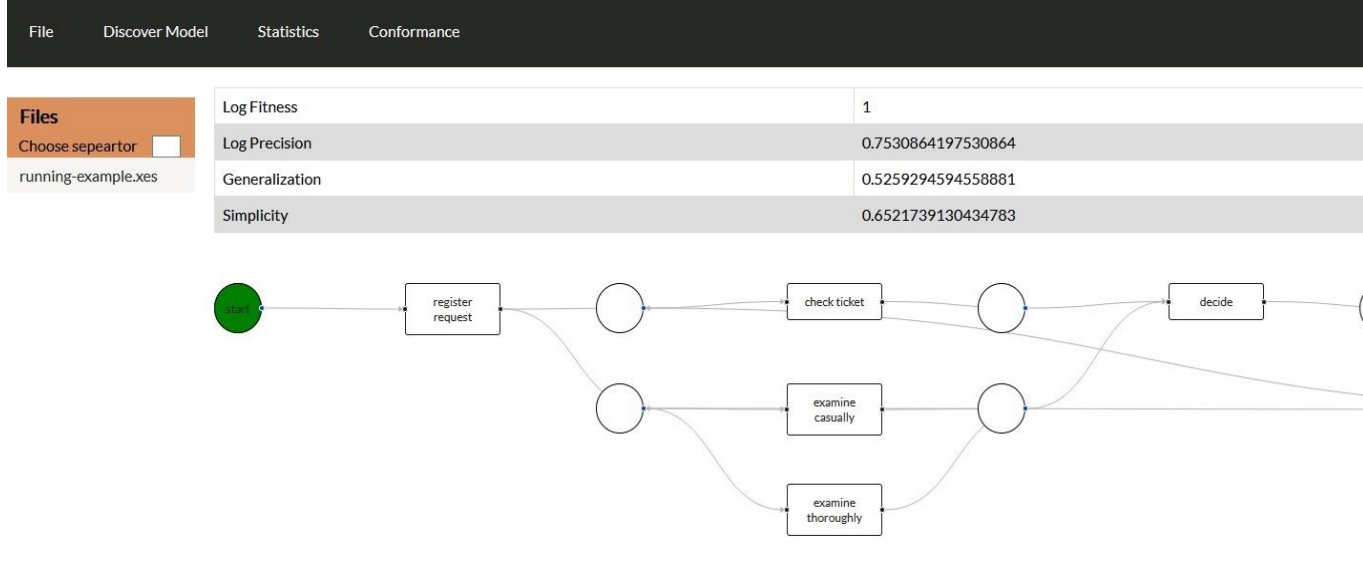

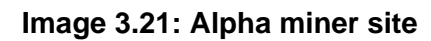

For Heuristic Miner:

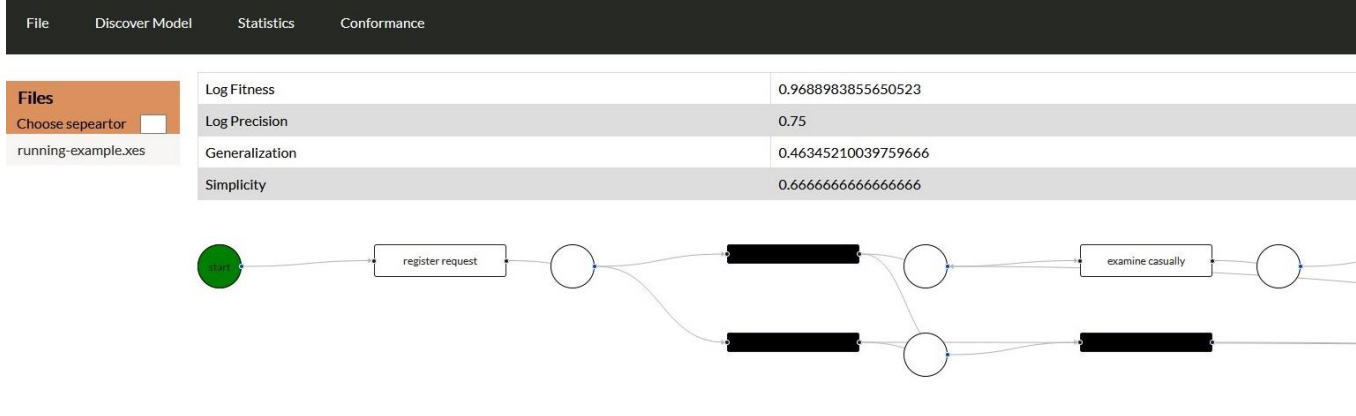

**Image 3.22: Heuristics miner site**

# And Inductive Miner:

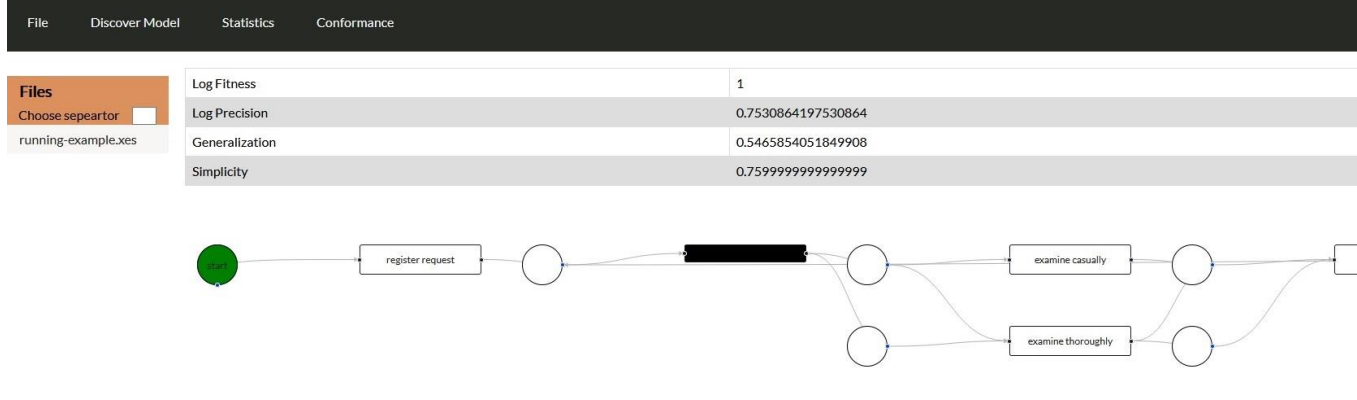

**Image 3.23: Inductive miner site** 

In case the user chooses a csv file and then selects one of the above three options, then the choose heeder screen will appear and then the web interface will display the webpage with the table and the petri net.

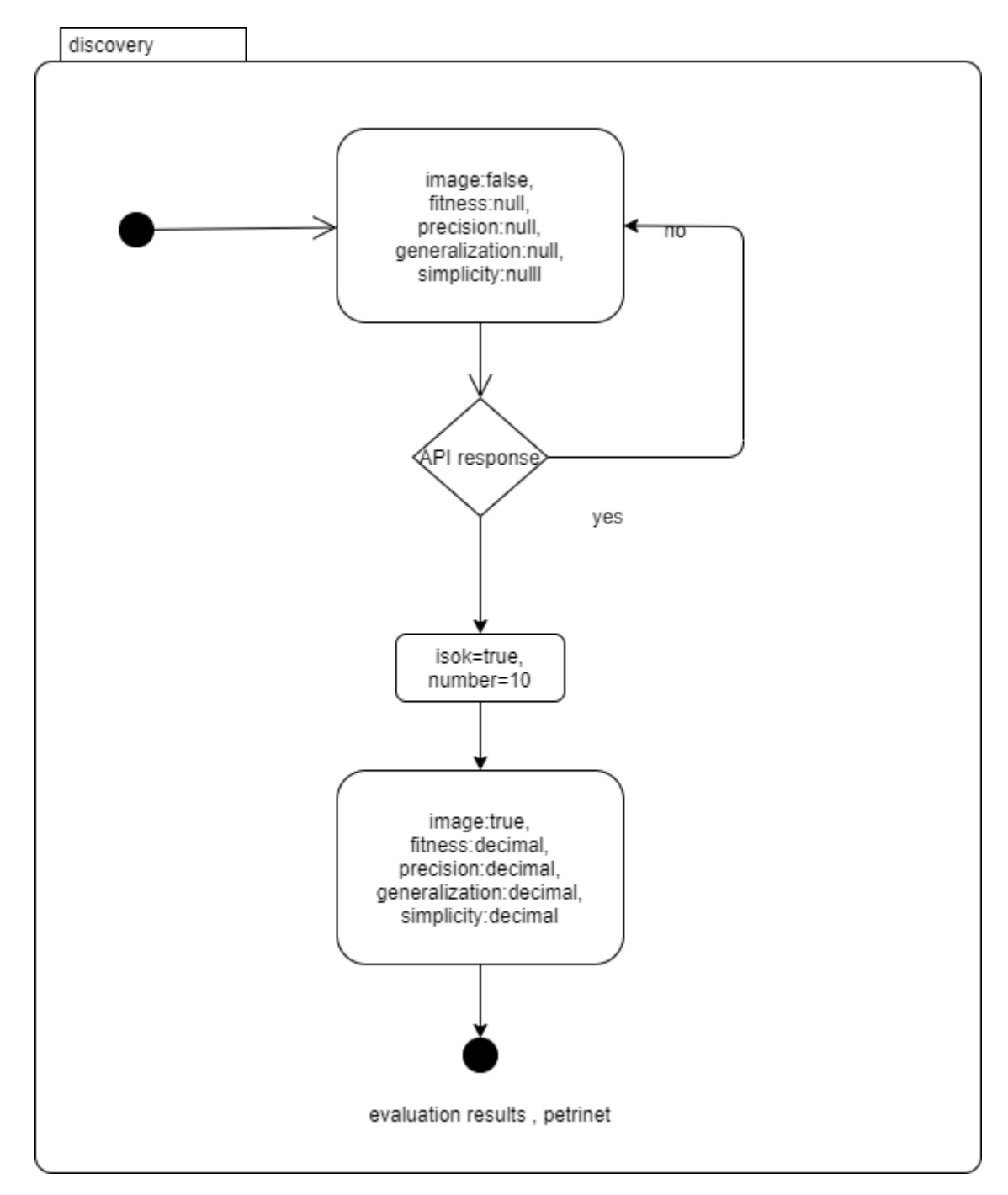

**Image 3.24: Discovery State**

# **3.3.4 Conformance Menu**

When the user hovers the menu Conformance then he can select the option replay results or alignments

In case the user selects replay results, then a dropdown appears with the three discovery models (alpha miner, Inductive Miner, Heuristics Miner) as option. If the file is csv, then the other four dropdowns from header select will appear in this screen as well.

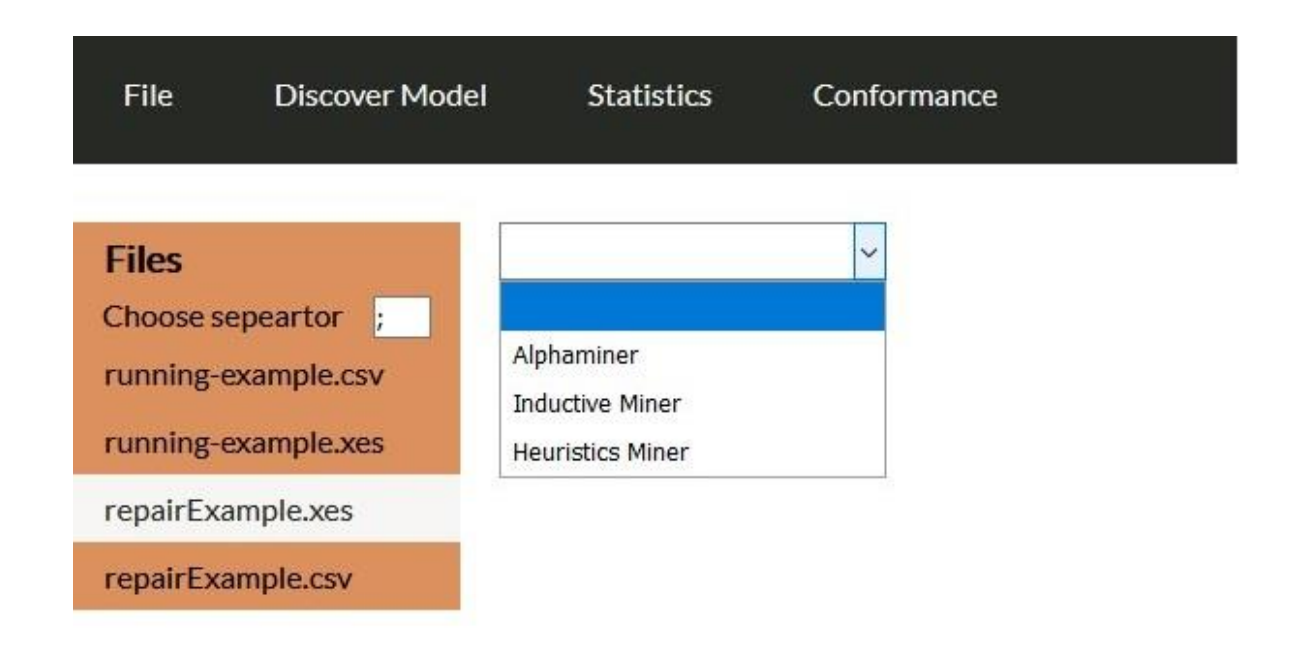

### **Image 3.25: Conformance menu**

When the user selects one of the three algorithms then a table appears with the following data

- Trace is fit
- Trace fitness
- Activated Transitions
- Reached Marking
- Enabled transitions in marking
- Transitions with problems
- Missing Tokens
- Consumed Tokens
- Remaining Tokens
- Produced Tokens

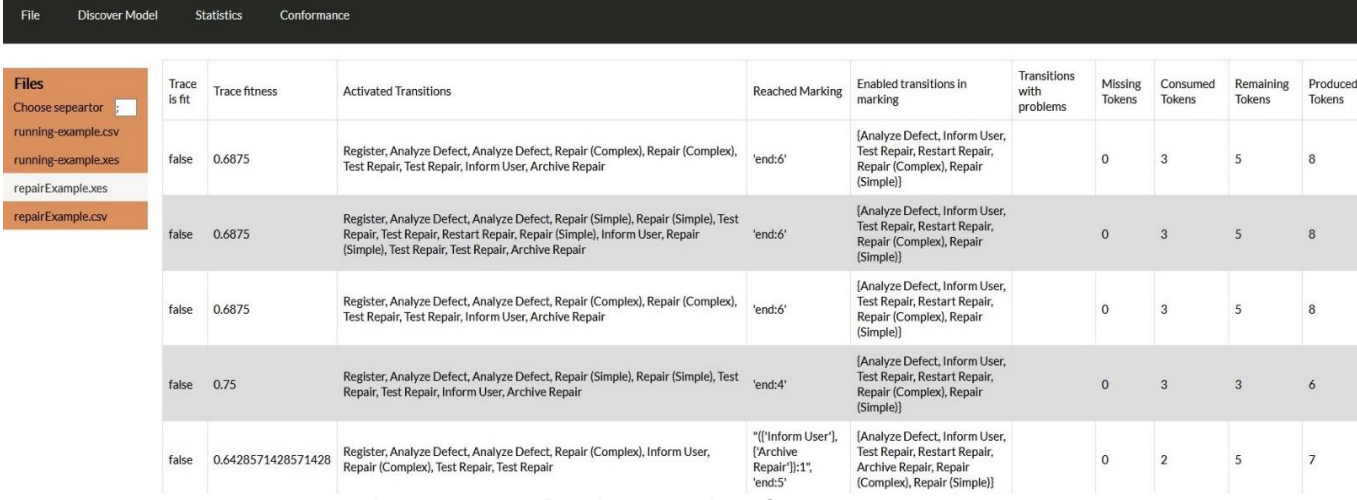

**Image 3.26: Replay results site**

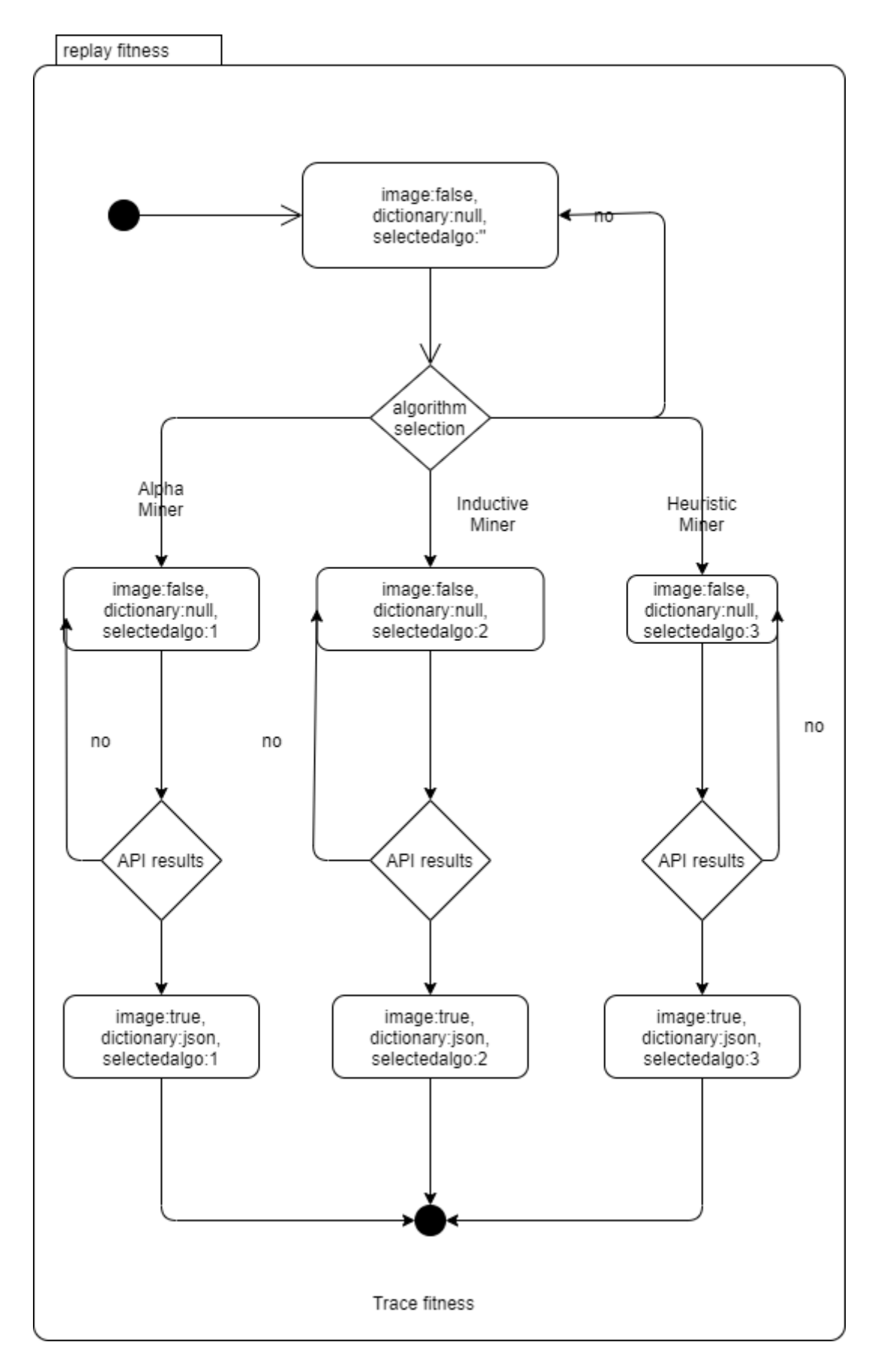

**Image 3.27: Replay Fitness State**

In case the user selects the other option (alignments) then the same dropdown appears with the discovery models as option. When the user selects one algorithm then a lot of tables appear, each one with two rows so the user can tell if the trace is fit on the process model.

| <b>Files</b>                  | Register | Analyze Defect        |                       | Analyze Defect                     | Repair (Complex) |                    |                    | Repair (Complex)      | <b>Test Repair</b> |                    | <b>Test Repair</b> | Inform User        |                       | <b>Archive Repair</b> |  |
|-------------------------------|----------|-----------------------|-----------------------|------------------------------------|------------------|--------------------|--------------------|-----------------------|--------------------|--------------------|--------------------|--------------------|-----------------------|-----------------------|--|
| Choose sepeartor<br><b>11</b> | Register | <b>Analyze Defect</b> |                       | <b>Analyze Defect</b>              | >                |                    | $\rightarrow$      |                       | $\rightarrow$      |                    | <b>Test Repair</b> | $\rightarrow$      | >                     |                       |  |
| running-example.csv           |          |                       |                       |                                    |                  |                    |                    |                       |                    |                    |                    |                    |                       |                       |  |
| running-example.xes           | Register | Analyze Defect        | Analyze Defect        | Repair (Simple)                    | Repair (Simple)  | <b>Test Repair</b> | <b>Test Repair</b> | <b>Restart Repair</b> | Repair (Simple)    | <b>Inform User</b> | Repair (Simple)    | <b>Test Repair</b> | <b>Test Repair</b>    | <b>Archive Repair</b> |  |
| repairExample.xes             | Register | <b>Analyze Defect</b> | <b>Analyze Defect</b> | Repair (Simple)                    | Repair (Simple)  | $\rightarrow$      | $>>$               | <b>Restart Repair</b> | Repair (Simple)    | $\rightarrow$      | Repair (Simple)    | $\rightarrow$      | Test Repair >>        |                       |  |
| repairExample.csv             |          |                       |                       |                                    |                  |                    |                    |                       |                    |                    |                    |                    |                       |                       |  |
|                               | Register | Analyze Defect        |                       | Repair (Complex)<br>Analyze Defect |                  |                    | Repair (Complex)   |                       | <b>Test Repair</b> |                    | <b>Test Repair</b> | Inform User        |                       | <b>Archive Repair</b> |  |
|                               | Register | <b>Analyze Defect</b> |                       | <b>Analyze Defect</b>              | $\rightarrow$    | >                  |                    | $\rightarrow$         |                    | <b>Test Repair</b> |                    | $\rightarrow$      |                       | $\,>$                 |  |
|                               | Register | Analyze Defect        |                       | Analyze Defect                     |                  | Repair (Simple)    |                    | Repair (Simple)       |                    | <b>Test Repair</b> |                    | Inform User        | <b>Archive Repair</b> |                       |  |
|                               | Register | Analyze Defect        |                       | <b>Analyze Defect</b>              |                  | Repair (Simple)    |                    | Repair (Simple)       | >                  | <b>Test Repair</b> | $\rightarrow$      |                    | $\,>$                 |                       |  |
|                               | Register | Analyze Defect        |                       | <b>Analyze Defect</b>              |                  | Repair (Complex)   |                    | Inform User           |                    | Repair (Complex)   |                    | <b>Test Repair</b> |                       | <b>Test Repair</b>    |  |
|                               | Register | <b>Analyze Defect</b> |                       | <b>Analyze Defect</b>              |                  | $\rightarrow$ $>$  |                    | $\rightarrow$         | >                  |                    |                    | >                  |                       | <b>Test Repair</b>    |  |
|                               | Register | Analyze Defect        |                       | <b>Analyze Defect</b>              |                  | Repair (Simple)    |                    | Inform User           |                    | Repair (Simple)    |                    | <b>Test Repair</b> |                       | <b>Test Repair</b>    |  |
|                               | Register | <b>Analyze Defect</b> |                       | <b>Analyze Defect</b>              |                  | Repair (Simple)    |                    | $\,>$                 |                    | Repair (Simple)    |                    | $\rightarrow$      |                       | <b>Test Repair</b>    |  |

**Image 3.28: Alignments site**

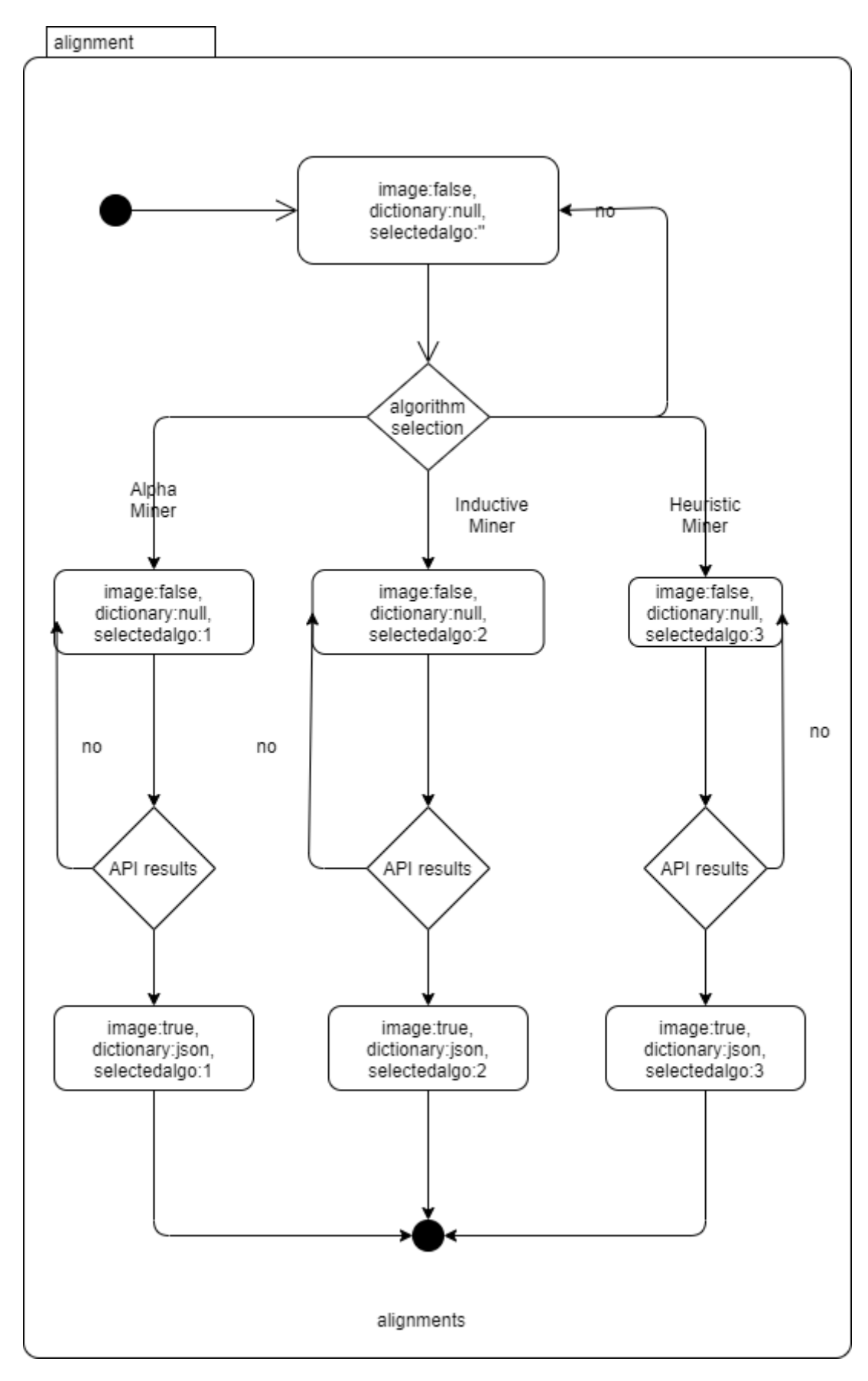

**Image 3.29: Alignment state**

# **3.4 System Walkthrough**

For this Walkthrough I used the file running-example.xes which can be found in the following link https://github.com/pm4py/pm4pyws/blob/master/files/event\_logs/running-example.xes

• File upload

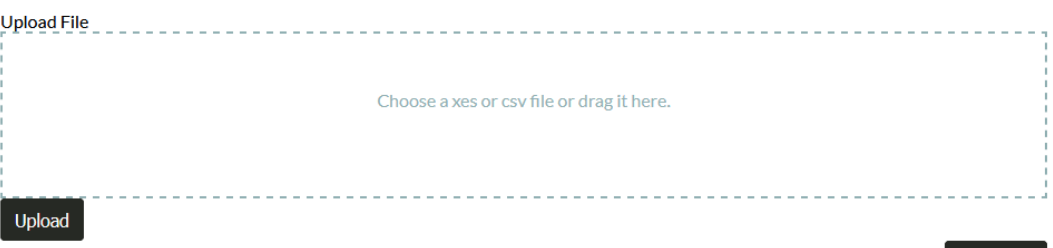

# **Image 3.30: Running example file upload**

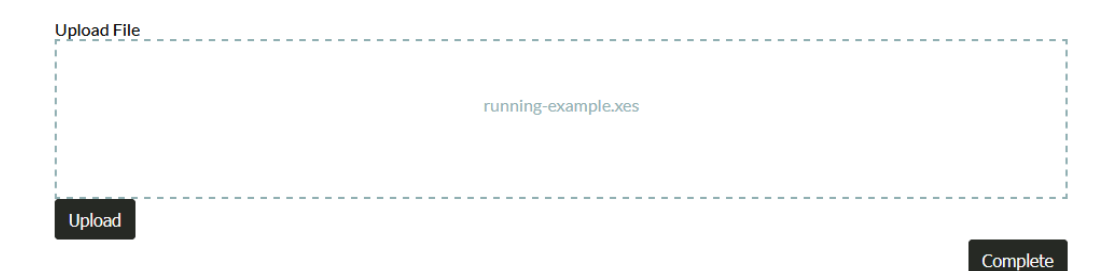

**Image 3.31: Running example file upload selected** 

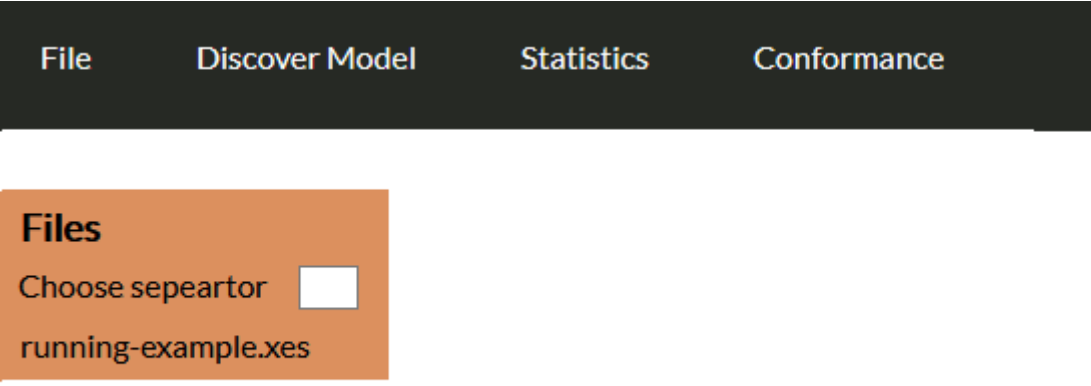

**Image 3.32: Running example file uploaded**

Complete

• Convert to csv

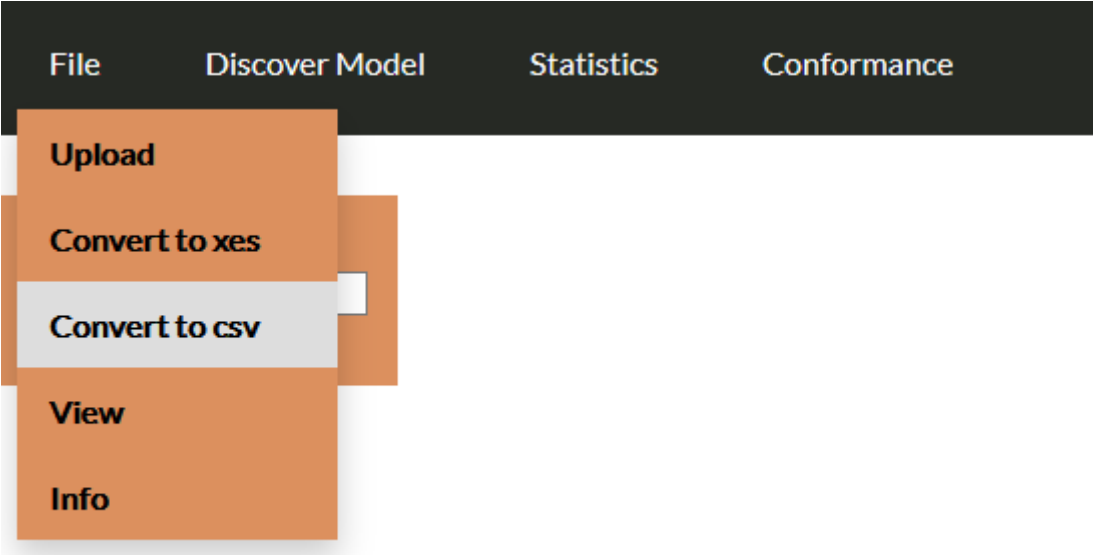

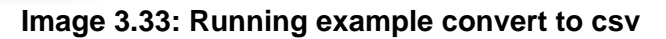

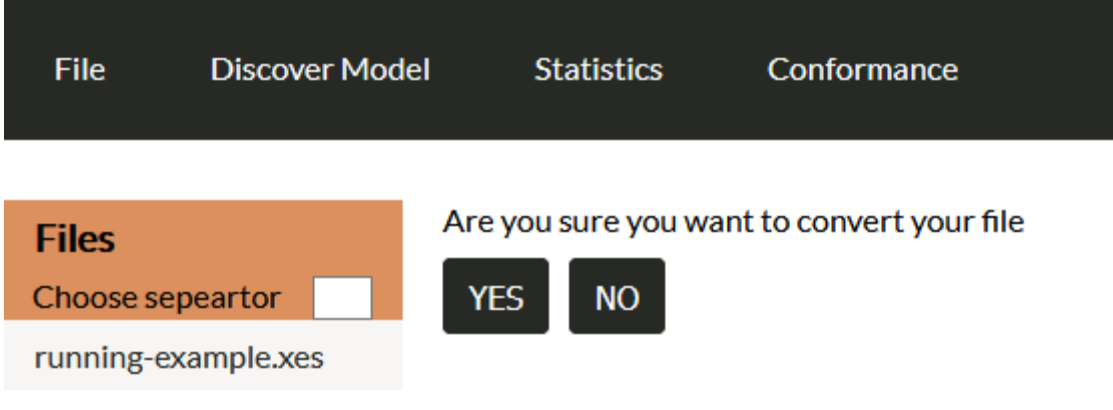

**Image 3.34: Running example convert to csv question**

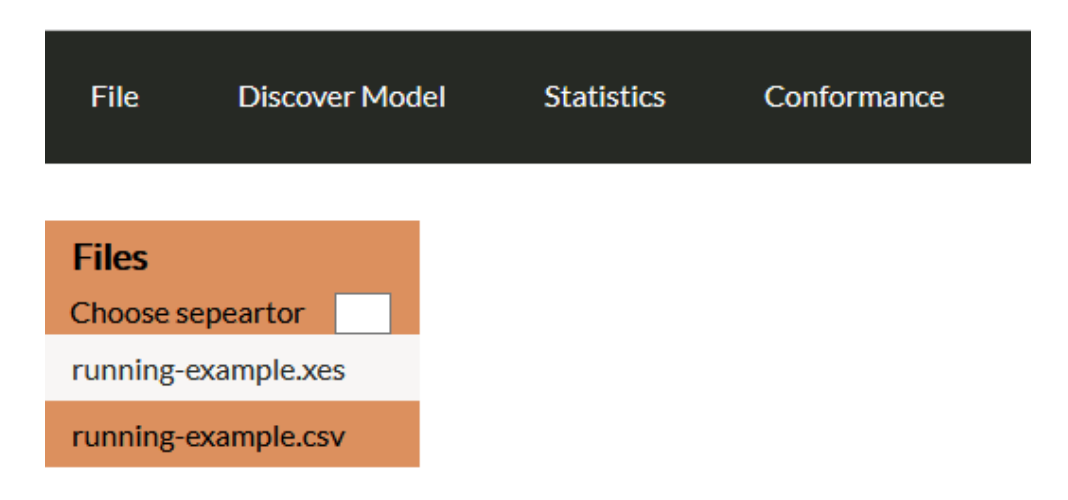

**Image 3.35: Running example csv converted** 

• View

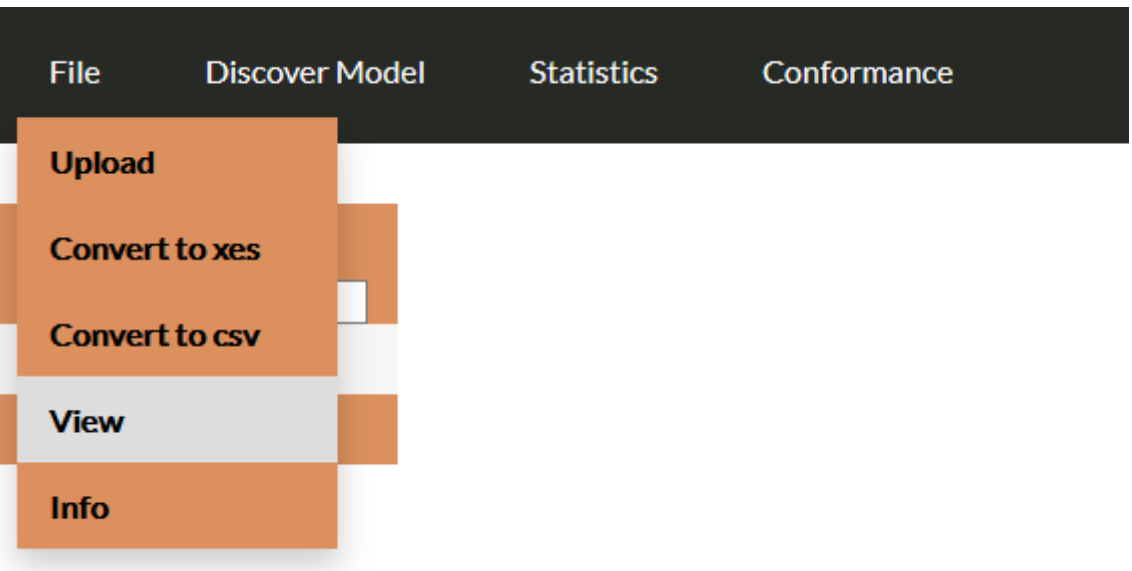

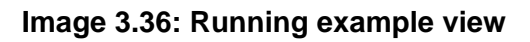

| File<br><b>Discover Model</b>    | <b>Statistics</b><br>Conformance |       |          |                           |                       |                    |              |                          |
|----------------------------------|----------------------------------|-------|----------|---------------------------|-----------------------|--------------------|--------------|--------------------------|
| <b>Files</b><br>Choose sepeartor | Number of resurts<br>$10~\vee$   |       |          |                           |                       |                    |              |                          |
| running-example.xes              | Activity                         | Costs | Resource | case:concept:name         | case:creator          | concept:name       | org:resource | time:timestamp           |
| running-example.csv              | register request                 | 50    | Pete     | $\overline{3}$            | <b>Fluxicon Nitro</b> | register request   | Pete         | 2010-12-30T13:32:00.000Z |
|                                  | examine casually                 | 400   | Mike     | 3                         | <b>Fluxicon Nitro</b> | examine casually   | Mike         | 2010-12-30T14:06:00.000Z |
|                                  | check ticket                     | 100   | Ellen    | $\ensuremath{\mathsf{3}}$ | <b>Fluxicon Nitro</b> | check ticket       | Ellen        | 2010-12-30T15:34:00.000Z |
|                                  | decide                           | 200   | Sara     | $\sqrt{3}$                | <b>Fluxicon Nitro</b> | decide             | Sara         | 2011-01-06T08:18:00.000Z |
|                                  | reinitiate request               | 200   | Sara     | $\sqrt{3}$                | <b>Fluxicon Nitro</b> | reinitiate request | Sara         | 2011-01-06T11:18:00.000Z |
|                                  | examine thoroughly               | 400   | Sean     | 3                         | <b>Fluxicon Nitro</b> | examine thoroughly | Sean         | 2011-01-06T12:06:00.000Z |
|                                  | check ticket                     | 100   | Pete     | $\overline{3}$            | <b>Fluxicon Nitro</b> | check ticket       | Pete         | 2011-01-08T10:43:00.000Z |
|                                  | decide                           | 200   | Sara     | $\sqrt{3}$                | <b>Fluxicon Nitro</b> | decide             | Sara         | 2011-01-09T08:55:00.000Z |
|                                  | pay compensation                 | 200   | Ellen    | $\overline{3}$            | <b>Fluxicon Nitro</b> | pay compensation   | Ellen        | 2011-01-15T09:45:00.000Z |
|                                  | register request                 | 50    | Mike     | $\overline{2}$            | <b>Fluxicon Nitro</b> | register request   | Mike         | 2010-12-30T10:32:00.000Z |

**Image 3.37: Running example rows**

• Info

| <b>File</b><br><b>Discover Model</b> |                 | <b>Statistics</b>                 | Conformance |      |
|--------------------------------------|-----------------|-----------------------------------|-------------|------|
| <b>Upload</b>                        |                 |                                   |             |      |
| <b>Convert to xes</b>                | 10 <sup>°</sup> | Number of resurts<br>$\checkmark$ |             |      |
| <b>Convert to csy</b>                |                 | Activity                          |             | Cost |
| <b>View</b>                          |                 | register request                  |             | 50   |
| <b>Info</b>                          |                 | examine casually                  |             | 400  |

**Image 3.38: Running example information menu**

| Number of traces = $6$                       |   |                         |            |
|----------------------------------------------|---|-------------------------|------------|
| Number of events = 42                        |   |                         |            |
| Structure = concept:name: creator<br>Events: |   |                         |            |
| Name                                         |   | <b>Number of Events</b> | Percentage |
| check ticket                                 |   | 9                       | 21.429%    |
| decide                                       |   | 9                       | 21.429%    |
| examine casually                             |   | 6                       | 14.286%    |
| examine thoroughly                           |   | 3                       | 7.143%     |
| pay compensation                             |   | 3                       | 7.143%     |
| register request                             |   | 6                       | 14.286%    |
| reinitiate request                           |   | 3                       | 7.143%     |
| reject request                               |   | 3                       | 7.143%     |
| <b>Start Events:</b>                         |   |                         |            |
| Name                                         |   | <b>Number of Events</b> | Percentage |
| register request                             | 6 |                         | 14.286%    |
| <b>End Events:</b>                           |   |                         |            |
| Name                                         |   | <b>Number of Events</b> | Percentage |
| pay compensation                             |   | 3                       | 7.143%     |
| reject request                               |   | 3                       | 7.143%     |

**Image 3.39: Running example information**

• Alpha Miner

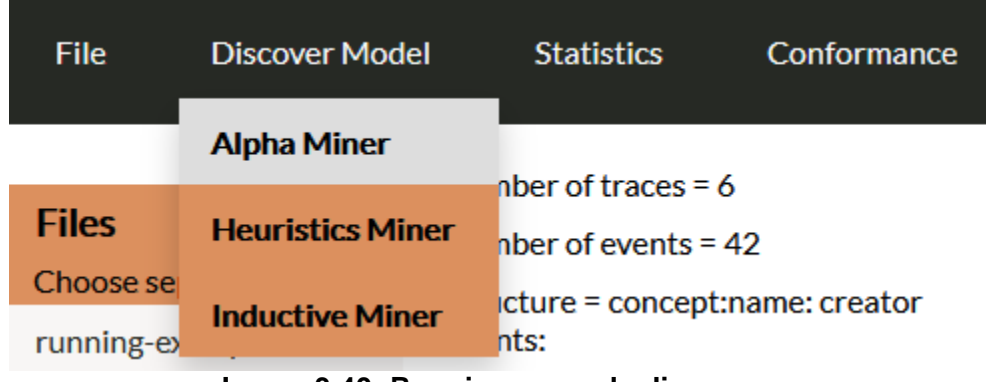

## **Image 3.40: Running example discovery menu**

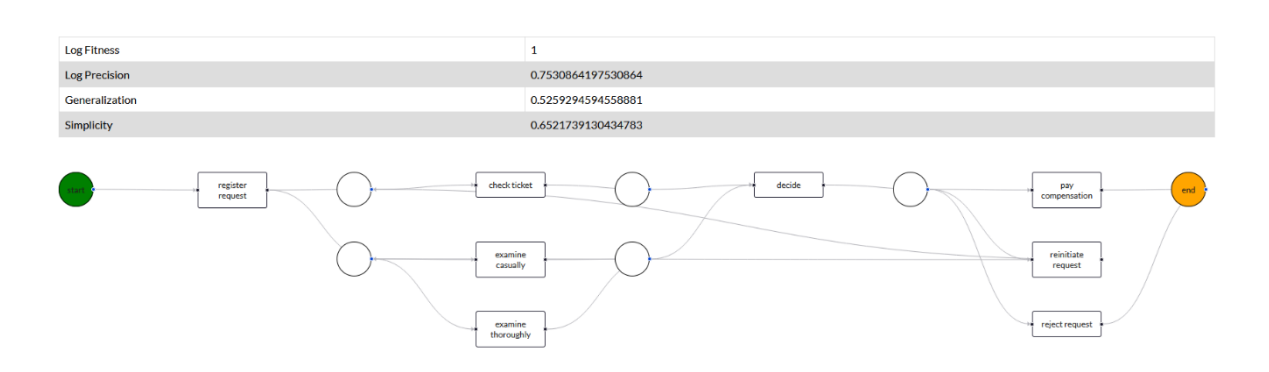

**Image 3.41: Running example Alpha Miner**

**•** Heuristics Miner

| <b>File</b>  | <b>Discover Model</b>   | <b>Statistics</b> | Conformance |  |  |  |  |  |  |  |
|--------------|-------------------------|-------------------|-------------|--|--|--|--|--|--|--|
|              | <b>Alpha Miner</b>      |                   |             |  |  |  |  |  |  |  |
| <b>Files</b> | <b>Heuristics Miner</b> | g Fitness         |             |  |  |  |  |  |  |  |
| Choose se    |                         | g Precision       |             |  |  |  |  |  |  |  |
| running-ex   | <b>Inductive Miner</b>  | neralization      |             |  |  |  |  |  |  |  |
|              | . .                     |                   |             |  |  |  |  |  |  |  |

**Image 3.42: Running example Heuristics Miner Menu**

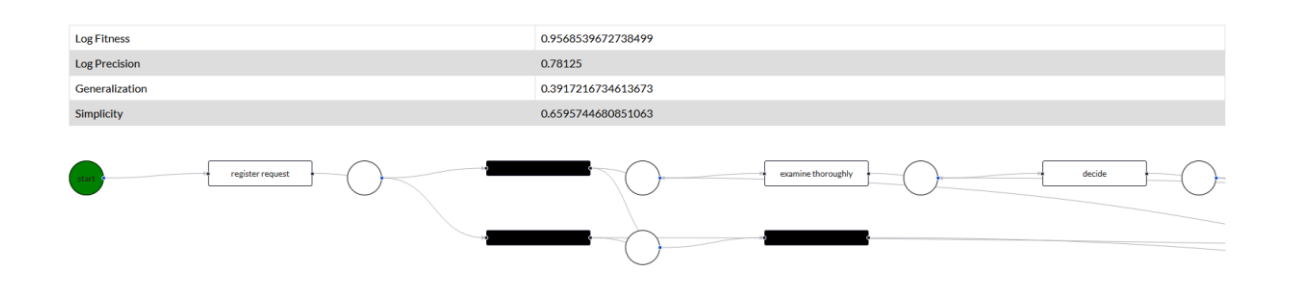

**Image 3.43: Running example Heuristics Miner**

• Inductive Miner

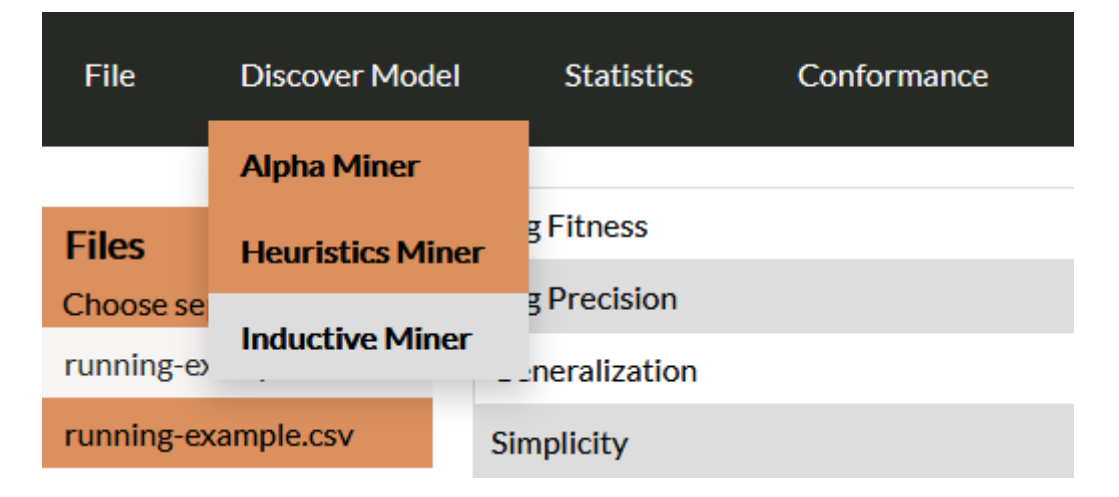

**Image 3.44: Running example Inductive Miner Menu**

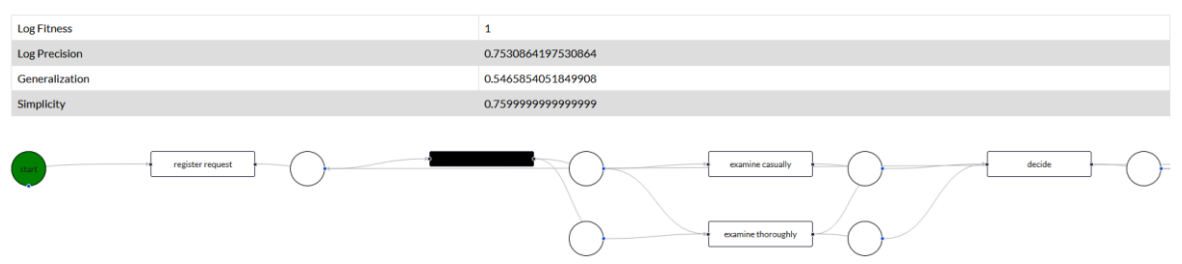

**Image 3.45: Running example Inductive Miner**

• Replay Results

| <b>File</b>      | <b>Discover Model</b> | <b>Statistics</b>                                 | Conformance           |  |
|------------------|-----------------------|---------------------------------------------------|-----------------------|--|
|                  |                       |                                                   | <b>Replay Results</b> |  |
| <b>Files</b>     |                       | Log Fitness                                       | <b>Alignments</b>     |  |
| Choose sepeartor |                       | <b>Log Precision</b>                              |                       |  |
|                  |                       | Image 3.46: Replay Results Menu                   |                       |  |
|                  |                       |                                                   |                       |  |
| <b>File</b>      | <b>Discover Model</b> | <b>Statistics</b>                                 | Conformance           |  |
|                  |                       |                                                   |                       |  |
| <b>Files</b>     |                       |                                                   | $\checkmark$          |  |
| Choose sepeartor |                       |                                                   |                       |  |
|                  | running-example.xes   | Alphaminer                                        |                       |  |
|                  | running-example.csv   | <b>Inductive Miner</b><br><b>Heuristics Miner</b> |                       |  |

**Image 3.47: Running example algorithm selection for replay**

| <b>Trace is</b><br>fit | Trace<br>fitness | <b>Activated Transitions</b>                                                                                                    | Reached<br><b>Marking</b> | <b>Fnabled transitions</b><br>in marking | <b>Transitions with</b><br>problems | <b>Missing</b><br><b>Tokens</b> | Consumed<br><b>Tokens</b> | Remaining<br><b>Tokens</b> | Produced<br><b>Tokens</b> |
|------------------------|------------------|----------------------------------------------------------------------------------------------------|---------------------------|------------------------------------------|-------------------------------------|---------------------------------|---------------------------|----------------------------|---------------------------|
| true                   |                  | register request, examine casually, check ticket, decide, reinitiate request, examine thoroughly,<br>check ticket, decide, pay compensation                                                         | 'end:1'                   | set <sub>()</sub>                        |                                     | $\bf{0}$                        | 12                        | $\Omega$                   | 12                        |
| true                   |                  | register request, check ticket, examine casually, decide, pay compensation                                                                                                    | 'end:1'                   | set <sub>0</sub>                         |                                     | $\Omega$                        |                           | $\Omega$                   |                           |
| true                   |                  | register request, examine thoroughly, check ticket, decide, reject request                                                                                                    | 'end:1'                   | set()                                    |                                     | $\mathbf 0$                     |                           | $\circ$                    |                           |
| true                   |                  | register request, examine casually, check ticket, decide, pay compensation                                                                                                    | 'end:1'                   | set <sub>0</sub>                         |                                     | $\Omega$                        |                           | $\mathbf{O}$               |                           |
| true                   |                  | register request, examine casually, check ticket, decide, reinitiate request, check ticket, examine<br>casually, decide, reinitiate request, examine casually, check ticket, decide, reject request | 'end:1'                   | set <sub>0</sub>                         |                                     | $\Omega$                        | 17                        | $\mathbf 0$                |                           |
| true                   |                  | register request, check ticket, examine thoroughly, decide, reject request                                                                                                    | 'end:1'                   | set()                                    |                                     | $\Omega$                        |                           | $\mathbf{O}$               |                           |

**Image 3.48: Running example Replay Results**

# • Alignments

| <b>File</b>     | <b>Discover Model</b> |                        | <b>Statistics</b>       | Conformance           |  |  |  |
|-----------------|-----------------------|------------------------|-------------------------|-----------------------|--|--|--|
|                 |                       |                        |                         | <b>Replay Results</b> |  |  |  |
| <b>Files</b>    |                       | <b>Trace is</b><br>fit | <b>Trace</b><br>fitness | <b>Alignments</b>     |  |  |  |
| hooco conoartor |                       |                        | .<br>. .                |                       |  |  |  |

**Image 3.49: Running example Alignments menu**

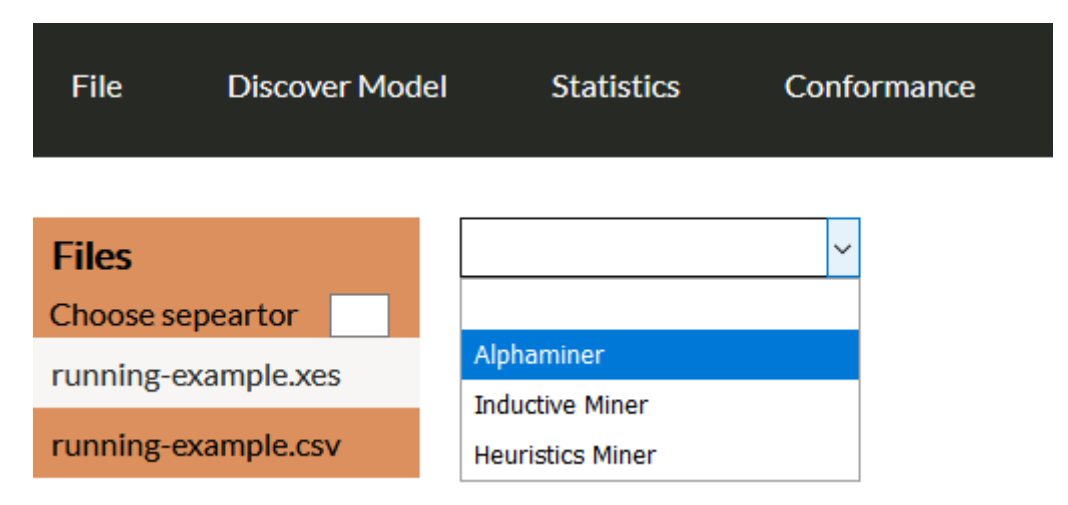

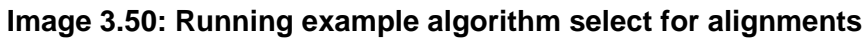

| register request | examine casually   |              | check ticket     |                    | decide             | reinitiate request<br>examine thoroughly   |                        | check ticket     |                    | decide           | pay compensation   |  |                  |                  |        |                |
|------------------|--------------------|--------------|------------------|--------------------|--------------------|--------------------------------------------|------------------------|------------------|--------------------|------------------|--------------------|--|------------------|------------------|--------|----------------|
| register request | examine casually   |              | check ticket     |                    | decide             | reinitiate request                         |                        |                  | examine thoroughly |                  | check ticket       |  | decide           | pay compensation |        |                |
|                  |                    |              |                  |                    |                    |                                            |                        |                  |                    |                  |                    |  |                  |                  |        |                |
| register request | check ticket       |              |                  |                    | examine casually   |                                            |                        |                  |                    | decide           | pay compensation   |  |                  |                  |        |                |
| register request | check ticket       |              |                  |                    | examine casually   |                                            |                        |                  |                    | decide           | pay compensation   |  |                  |                  |        |                |
|                  |                    |              |                  |                    |                    |                                            |                        |                  |                    |                  |                    |  |                  |                  |        |                |
| register request | examine thoroughly |              |                  |                    |                    |                                            | check ticket<br>decide |                  |                    |                  | reject request     |  |                  |                  |        |                |
| register request | examine thoroughly |              |                  |                    |                    |                                            | check ticket           |                  |                    |                  | decide             |  | reject request   |                  |        |                |
|                  |                    |              |                  |                    |                    |                                            |                        |                  |                    |                  |                    |  |                  |                  |        |                |
| register request |                    |              | examine casually |                    |                    | check ticket<br>decide                     |                        |                  |                    | pay compensation |                    |  |                  |                  |        |                |
| register request |                    |              | examine casually |                    |                    | decide<br>check ticket<br>pay compensation |                        |                  |                    |                  |                    |  |                  |                  |        |                |
|                  |                    |              |                  |                    |                    |                                            |                        |                  |                    |                  |                    |  |                  |                  |        |                |
| register request | examine casually   | check ticket | decide           | reinitiate request |                    | check ticket                               |                        | examine casually | decide             |                  | reinitiate request |  | examine casually | check ticket     | decide | reject request |
| register request | examine casually   | check ticket | decide           | reinitiate request |                    | check ticket                               |                        | examine casually | decide             |                  | reinitiate request |  | examine casually | check ticket     | decide | reject request |
|                  |                    |              |                  |                    |                    |                                            |                        |                  |                    |                  |                    |  |                  |                  |        |                |
| register request | check ticket       |              |                  |                    | examine thoroughly | decide                                     |                        |                  |                    | reject request   |                    |  |                  |                  |        |                |
| register request |                    |              | check ticket     |                    |                    |                                            | examine thoroughly     |                  |                    |                  | decide             |  | reject request   |                  |        |                |

**Image 3.51: Running example Alignments**

# **CHAPTER 4**

# **CONCLUSION**

This master thesis deals with the development of a web service application (web API) for process mining. As I mentioned in chapter two the API is developed with python and pm4py library. The user can easily call the end point and get response for many functions. He can get json information of the file with one endpoint (number of traces, number of events, events of file, start and end events) instead of calling each pm4py function and he can also get percentage of each event of file. He can also get xes files content in a json objects. Instead of getting the petri net's image

from p4mpy he can get as json objects all the information needed to draw his own petri net and instead of using different functions to get each algorithms evaluation he now gets four json objects.

This master thesis also deals with the development of a web interface to represent the json data from API's response. The interface is created for the user that don't want to hit an endpoint to get Json results but want visualized responses of their actions. The interface is user-friendly, easily accessible and easy to navigate. The only thing the user has to do is to upload a file for process mining and then he views the contents of his file as table rows, event information as table rows, evaluation for a specific algorithm as table rows, a petri net that is not static but he can even drag places and transitions on screen and conformance results in table rows.

In addition, because the project is agile, future recommendations can easily be implemented either on API or interface. If in the future it is decided to create a new web interface, the API can be reused. One suggestion is to do conformance checking using a standard petri net and choosing a log file to run on top of it. A way to do this, is to make every edge between the nodes animated for (example change the color of the edge) when a token passed by, so the user can understand the path of each token. Another future recommendation is to create a login form for the web interface and an authenticate function in the API. Finally, colleagues can easily implement their own process mining functions to the API and create a web page to show their results.

# **Appendix**

# **Appendix A) Upload / Save file**

### **Server Side:**

```
file = request.files['file'] #the file react sends
filename = file.filename #name of react sends
splitedfile = filename.split('.')
if(splitedfile[len(splitedfile)-1]) =='xes' or
(splitedfile[len(splitedfile)-1]) =='csv': 
#we only save on server side xes csv files
        if not os.path.exists('filesfolder/'): 
        #create folder if doesn't exist
                  os.makedirs('filesfolder/') 
                          if path.exists('filesfolder/'+filename): 
                 #overwrite file if exists
                  os.remove('filesfolder/'+filename) 
         file.save('filesfolder/'+filename) #save file
APIresults = [{'filename':str(filename)}]
response = jsonify(APIresults) 
response.headers.set('Access-Control-Allow-Origin', '*') 
return response;
```

```
StatechangeFileDone = event => { 
        if(this.file.filename!==null){
                  this.sendData();
                  if (this.file.filename.includes('xes')){ 
//value of xes files in dictionary is true else false
                  this.userfiles.allfiles[this.file.filename]=true
                  }else{
                   this.userfiles.allfiles[this.file.filename]=false
 }
                  this.setState({ fileforupload: false}); 
//change state when file is uploaded
                  const data = new FormData(); 
                 data.append('file', this.file.selectedfile);
                 data.append('filename',this.file.filename);
                 fetch('http://127.0.0.1:5000/savefile', {
                 method: 'POST',
                 body: data,
                  })
                  this.file.filename=null;
                  this.file.selectedfile=null;
 }
      }
```
# **Appendix B) Convert Csv File**

### **Server Side:**

```
if request.method == 'POST':
             csvinput = request.form.get('filename') 
            case concept name = str(request.form.get('caseconcept'))
             time_timestamp = str(request.form.get('timestamp')) 
            \overline{c} concept name = str(request.form.get('conceptname'))
            start event = str(request.form.get('startevent'))
            seperator = str(request.form.get('seperator'))
         if request.method == 'GET': 
            if (request.args.get('filename') is None) or 
            (request.args.get('seperator') is None) or 
            (request.args.get('caseconcept') is None) or 
            (request.args.get('timestamp') is None) or 
            (request.args.get('conceptname') is None) or 
            (request.args.get('startevent') is None): 
                  return badrequest(); 
             csvinput = str(request.args.get('filename'))
            case concept name = str(request.args.get('caseconcept'))
            time timestamp = str(request.args.get('timestamp'))
            concept name = str(request.args.get('conceptname'))
            start event = str(request.args.get('startevent'))
             seperator = str(request.args.get('seperator'))
         if ".csv" not in csvinput: 
                  return badrequest();
        log = " dataframe = None 
         start = csvinput.replace('.csv', '') 
         if path.exists('filesfolder/'+csvinput): 
            log file path = 'filesfolder/'+csvinput
            log = pd. read csv(log file path, sep=seperator)
            dataframe=pm4py.convert_to_dataframe(log)
            dataframe.rename(columns={case concept name:
            'case:concept:name'}, inplace=True)
            dataframe.rename(columns={time_timestamp: 'time:timestamp'},
            inplace=True)
            dataframe.rename(columns={concept_name: 'concept:name'},
            inplace=True) 
            dataframe.rename(columns={start_event: 'start_event'},
            inplace=True) 
            log=pm4py.convert_to_event_log(dataframe)
             if path.exists('filesfolder/'+start + '.xes'):
                 os.remove('filesfolder/'+start + '.xes') 
             pm4py.write_xes(log,'filesfolder/'+ start+".xes") 
            APIresults = [{'xesname':str(start + '.xes') }]
             response = jsonify(APIresults) 
             response.headers.set('Access-Control-Allow-Origin', '*') 
             return response; 
         else:
              return filenotfound();
```

```
converttostate = () => {
      const data = new FormData();
```

```
 data.append('filename',this.props.data); //send filename to API 
       var caseconcept = document.getElementById('caseconcept').value; 
//get values of dropdown
      var start event = document.getElementById('start event').value;
       var timestamp = document.getElementById('timestamp').value; 
       var conceptname = document.getElementById('conceptname').value; 
      data.append('caseconcept', caseconcept);
      data.append('startevent', start event);
      data.append('timestamp',timestamp);
       data.append('conceptname',conceptname); 
      data.append('seperator',this.props.value.seperator);
       fetch('http://127.0.0.1:5000/convertoxes', {
                                          method: 'POST',
                                          body: data,
      \{ ).then(response => (response.json()))
        .then(data \Rightarrow {
            if (data[0].error===undefined){
            this.props.parentCallback(data[0].xesname);
            var url = window.location.href;
            url = url.replace("toxes", "mainmenu");
            window.location.href = url;//redirect to main menu after convertion
      }); 
     }
```
# **Appendix C) Convert Xes File**

### **Server Side:**

```
if request.method == 'POST':
             xes = request.form.get('filename') 
if request.method == 'GET': 
             if request.args.get('filename') is None:
                  return badrequest();
             xes = request.args.get('filename') 
         if ".xes" not in xes: #file is not xes
             return badrequest();
         if xes is not None:
             start = xes.replace('.xes', '') 
             if path.exists('filesfolder/'+xes): #if it exists on server
                      log = pm4py.read_xes('filesfolder/'+xes) #get log
                     dataframe = pm4py.convert to dataframe(log)
#convert it to dataframe
                      if path.exists('filesfolder/'+start + '.csv'): 
#overwrite if exists
                          os.remove('filesfolder/'+start + '.csv') 
                     dataframe.to csv('filesfolder/'+start +
'.csv', index=False, na rep='false') #convert to csv
                     \overline{API}results = [{'csvname':str(start + '.csv']}]response = jsonify(APIresults) 
                     response.headers.set('Access-Control-Allow-Origin', 
'*')
                     return response 
             else:
                  return filenotfound();
```

```
converttostate = () => {
      const data = new FormData();
      data.append('filename',this.props.data);
```

```
//send filename to API to convert it
       fetch('http://127.0.0.1:5000/convertocsv', {
                                           method: 'POST',
                                          body: data,
      }).then(response => (response.json()))
        .then(data \Rightarrow {
             if (data[0].error===undefined){ 
             this.props.parentCallback(data[0].csvname);
            var url = window.location.href;
            url = url.replace("tocsv", "mainmenu");
            window.location.href = url://redirect to mainmenu after the
file convertion
        }
       }); 
     }
```
# **Appendix D) View File**

## **Server Side:**

```
if request.method == 'POST':
              xes = request.form.get('filename') 
          if request.method == 'GET':
              xes = request.args.get('filename') 
              if (request.args.get('filename') is None) : 
                    return badrequest();
          if ".xes" not in xes: #if file is not xes
              return badrequest();
          if not path.exists('filesfolder/'+xes):
#if file does not exist on server
             return filenotfound();
         splited = xes.split("."')log = pm4py.read xes('filesfolder/'+xes) #get log from file
         dataframe = pm4p\bar{y}.convert to dataframe(log)
   #convert to dataframe
         dataframedict =dataframe.to json(orient="index",date format='iso')
         \overline{p} parsed = json.loads (dataframedict)
          if splited[len(splited)-1] == 'xes': 
                 apiresults = [
{
                       'view':parsed 
 } 
                     ] 
                 response = jsonify(apiresults)
                 response.headers.set('Access-Control-Allow-Origin', '*') 
                 response.headers.set('cache-control', 'public,max-
\text{age}=0 \cdot \text{)} return response;
```
## **Client Side:**

```
StateImage = () => {
         const data = new FormData(); 
        data.append('filename',this.props.data);
         fetch('http://127.0.0.1:5000/view', {
```
 method: 'POST', body: data,

```
}).then(response => (response.json()))
                  .then(data \Rightarrow {
                     if (data[0].error===undefined){
                                this.view.dict= data[0].view;
                               this.setState({isok:true}); //when the 
API returns data with the content of file
 }
                   }); 
        }
function builddf(dictionary, resultsno) {
    var header=[];
    var body=[];
    var tempinside=[];
    const htmlhead=[]; 
    const dataframe=[];
   const thead = 'stat ';
    var key='';
    var headersaresok=false;
    var counter=0;
    for (var i in dictionary){ 
        if (resultsno!=-1) {
             if(counter===resultsno){ 
 //shows results until number of dropdown
                break;
 }
         }
         if(headersaresok===false){ //headers of file
             for (const [key] of Object.entries(dictionary[i])) {
                header.push(<td key={i}>{key}</td>); 
 }
              headersaresok=true;
 }
        for (var \frac{1}{1} in dictionary[i]) { //content of file
            key='td'+i+' '+j;
             if (dictionary[i][j]!==null){
       tempinside.push(<td key={key}>{dictionary[i][j].toString()}</td>);
 }
             else{
                tempinside.push(<td key={key}></td>);
 } 
         } 
         counter++;
         key='tr'+i;
         body.push(<tr key={key}>{tempinside}</tr>)
         tempinside=[];
     }
htmlhead.push(<thead key={thead}><tr key='0'>{header}</tr></thead>) 
const tablekey='table ';
dataframe.push(<table key={tablekey} 
className='resultstable'>{htmlhead}<tbody>{body}</tbody></table>) 
return dataframe; 
}
```
# **Appendix E) File Statistics**

## **Server Side:**

```
def firstassignment(log): 
     dataframe = None 
     stream = converter.apply(log, 
variant=converter.Variants.TO_EVENT_STREAM) 
    dataframe = pm4py.convert to dataframe(log) lenlog = len(log) #length of log
     lenevent = len(stream) #number of events
    trace list = [] for trace in log: 
        trace list.append(str(list(trace.attributes.keys())))
    unique trace list=set(trace list) #trace list
    dictionary = dict() array=1
     dataframe=dataframe.sort_values('concept:name')
     last_value= None 
     for event in dataframe['concept:name']: 
        if last value is None:
             last_value=event
         else:
            if not last value == event:
                 dictionary[last value] = array;
                 arrav = 1last_value=event
             else:
                 array=array+1
    dictionary[last value] = array; #all file events
    end activities=pm4py.get end activities(log) #end events
    start activities=pm4py.get start activities(log) #start events
    return lenlog, lenevent, unique trace list,
start activities, end activities, dictionary;
```

```
Infobuild(){
      const data = new FormData();
      data.append('filename',this.props.data);
       fetch('http://127.0.0.1:5000/statistics', {
                                               method: 'POST',
                                              body: data,
      }).then(response => (response.json()))
      .then(data \Rightarrow {
        if (data[0].error===undefined){
       this.statistics.notraces=data[0].notraces; 
       this.statistics.noevents=data[0].noevents;
       this.statistics.tracelist=data[0].tracelist;
       this.statistics.events=data[0].dictionary;
```

```
 this.statistics.startactivities=data[0].startactivities;
       this.statistics.endactivities=data[0].endactivities; 
       this.setState({done:true}); //when API returns results
 }
     });
     }
function buildevent(dictionary, noevents, number) {
     const eventhtml=[];
     const htmlhead=[]; 
     const htmlbody=[];
    const thead = 'stat<sup>-+number;</sup>
    htmlhead.push(<thead key={thead}><tr 
key={`${number}?${0}`}><td>Name</td><td> Number of Events </td><td> 
Percentage </td></tr></thead>)
     for (var i in dictionary) { 
                  const trkey='tr '+number+' '+i;
                  const trkey2 = trkey+' 2';
                  const trkey3 = trkey+' 3';htmlbody.push(<tr key={`${number}?${i}`}><td 
key={trkey}>{i}</td><td key={trkey2}> {dictionary[i].toString()} 
</td><td key={trkey3} >
{(100*parseInt(dictionary[i])/parseInt(noevents)).toFixed(3).toString()} 
%</td></tr>
 } 
const tablekey='table '+number;
eventhtml.push(<table key={tablekey}
className='resultstable'>{htmlhead}<tbody>{htmlbody}</tbody></table>)
    return eventhtml; 
   }
function buildactivities(dictionary, notraces, number) {
    const eventhtml=[];
    const htmlhead=[]; 
    const htmlbody=[];
   const thead = 'stat '+number;
   htmlhead.push(<thead key={thead}><tr
key={`${number}?${0}`}><td>Name</td><td> Number of Traces </td><td> 
Percentage </td></tr></thead>)
     for (var i in dictionary) { 
                  const trkey='tr '+number+' '+i;
                  const trkey2 = \overline{t}rkey+' 2';
                  const trkey3 = trkey + 1;
                  htmlbody.push(<tr key={`${number}?${i}`}><td 
key={trkey}>{i}</td><td key={trkey2}> {dictionary[i].toString()} 
</td><td key={trkey3} >
{(100*parseInt(dictionary[i])/parseInt(notraces)).toFixed(3).toString()} 
%</td></tr>
 } 
    const tablekey='table '+number;
        eventhtml.push(<table key={tablekey}
className='resultstable'>{htmlhead}<tbody>{htmlbody}</tbody></table>)
     return eventhtml; 
   }
```
# **Appendix F) Discovery Algorithms**

## **Server Side:**

```
if request.method == 'POST':
              xes = request.form.get('filename') 
              sitealgo = request.form.get('sitealgo') 
          if request.method == 'GET':
              xes = request.args.get('filename')
              sitealgo = request.args.get('algorithm') 
             if (request.args.get('filename') is None) or 
            (request.args.get('algorithm') is None): 
                     return badrequest(); 
              if not path.exists('filesfolder/'+xes): 
                 return filenotfound(); 
         splited = xes.split("."') log = pm4py.read_xes('filesfolder/'+xes) #get log of xes file
         if splited[len(splited)-1] == 'xes':
                if int(sitealgo) == 1:
#pm4py discover_algo functions for the three algorithms
                    net, initial marking, final marking =discover algo.discover petri net alpha(log)
                 elif int(sitealgo) == 2:
                    net, initial marking, final marking =discover algo.discover petri net inductive(log)
                elif int(sitealog) == 3:
                    net, initial marking, final marking =discover algo.discover petri net heuristics(log)
                fitnesses= pm4py.evaluate fitness tbr(log, net,
initial_marking, final marking)
                evaluationresult = pm4py. evaluate precision tbr(log,
net, initial marking, final marking)
                evaluation=evaluation factory.apply(log, net,
initial marking, final marking) #evalution object
                 netplaces=list(net.places) #petrinet places
                 nettransitions=list(net.transitions) #petrinet 
transitions
                 netarcs=list(net.arcs) #petrinet arcs
                 placeslist = []
                 transitionlist =[]
                 arcslist = []
                 for eachplaces in netplaces:
                      placeslist.append(str(eachplaces))
                 for eachtransition in nettransitions: 
                      transitionlist.append(str(eachtransition))
                 for eacharc in netarcs:
                     arcslist.append(str(eacharc)) 
                file_path="static/temp.svg"
                savesvgfromalgo.save vis petri net(net, initial marking,
final marking, file path)
                apiresults = ['image':'http://127.0.0.1:5000/static/temp.svg',
'log_fitness':evaluation['fitness']['log_fitness'],
'evaluation result':evaluation['precision'],
```

```
'generalization':evaluation['generalization'],
                                'simplicity':evaluation['simplicity'],
                                'netplaces':placeslist,
                                'nettransitions':transitionlist,
                                'netarcs':arcslist
                                }] response = 
jsonify(APIresults)
                 response.headers.set('Access-Control-Allow-Origin', '*') 
                 response.headers.set('cache-control', 'public,max-
age=0') return response;
```

```
StateImage = () => {
         const data = new FormData(); 
        data.append('filename',this.props.data);
         data.append('sitealgo', '1'); //the same endpoint different 
algorithm
         fetch('http://127.0.0.1:5000/getimage', {
                                                           method: 'POST',
                                                           body: data,
                  \}).then(response => (response.json()))
                  .then(data \Rightarrow {
                                 if (data[0].error===undefined){
                  this.image.nettransitions=data[0].nettransitions; 
                                   this.image.netplaces=data[0].netplaces; 
                                  this.image.netarcs=data[0].netarcs; 
                                   this.image.image=data[0].image; 
                                   this.image.imageHash= Date.now();
                                  this.setState({ image: 
true,fitness:data[0].log_fitness,precision:data[0].evaluation_result,gen
eralization:data[0].generalization,simplicity:data[0].simplicity});
 }
                   }); 
        }
function removestrings(str){ 
    var newstr=str.replace('(p)','');
     newstr=newstr.replace('(t)',''); 
     newstr=newstr.trim(); 
     return newstr;
} 
function buildminer(trans, places, arcs) {
     var idstring=1; 
     var ycount=100; 
     var xcount=0;
     var elements=[]; 
    var trans sort list = trans.sort();
    var transdictionary = \{\};
    var moved = \{\};
     transdictionary['start'] = 0; 
    transdictionary['end'] = -1;
     for (var x in trans_sort_list) //Drawing the transitions into graph
     {
```

```
transdictionary[trans_sort_list[x]] = idstring;
          moved[trans sort list[x]]=false;
          elements.push({ id: idstring.toString(), data: { label:
trans sort list[x] },style:{width: '100px'},position: { x:xcount,
y:ycount }});
           ycount+=100;
           idstring++; 
     }
    xcount+=200;
    ycount=0; 
   var places sort list = places.sort();
    for (x in places sort list) //Drawing the places into graph
     { 
         if(places_sort_list[x].includes('start')){
            elements.push({id:
transdictionary['start'].toString(),type: 'input',data: { label: 'start' 
},position: { x: 0, y: 0 },draggable: false,style:{width: '50px',height: 
'50px','border-radius': '50%', 'padding-top': '17px','border-
color':'black','background-color': 'green'} });
 }
        else if(places sort list[x].includes('end')) {
         }
         else{ 
            transdictionary[places sort list[x]] = idstring;
            elements.push({id: idstring.toString(),type: 'input',data: { 
label: ' ' },position: { x: xcount, y: ycount },draggable: 
true,style:{width: '50px',height: '50px','border-radius': '50%', 
'padding-top': '17px','border-color':'black','background-color': 
'white'} });
             idstring++; 
 }
         moved[places_sort_list[x]]=false;
         ycount+=100;
     }
    xcount+=200;
   elements.push({id: transdictionary['end'].toString(),type:
'input',data: { label: 'end' },position: { x: 950, y: 0 },draggable: 
false,style:{width: '50px',height: '50px','border-radius': '50%', 
'padding-top': '17px','border-color':'black','background-color': 
'orange'} });
  var arcs sort list = arcs.sort();
    for ( x in arcs sort list) {
        var left=arcs sort list[x].split('->')[0];
        var right=arcs sort list[x].split('->')[1];
        elements.push({ id: left.split(',')[0]+'~'+right, source:
transdictionary[removestrings(left)], target: 
transdictionary[removestrings(right)],arrowHeadType:'arrowclosed' });
     }
    var rightelemt=[];
```

```
for ( x in arcs sort list) { //Drawing the arcs into graph
        left=arcs sort l_1ist[x].split('->')[0];
       right=arcs sort list[x].split('->')[1];
        if(removestrings(left).includes('start')){
            rightelemt.push(removestrings(right));
 } 
     }
    xcount=200;
    ycount=0;
     for ( x in rightelemt){ 
        for (var ele in elements)
\{ if 
(parseInt(elements[ele].id)===parseInt(transdictionary[rightelemt[x]])){
               elements[ele].position={ x: xcount, y: ycount};
                ycount+=100;
 } 
 }
     }
    ycount=0;
    xcount+=200;
    if((rightelemt.length>0)){
        for (var y in rightelemt){
            if (!rightelemt[y].includes('end')){
elements=recursive(arcs_sort_list,elements,rightelemt[y],ycount,xcount,t
ransdictionary, moved); \frac{1}{2} //recursive function to change elements position
from start to end 
 } 
 }
    } 
    return elements;
   }
  function 
recursive(arcs_sort_list,elements,rightelemt,ycount,xcount,transdictiona
ry,moved){
    var newrightelemt=[]; 
   for (var x in arcs sort list) {
       var left=removestrings(arcs sort list[x].split('->')[0]);
       var right=removestrings(arcs sort list[x].split('->')[1]);
           if( (left) == (rightelement)) {
                if (moved[right]===false){ 
                   newrightelemt.push((right));
 }
 } 
     }
    for ( x in newrightelemt){ 
         for (var ele in elements)
\{ if 
(parseInt(elements[ele].id)===parseInt(transdictionary[newrightelemt[x]]
)){
                elements[ele].position={ x: xcount, y: ycount};
                moved[newrightelemt[x]]=true;
                ycount+=100;
 }
```

```
 }
     }
     ycount=0;
     xcount+=200; 
     var tempyposition=0;
     if (newrightelemt.length>0){
          for (var y in newrightelemt){ 
              if (!newrightelemt[y].includes('end')){
                   for ( ele in elements)
\{\}i if i if i if i(parseInt(elements[ele].id)===parseInt(transdictionary[newrightelemt[y]]
)){
tempyposition=parseInt(elements[ele].position.y);
 }
 } 
elements=recursive(arcs_sort_list,elements,newrightelemt[y],tempypositio
n, xcount, transdictionary, moved);
 } 
          } 
     } 
     return elements;
   }
<div> 
       <table>
             <tr>
                   <td>
                         Log Fitness
                  \langle t \rangle <td>
                          {this.state.fitness}
                  \langle t \rangle\langle/tr>
            <tr>
                  <td>
                          Log Precision
                  \langle t \rangle<td> {this.state.precision}
                   \langle t \rangle\langle/tr>
           <tr>
                  <td>
                           Generalization
                 \langle t \rangle<td>
                          {this.state.generalization}
                 \langle t \rangle\langle/tr>
           <tr>
                 <td>
                          Simplicity
                 \langle t \rangle <td>
                          {this.state.simplicity}
                 \langle t \rangle\langle/tr>
```

```
 </table> 
 <div className="move50"style={{ height: 1001 }}>
                               <ReactFlow elements={minerhtml} />
                              \langlediv>
```
 $\langle$ /div $\rangle$ 

# **Appendix G) Get Replay Results**

## **Server Side:**

```
try:
          if request.method == 'POST':
              xes = request.form.get('filename') 
              sitealgo = request.form.get('sitealgo') 
          if request.method == 'GET':
              xes = request.args.get('filename')
              sitealgo = request.args.get('algorithm') 
              if (request.args.get('filename') is None) or 
(request.args.get('algorithm') is None): 
                     return badrequest(); 
              if not path.exists('filesfolder/'+xes):
                 return filenotfound(); 
         splited = xes.split("."') log = pm4py.read_xes('filesfolder/'+xes) 
#get log from xes file
          if splited[len(splited)-1] == 'xes': 
 #get net from specific algorithm
                  if int(sitealgo) == 1: 
                     net, initial marking, final marking =discover algo.discover petri net alpha(log)
                 elif int(sitealgo) == 2:
                    net, initial marking, final marking =discover algo.discover petri net inductive(log)
                 elif int(sitealog) == 3:
                    net, initial marking, final marking =discover algo.discover petri net heuristics(log)
                \overline{\text{conftbr}} =
pm4py.conformance tbr(log,net,initial marking,final marking)
 #Pm4py conformance
                 returndict=[]
                 for each in conftbr:
tempactivate=str(each['activated_transitions']).replace('[', '')
                      tempactivate=tempactivate.replace(']', '')
tempreached_marking=str(each['reached_marking']).replace('[', '')
                     tempreached marking=tempreached marking.replace(']',
'')
temptransitions with problems=str(each['transitions with problems']).rep
lace('[', '')
temptransitions with problems=temptransitions with problems.replace(']',
'')
                                           #Jsons we need to show on site
                      tempdict= {
                                     'trace is fit': each['trace is fit'],
```

```
'trace fitness':
each['trace fitness'],
                                    'activated transitions':
tempactivate,
                                    'reached_marking': 
tempreached_marking,
                                    'enabled transitions in marking':
str(each['enabled transitions in marking']),
'transitions with problems':temptransitions with problems,
                                    'missing_tokens':
each['missing tokens'],
                                    'consumed tokens':
each['consumed_tokens'],
                                    'remaining_tokens': 
each['remaining_tokens'],
'produced_tokens':each['produced_tokens'] 
 } 
                     returndict.append(tempdict) 
                 apiresults = [{ 'dictionary': returndict }]
                response = jsonify(apiresults) response.headers.set('Access-Control-Allow-Origin', '*') 
                 response.headers.set('cache-control', 'public,max-
\text{age}=0 \cdot \text{)} return response;
```

```
StateImage = () => {
        const data = new FormData();
        data.append('filename',this.props.data);
        data.append('sitealgo', this.state.selectedalgo);
         fetch('http://127.0.0.1:5000/getreplayresults', {
                                                         method: 'POST',
                                                        body: data,
                  \{\n}).then(response => (response.json()))
                  .then(data \Rightarrow {
                                if (data[0].error===undefined){
this.setState({ image: true,dictionary:data[0].dictionary}); 
 }
                   }); 
        }
function buildevent(dictionary){ ///converts API response into table 
      var obj = dictionary;
      const eventhtml=[];
      const htmlhead=[]; 
      const htmlbody=[];
      const thead = 'stat'; 
      htmlhead.push(<thead key={thead}><tr key={0}><td>Trace is 
fit</td><td> Trace fitness </td><td> Activated Transitions </td><td>
Reached Marking </td>
       <td>Enabled transitions in marking</td><td>Transitions with 
problems</td><td>Missing Tokens</td><td>Consumed 
Tokens</td><td>Remaining Tokens</td><td>Produced 
Tokens</td></tr></thead>)
```

```
for ( var i=0;i<obj.length;i++) {
                    const trkey='tr '+i;
                    const trkey2 = \overline{t}rkey+' 2';
                    const trkey3 = trkey + 1 - 3;
                    const trkey4 = \text{trk}ey+'<sup>-3</sup>';
                    const trkey5 = trkey + 1 - 5;
                    \frac{1}{2} const trkey<sup>7</sup> = trkey+'<sup>-7</sup>';
                    const trkey8 = \text{trkey}^+ = \text{erkey}^+\frac{1}{2}const trkey9 = trkey+'<sup>-9'</sup>;
                    const trkey10 = trkey + 10';
                    const trkey11 = \text{trkey+'}<sup>-11</sup>;
                    htmlbody.push(\langletr key={i}\rangle />
key={trkey}>{obj[i].trace_is_fit.toString()}</td><td key={trkey2}> 
{obj[i].trace fitness} </td><td key={trkey3} >
{obj[i].activated_transitions} </td>
                     <td key={trkey4}>{obj[i].reached_marking}</td><td 
key={trkey5}>{obj[i].enabled_transitions_in_marking}</td><td 
key={true}\overline{\} <td key={trkey8}>{obj[i].missing_tokens}</td><td 
key={trkey9}>{obj[i].consumed_tokens}</td><td 
key={trkey10}>{obj[i].remaining_tokens}</td><td 
key={trkey11}>{obj[i].produced_tokens}</td></tr>)
 } 
      const tablekey='table';
      eventhtml.push(<table key={tablekey} 
className='resultstable'>{htmlhead}<tbody>{htmlbody}</tbody></table>)
     return eventhtml; 
   }
```

```
Appendix H) Get Alignments
```
## **Server Side:**

```
if request.method == 'POST':
             xes = request.form.get('filename') 
             sitealgo = request.form.get('sitealgo') 
         if request.method == 'GET':
             xes = request.args.get('filename')
             sitealgo = request.args.get('algorithm') 
             if (request.args.get('filename') is None) or 
(request.args.get('algorithm') is None): 
                   return badrequest(); 
             if not path.exists('filesfolder/'+xes):
                return filenotfound(); 
        splited = xes.split("."') log = pm4py.read_xes('filesfolder/'+xes) #get log from xes
        if splited[len(splited)-1] == 'xes':
                if int(sitealgo) == 1: #get net from specific algorithm
                   net, initial marking, final marking
discover algo.discover petri net alpha(log)
               elif int(sitealogo) == 2:
                   net, initial marking, final marking =
discover algo.discover petri net inductive(log)
               elif int(sitealog) == 3:
                   net, initial marking, final marking =discover algo.discover petri net heuristics(log)
```

```
alignmentspm4py.conformance_alignments(log,net,initial_marking,final_marking) 
#get conformance aligments
               # pretty_print_alignments(alignments)
               returndict=[] 
               for each in alignments:
                   tempdict= {
                             'alignment': each['alignment']
 } 
                  returndict.append(tempdict) 
               apiresults = [{ 'dictionary': returndict }] 
               response = jsonify(apiresults)
               response.headers.set('Access-Control-Allow-Origin', '*') 
               response.headers.set('cache-control', 'public,max-age=0') 
               return response;
```

```
StateImage = () => {
        const data = new FormData();
        data.append('filename',this.props.data);
         data.append('sitealgo', this.state.selectedalgo); 
         fetch('http://127.0.0.1:5000/getalignments', {
                                                          method: 'POST',
                                                         body: data,
                   }).then(response => (response.json()))
                  .then(data => {
                                 if (data[0].error===undefined){ 
this.setState({ image: true,dictionary:data[0].dictionary}); 
 }
                   }); 
        }
function buildevent(dictionary){ 
       var obj = dictionary; //gets reponse from API
      var returnhtml = [];
      for ( var i=0;i<obj.length;i++) {
        returnhtml.push(<div 
className="pdropwdown">{buildsinglealignemnt(obj[i].alignment,i)}</div>)
; //creates a single table for every object of dictionary
       }
    return returnhtml;
   }
var key=0;
function buildsinglealignemnt(step list,number) {
 var trace steps=[];
 var model steps=[];
 var max label length = 0;var rethtml=\overline{[]};
  var rethtml2=[];
  var dividerhtml=[];
  var step=[];
  var splitstep = step list.toString().split(',');
```

```
var i,j;
   for (i=0;i<splitstep.length;i+=2){
    step.push(splitstep[i]+','+splitstep[i+1]);
 } 
  for (i=0; i < step.length; i++) { 
   var insidesplitstep=step[i].toString().split(',');
   trace steps.push(" " + insidesplitstep[0].toString() + " ")
   model steps.push(" " + insidesplitstep[1].toString() + "")
     if ((insidesplitstep[0].length) > max_label_length){
         max label length = insidesplitstep[0].toString().length;
     }
     if ( insidesplitstep[1].toString().length > max_label_length){
         max label length = insidesplitstep[1].toString().length;
     }
 }
  for (i=0;i<trace steps.length;i++){
    if (trace steps[i].toString().length - 2 < max label length){
            var step length = trace steps[i].toString().length - 2;
            var spaces to add = max label length - step length;
            for (j=0;j \overline{\text{spaces}} to \overline{\text{add}};j++){
                if (j \frac{6}{3} 2 === 0) {
                    trace steps[i] = trace steps[i] + " ";
 }
                 else{
                    trace steps[i] = " " + trace steps[i];
 }
 }
       } 
       key++;
       rethtml.push(<td key={key}>{trace_steps[i]}</td>);
   }
  dividerhtml.push(<tr>{rethtml}</tr>);
  for (i=0; i \leq model steps.length;i++)\left\{\right.if ((model steps[i].length - 2) < max label length) {
            var step lengthmodel = model steps[i].length - 2;
            var spaces to addmodel = max label length -
step lengthmodel;
            for (j=0; j <spaces to addmodel;j++){
                if (j \frac{6}{7} 2 === 0) {
                    model steps[i] = model steps[i] + " ";
 }
                 else{
                    model steps[i] = " " + model steps[i];
 }
 }
     } 
    key++;
    rethtml2.push(<td key={key} >{model_steps[i]}</td>);
   } 
 dividerhtml.push(<tr>{rethtml2}</tr>)
   var finalhtml=[];
  finalhtml.push(<table>{dividerhtml}</table>);
   return finalhtml; 
}
```
## **REFERENCES**

- **[1]** Berti, A., Sebastian van Zeist, Process Mining for Python (PM4Py): Bridging the Gap Between Process- and Data Science, May 2019.
- **[2] [Online],** https://xes-standard.org/ **[Accessed: 27 February 2021]**
- **[3]** Berti, A., Increasing Scalability of Process Mining using Event Data frames: How Data Structure Matters, Process and Data Science department, Lehrstuhl fur Informatik 9 52074 Aachen,RWTH Aachen University, Germany, July 2019.
- **[4]** Wil van der Aals, Event Logs What kind of data does process mining require?
- **[5] [Online],** https://lanalabs.com/en/glossary/event-log/ **[Accessed: 27 February 2021]**
- **[6] [Online],** https://pm4py.fit.fraunhofer.de/documentation **[Accessed: 27 February 2021]**
- **[7]** J. C. A. M. Buijs, Boudewijn F. van Dongen, and Wil van der Aalst., Quality dimensions in process discovery: The importance of fitness, precision, generalization and simplicity, March 2014.
- **[8]** Adriansyah A, Wil van der Aalst, Carmona J., Measuring precision of modeled behavior, Information Systems and e-Business Management, January 2014.
- **[9] [Online]** https://www.w3schools.com/js/js\_API\_intro.asp [**Accessed: 27 February 2021]**
- **[10]** Neumann, A., Laranjeiro, N., Bernardino J., An Analysis of Public REST Web Service APIs, IEEE Transactions on Services Computing, June 2018.
- **[11] [Online]** https://en.wikipedia.org/wiki/Flask\_(web\_framework) **[Accessed: 27 February 2021]**
- **[12] [Online]** https://reactjs.org/ **[Accessed: 27 February 2021]**
- **[13] [Online]** https://swagger.io/tools/swagger-inspector/ **[Accessed: 27 February 2021]**
- **[14] [Online]** https://flask-cors.readthedocs.io/en/latest/ **[Accessed: 21 March 2021]**